#### **BAB IV**

# **DESKRIPSI KERJA PRAKTEK**

#### **4.1 Analisis Sistem**

Berdasarkan hasil analisis sistem yang sedang berjalan pada UPT Taman Budaya Jawa Timur, ditemukan ada hal yang perlu dibenahi, yaitu proses pembuatan surat pengantar kenaikan pangkat dan DP3 yang masih manual, sehingga menyebabkan data yang dihasilkan tidak valid. Penyimapanan data pegawai dan dokumen-dokumen kepegawaian masih menggunakan map sebagai media penyimpanan yang dapat mengancam hilangnya data atau rusaknya data akibat dimakan rayap. il analisis sistem yang sedang berjalan pada UPT<br>
11. ditemukan ada hal yang perlu dibenahi, yaitu proses<br>
11. ketanikan pangkat dan DP3 yang masih manual,<br>
11. ketanikan pangkat dan DP3 yang masih manual,<br>
11. ketunen kep

Mengacu pada permasalahan yang ada, UPT Taman Budaya Jawa Timur membutuhkan sistem informasi kepegawaian yang tekomputerisasi agar lebih efektif. Sistem informasi kepegawaian yang mampu memberikan kemudahan dalam proses pembuatan surat pengantar keputusan kenaikan pangkat dan DP3, penyimapanan data kepegawaian berbasis database dan mengefisienkan waktu dalam proses pencatatan nilai. lebih efektif. Sistem informasi<br>
kemudahan dalam proses pemb<br>
pangkat dan DP3, penyimapana<br>
mengefisienkan waktu dalam proses<br>
4.1.1 Analisis Sistem yang Sedan<br>
Analisis dokumen men<br>
mengenai dokumen - dokumen ya<br>
adalah u

# **4.1.1 Analisis Sistem yang Sedang Berjalan**

Analisis dokumen merupakan kegiatan pengumpulan informasi mengenai dokumen - dokumen yang digunakan dalam suatu sistem. Tujuannya adalah untuk mengetahui dan memahami dokumen apa saja yang terlibat dan mengalir dalam suatu sistem yang sedang berjalan.

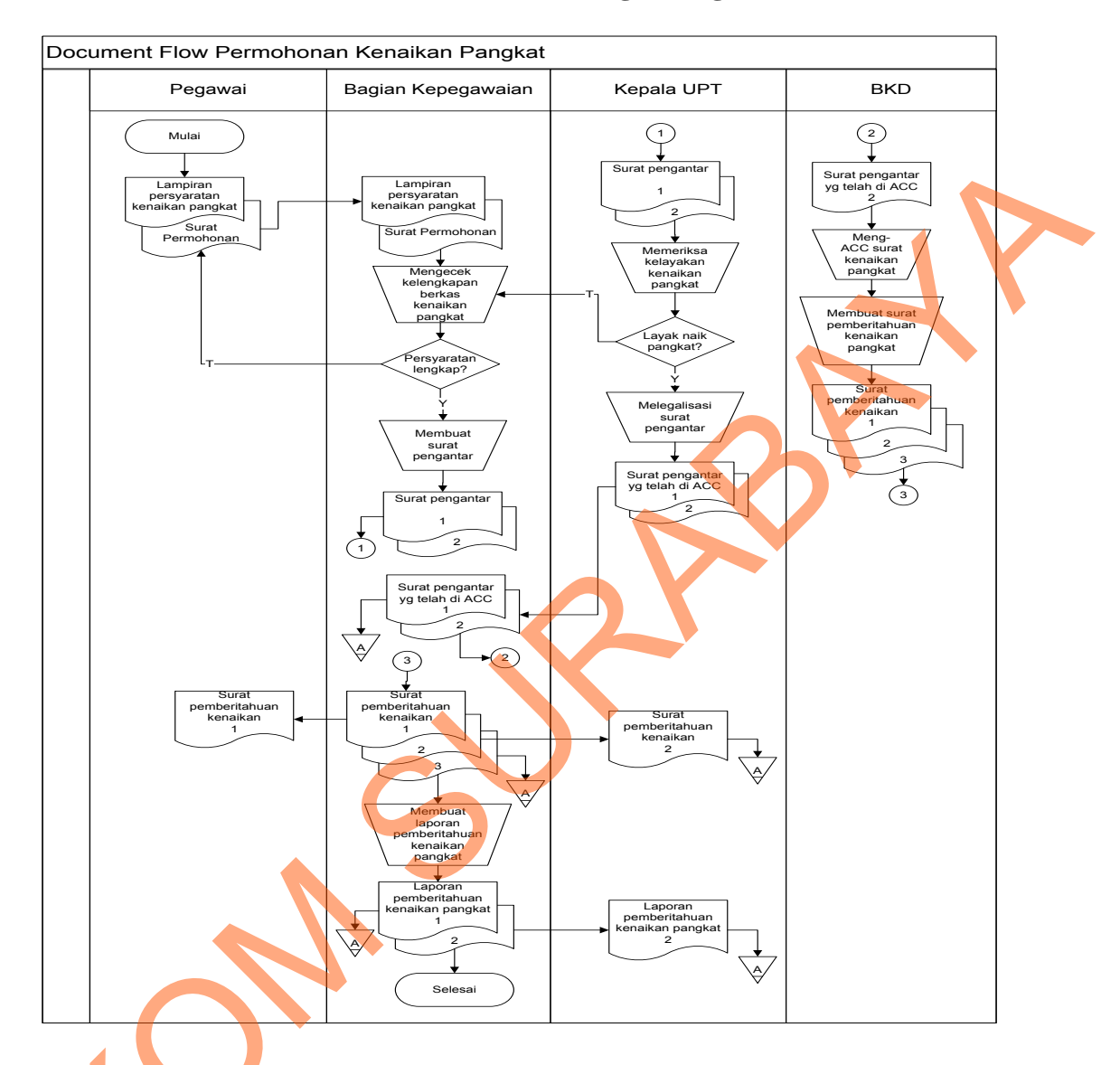

# **a. Document Flow Permohonan Kenaikan Pangkat Pegawai**

Gambar 4.1 *Document Flow* Permohonan Kenaikan Pangkat

Gambar 4.1 menjelaskan pegawai mengajukan lampiran kenaikan pangkat kepada bagian kepegawaian kemudian bagian kepegawaian akan mengecek kelengkapan berkas kenaikan pangkat tersebut, bila telah memenuhi syarat, maka bagian kepegawaian akan membuat surat pengantar dua rangkap Gambar 4.1 Document Permantang Cambar 4.1 menjelaska pangkat kepada bagian kepegawaian kepegawaian kepegawaian untuk diserahkan ke Kepala UPT dan BKD untuk di-ACC.

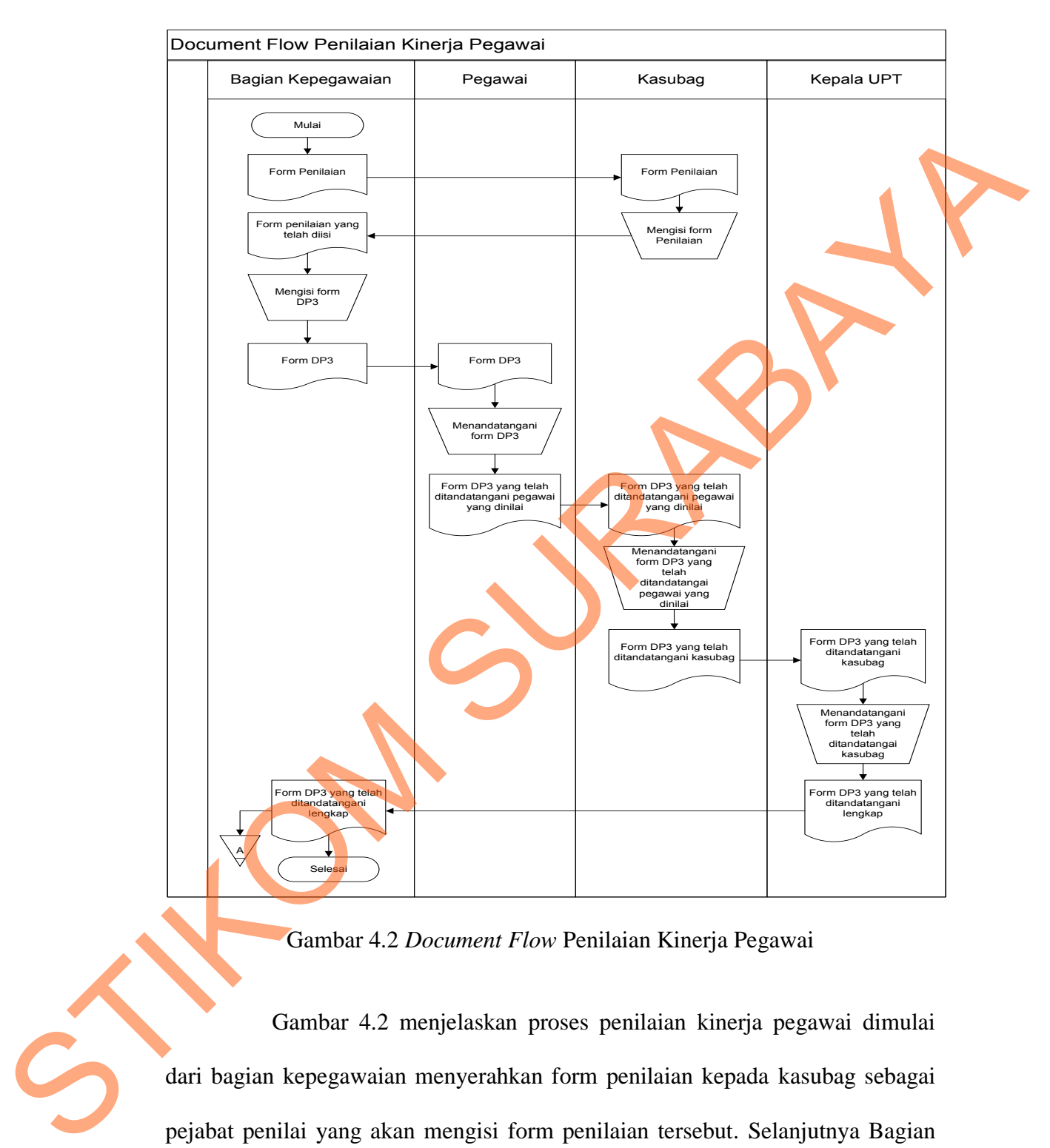

### b. Document Flow Penilaian Kinerja Pegawai

Gambar 4.2 *Document Flow* Penilaian Kinerja Pegawai

Gambar 4.2 menjelaskan proses penilaian kinerja pegawai dimulai dari bagian kepegawaian menyerahkan form penilaian kepada kasubag sebagai pejabat penilai yang akan mengisi form penilaian tersebut. Selanjutnya Bagian Kepegawaian memberikan form DP3 untuk ditandatangani oleh pegawai yang dinilai, kasubag dan Kepala UPT sebagai atasan pejabat penilai.

### **4.2 Desain Sistem**

Desain sistem menggunakan beberapa bahasa pemodelan untuk mempermudah analisa terhadap sistem. Pemodelan sistem yang digunakan adalah *System Flow, Data Flow Diagram, Entity Relationship Diagram.* Dalam bab ini juga disertakan struktur tabel dari sistem yang akan diterapkan.

### **4.2.1 System Flow**

*System flow* memuat hasil analisis yang merupakan pengembangan sistem dari sistem yang sudah ada. *System flow* menunjukkan aliran proses kegiatan setelah menggunakan Aplikasi Sistem Informasi Kepegawaian.

# **a. System Flow Permohonan Kenaikan Pangkat**

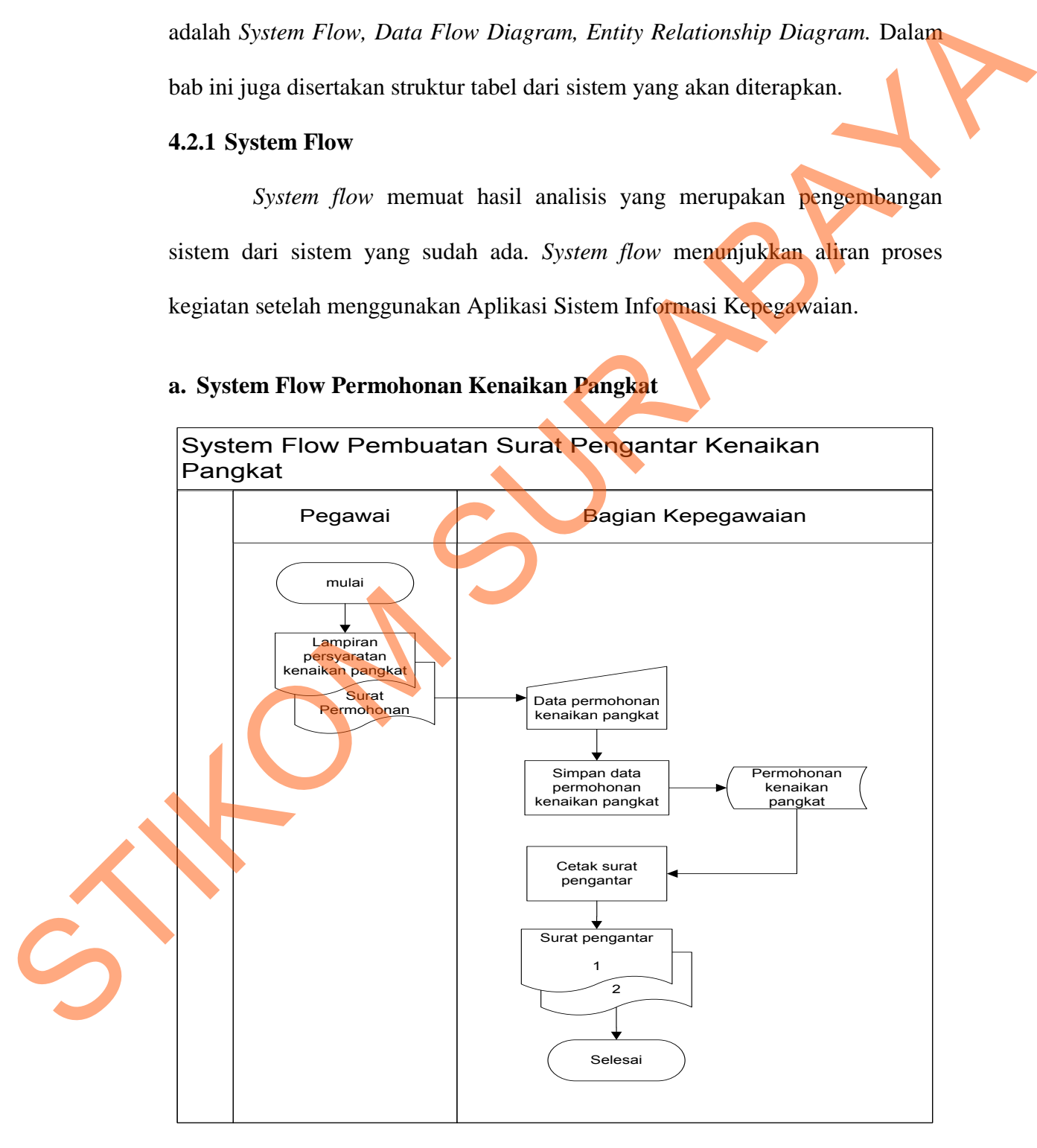

Gambar 4.3 *System Flow* Pembuatan Surat Pengantar Kenaikan Pangkat

Gambar 4.3 menjelaskan proses pembuatan surat pengatar secara teromputerisasi yang dimulai dari Bagian Kepegawaian menginputkan data permohonan kenaikan pangkat berdasarkan lampiran persyaratan kenaikan pangkat dan surat permohonan kenaikan pangkat dari pegawai, kemudian data tersebut disimpan dalam database permohonan kenaikan pangkat lalu Bagian Kepegawaian mencetak surat pengantar kenaikan pengantar dua rangkap.

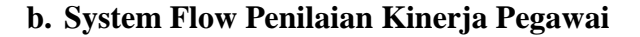

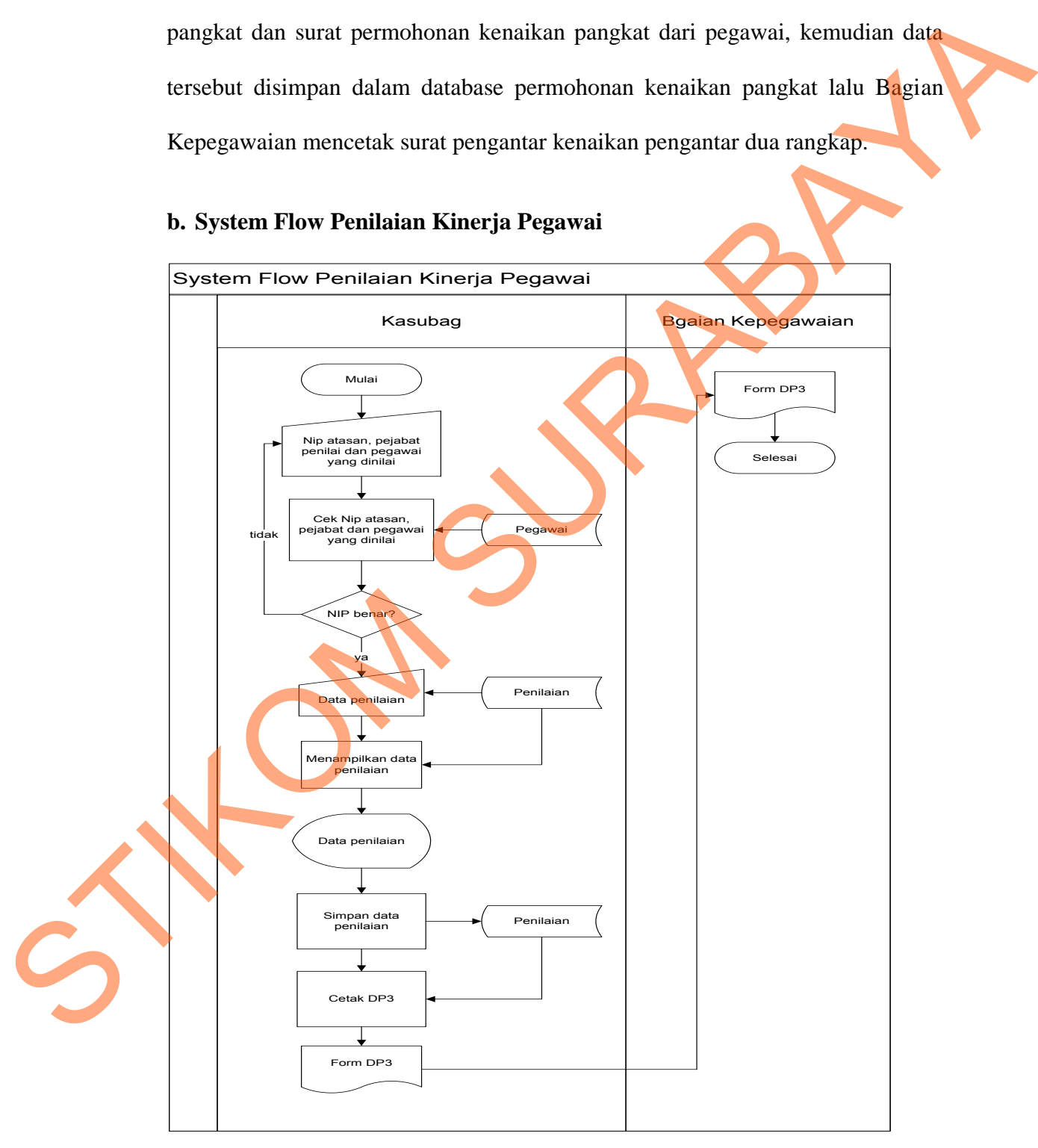

Gambar 4.4 *System Flow* Penilaian Kinerja Pegawai

Gambar 4.4 menjelaskan proses penilaian kinerja pegawai yang dimulai dari kasubag menginputkan NIP pegawai yang dinilai, NIP pejabat penilai dan NIP atasan pejabat penilai. Jika NIP yang dimasukkan benar, selanjutnya kasubag akan menginputkan data penilaian kemudian disimpan dalam tabel penilaian dan dicetak menjadi form DP3 lalu diserahkan kepada Bagian Kepegawaian.

### **4.2.2 Data Flow Diagram**

*Data Flow Diagram* (DFD) menggambarkan aliran data yang terjadi di dalam sistem, sehingga dengan dibuatnya DFD ini akan terlihat arus data yang mengalir dalam sistem.

a. *Context Diagram* 

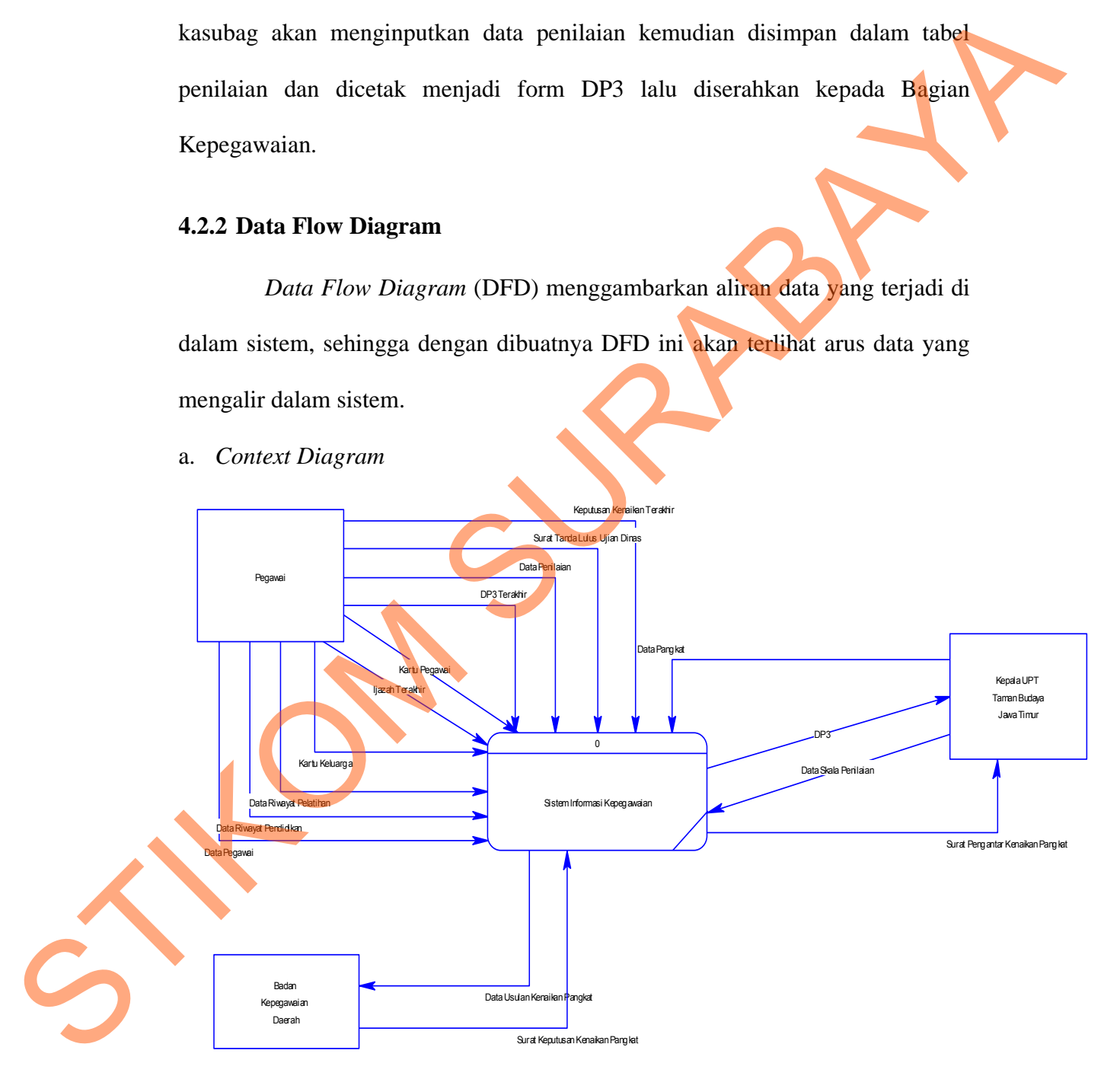

Gambar 4.5 *Context Diagram* 

Gambar 4.5 *Context Diagram* dari Sistem Informasi Kepegawaian pada UPT Taman Budaya Jawa Tiimur. *Context Diagram* menggambarkan asal data dan menunjukkan aliran data tersebut. Terdiri dari 3 *external entity* yaitu Pegawai, Badan Kepegawaian Daerah (BKD) dan Kepala UPT Taman Budaya Jawa Timur.

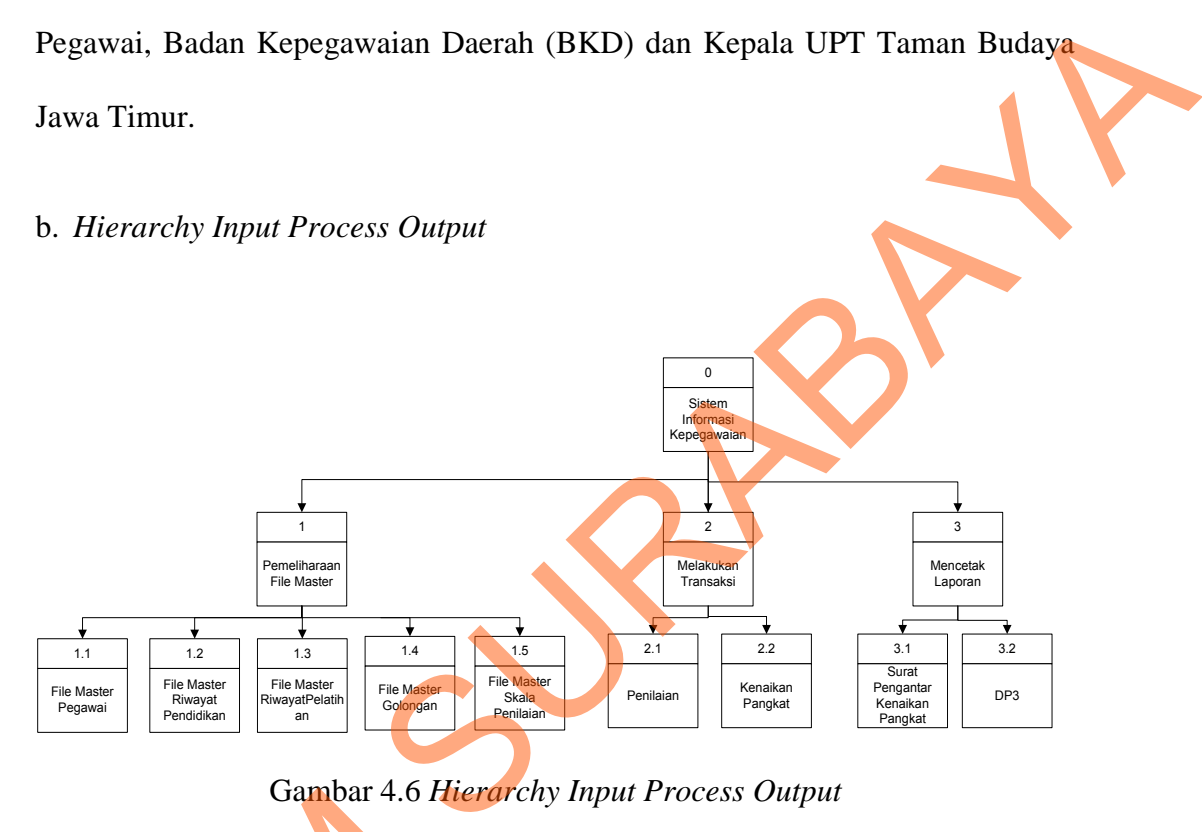

Gambar 4.6 *Hierarchy Input Process Output*

Gambar 4.6 menjelaskan tentang *Hierarchy Input Process Output* (HIPO) pada Sistem Informasi Kepegawaian. Dengan adanya HIPO alur proses akan jelas dan teratur. Terdapat 3 proses utama yaitu *maintenance* master, melakukan transaksi dan mencetak laporan. Gambar 4.6 menjelaska<br>
(HIPO) pada Sistem Informasi Ke<br>
akan jelas dan teratur. Terdapat<br>
melakukan transaksi dan mencetak<br>
Gambar 4.7 dan Gambar<br>
diagram yaitu pembagian sub-sub<br>
terdiri dari 3 proses yaitu meng

Gambar 4.7 dan Gambar 4.8 merupakan hasil *decompose* dari *context diagram* yaitu pembagian sub-sub proses yang lebih spesifik. Pada DFD level 0 terdiri dari 3 proses yaitu mengelola file master, melakukan transaksi dan mencetak laporan.

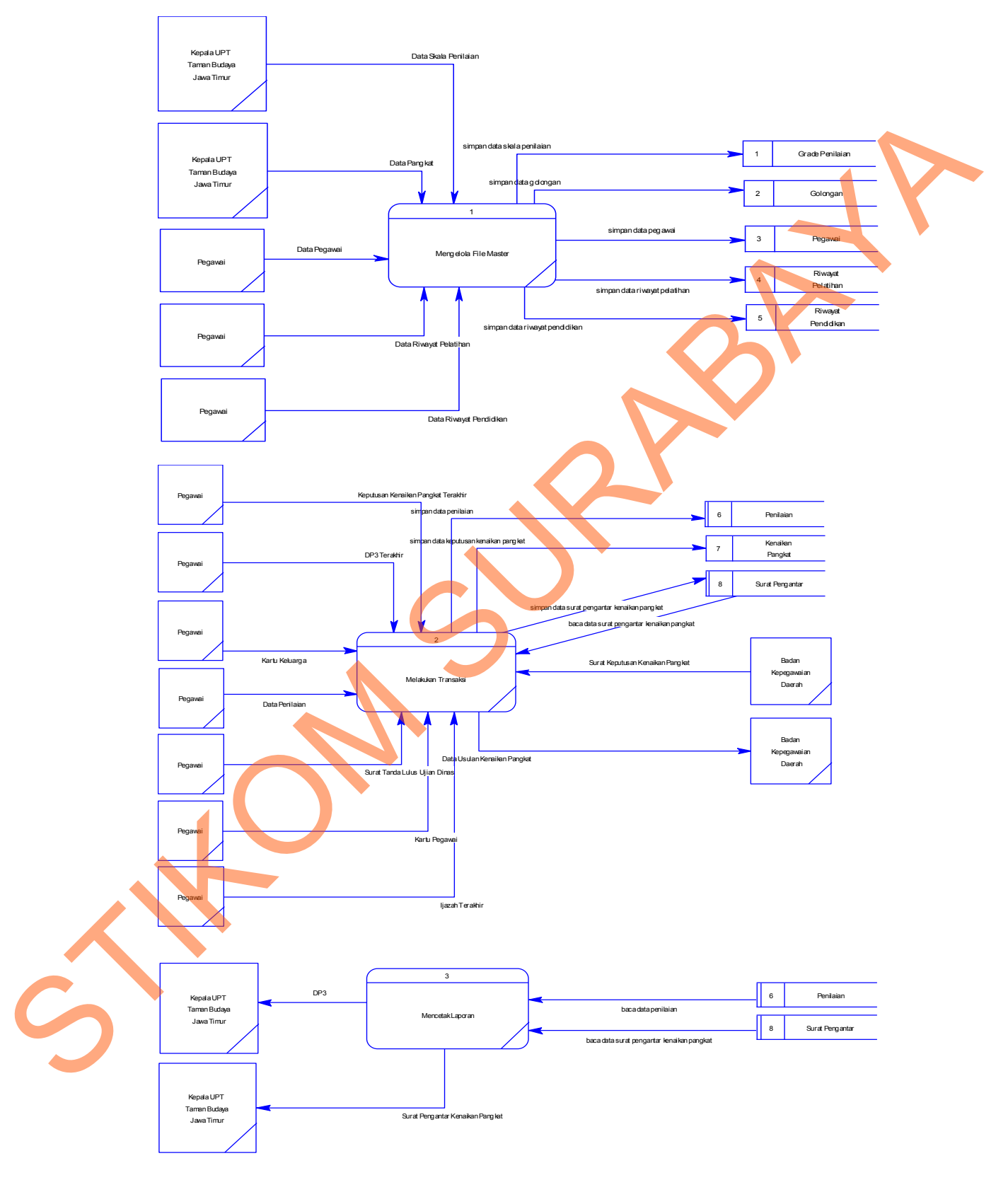

# c. DFD level 0 Sistem Informasi Kepegawaian

Gambar 4.7 DFD Level 0

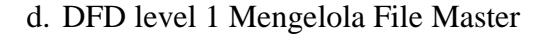

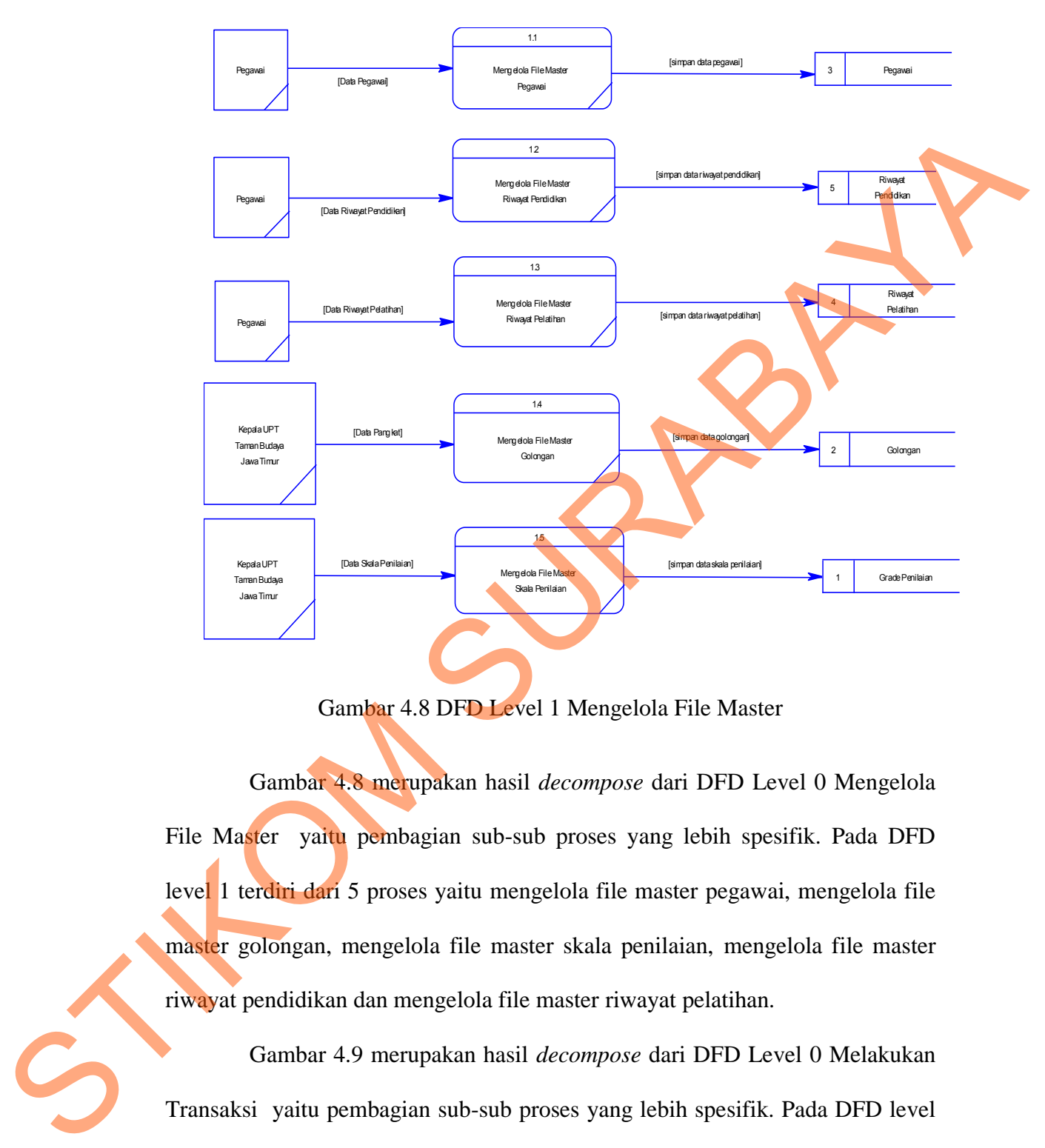

Gambar 4.8 DFD Level 1 Mengelola File Master

Gambar 4.8 merupakan hasil *decompose* dari DFD Level 0 Mengelola File Master yaitu pembagian sub-sub proses yang lebih spesifik. Pada DFD level 1 terdiri dari 5 proses yaitu mengelola file master pegawai, mengelola file master golongan, mengelola file master skala penilaian, mengelola file master riwayat pendidikan dan mengelola file master riwayat pelatihan.

Gambar 4.9 merupakan hasil *decompose* dari DFD Level 0 Melakukan Transaksi yaitu pembagian sub-sub proses yang lebih spesifik. Pada DFD level 1 terdiri dari 2 proses yaitu penilaian dan kenaikan pangkat.

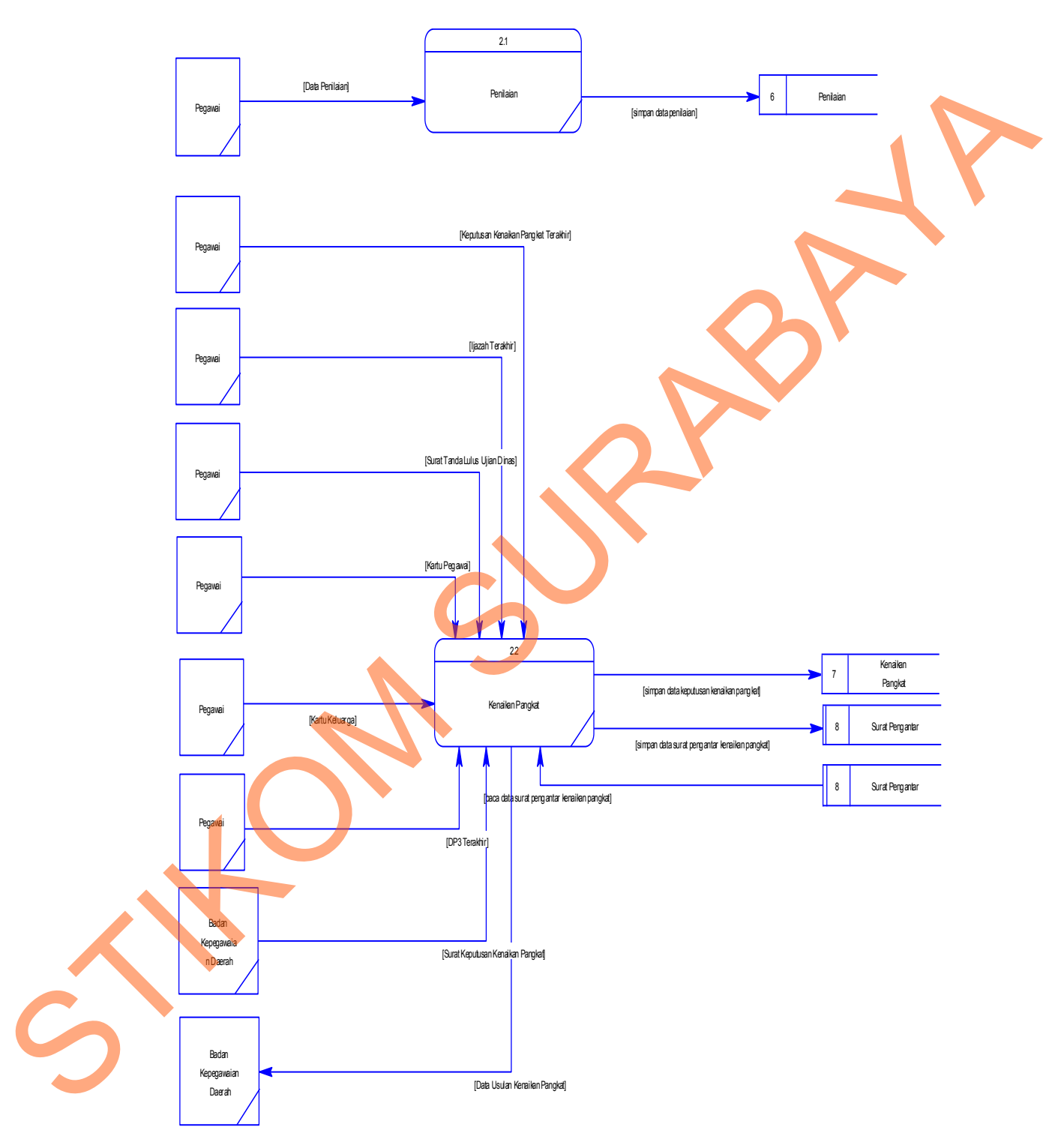

# e. DFD level 1 Melakukan Transaksi

Gambar 4.9 Level 1 Melakukan Transaksi

## f. DFD Level 1 Mencetak Laporan

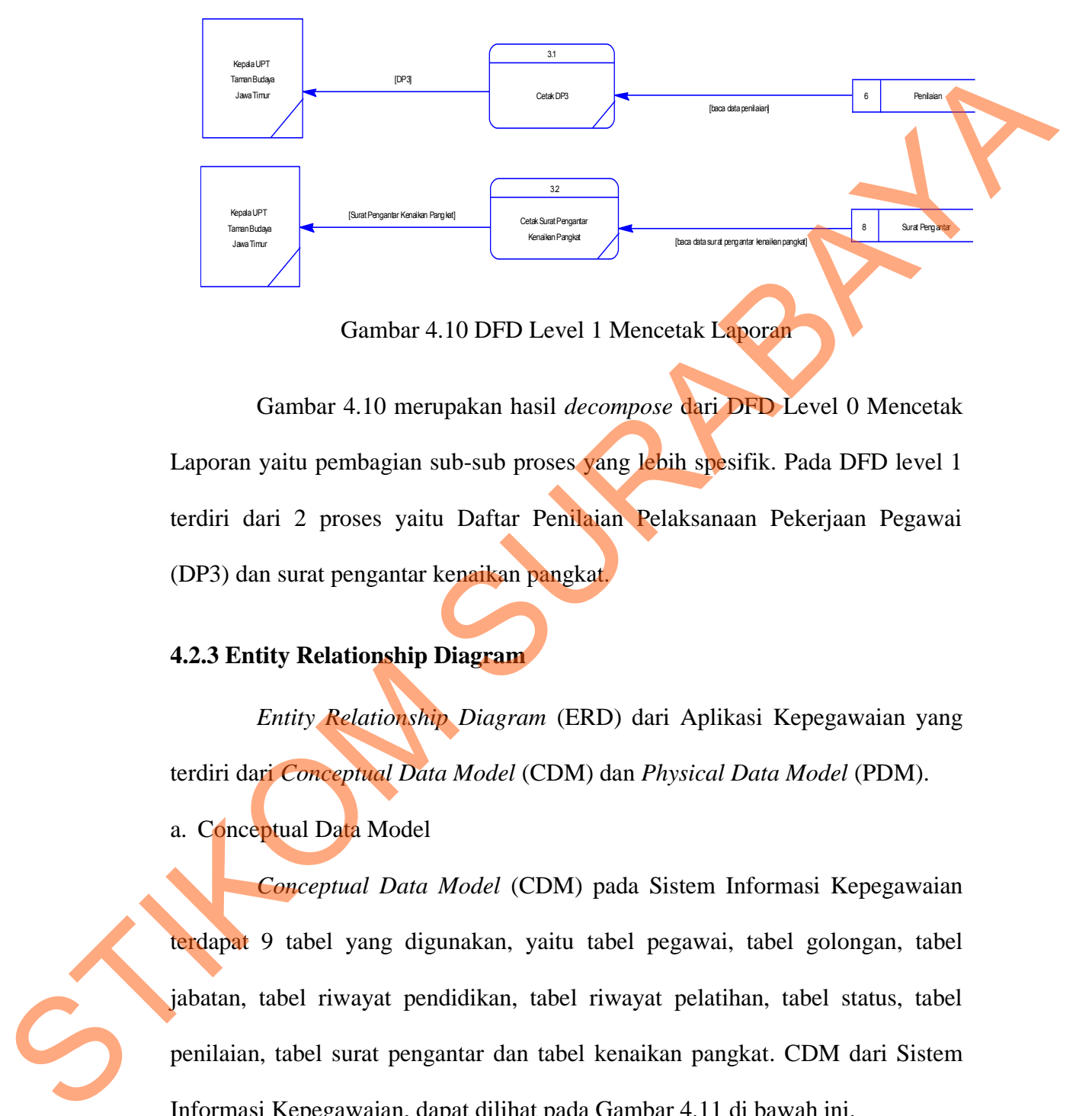

Gambar 4.10 DFD Level 1 Mencetak Laporan

Gambar 4.10 merupakan hasil *decompose* dari DFD Level 0 Mencetak Laporan yaitu pembagian sub-sub proses yang lebih spesifik. Pada DFD level 1 terdiri dari 2 proses yaitu Daftar Penilaian Pelaksanaan Pekerjaan Pegawai (DP3) dan surat pengantar kenaikan pangkat.

# **4.2.3 Entity Relationship Diagram**

*Entity Relationship Diagram* (ERD) dari Aplikasi Kepegawaian yang terdiri dari *Conceptual Data Model* (CDM) dan *Physical Data Model* (PDM).

a. Conceptual Data Model

*Conceptual Data Model* (CDM) pada Sistem Informasi Kepegawaian terdapat 9 tabel yang digunakan, yaitu tabel pegawai, tabel golongan, tabel jabatan, tabel riwayat pendidikan, tabel riwayat pelatihan, tabel status, tabel penilaian, tabel surat pengantar dan tabel kenaikan pangkat. CDM dari Sistem Informasi Kepegawaian, dapat dilihat pada Gambar 4.11 di bawah ini.

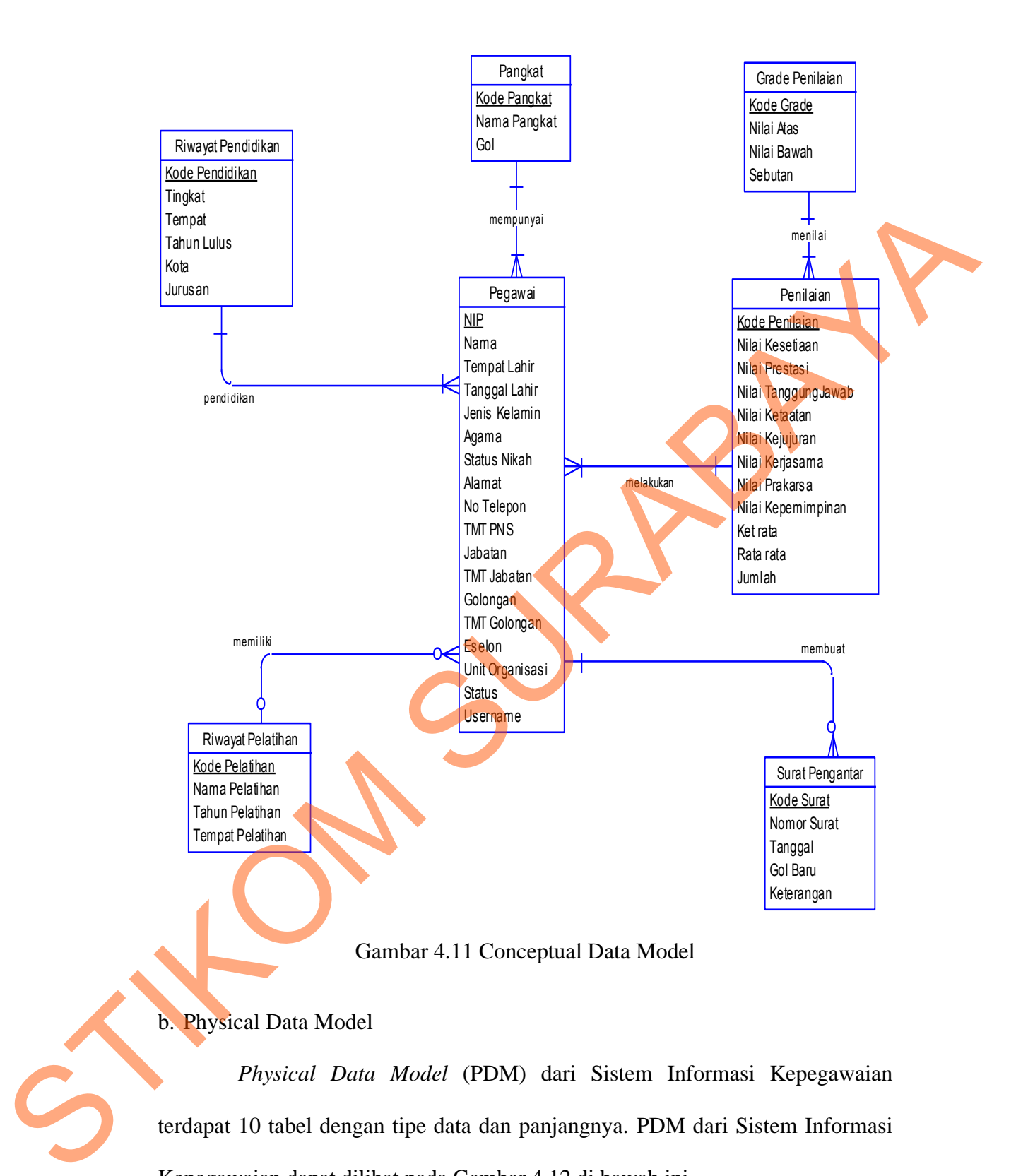

# b. Physical Data Model

*Physical Data Model* (PDM) dari Sistem Informasi Kepegawaian terdapat 10 tabel dengan tipe data dan panjangnya. PDM dari Sistem Informasi Kepegawaian dapat dilihat pada Gambar 4.12 di bawah ini.

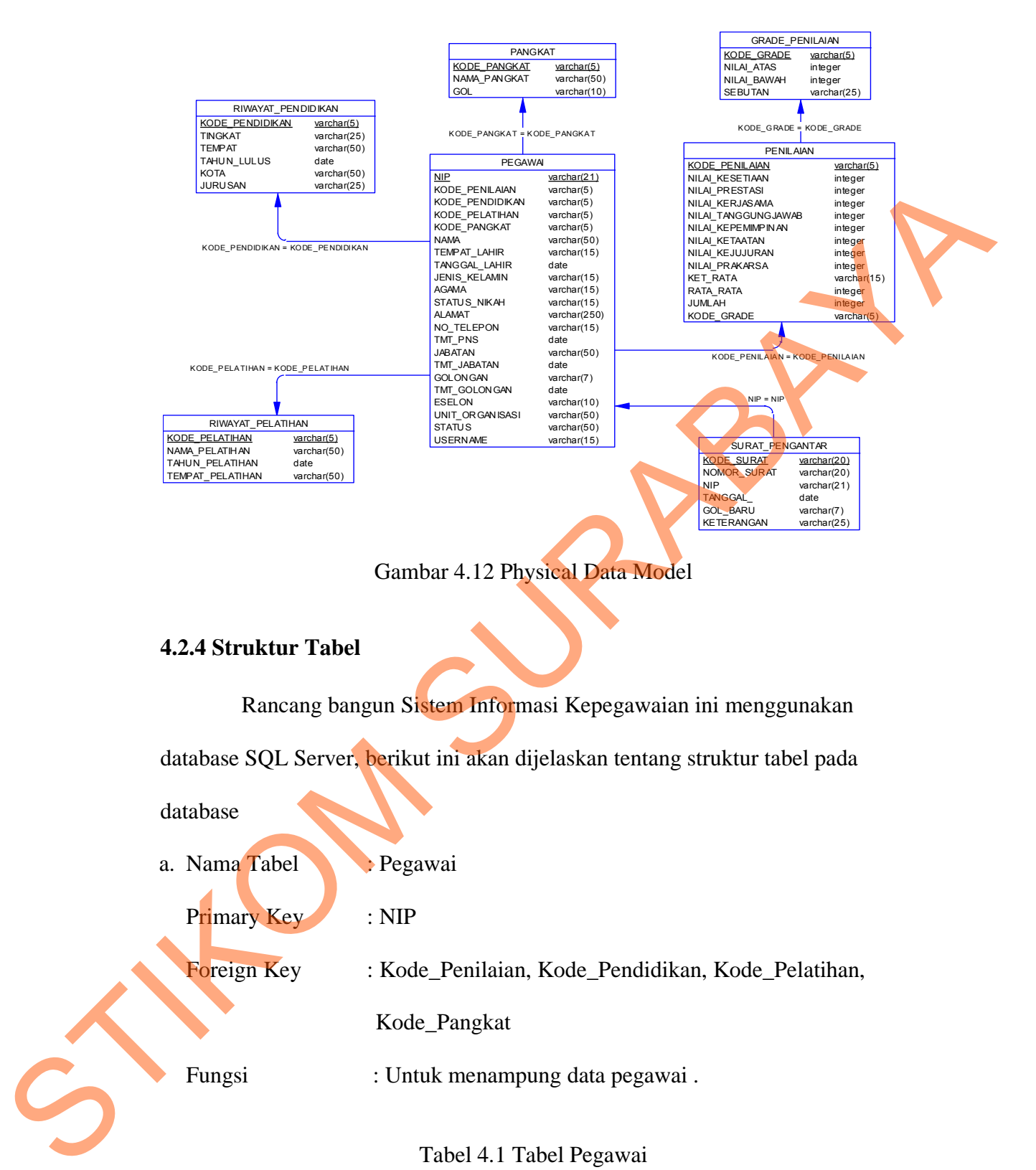

Gambar 4.12 Physical Data Model

# **4.2.4 Struktur Tabel**

Rancang bangun Sistem Informasi Kepegawaian ini menggunakan

database SQL Server, berikut ini akan dijelaskan tentang struktur tabel pada

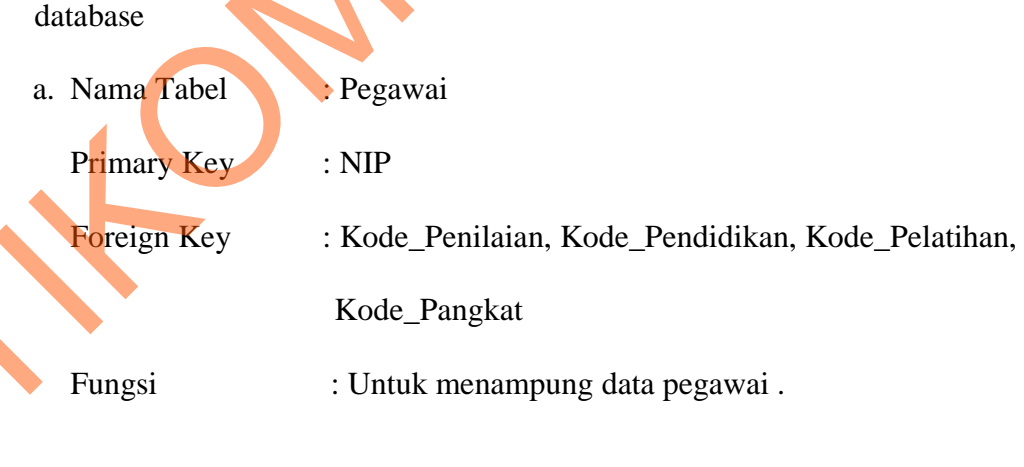

# Tabel 4.1 Tabel Pegawai

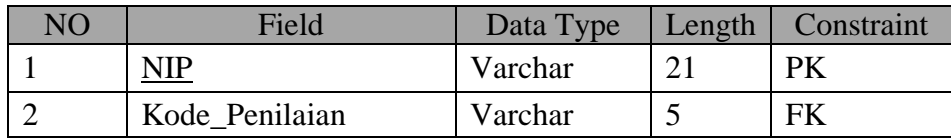

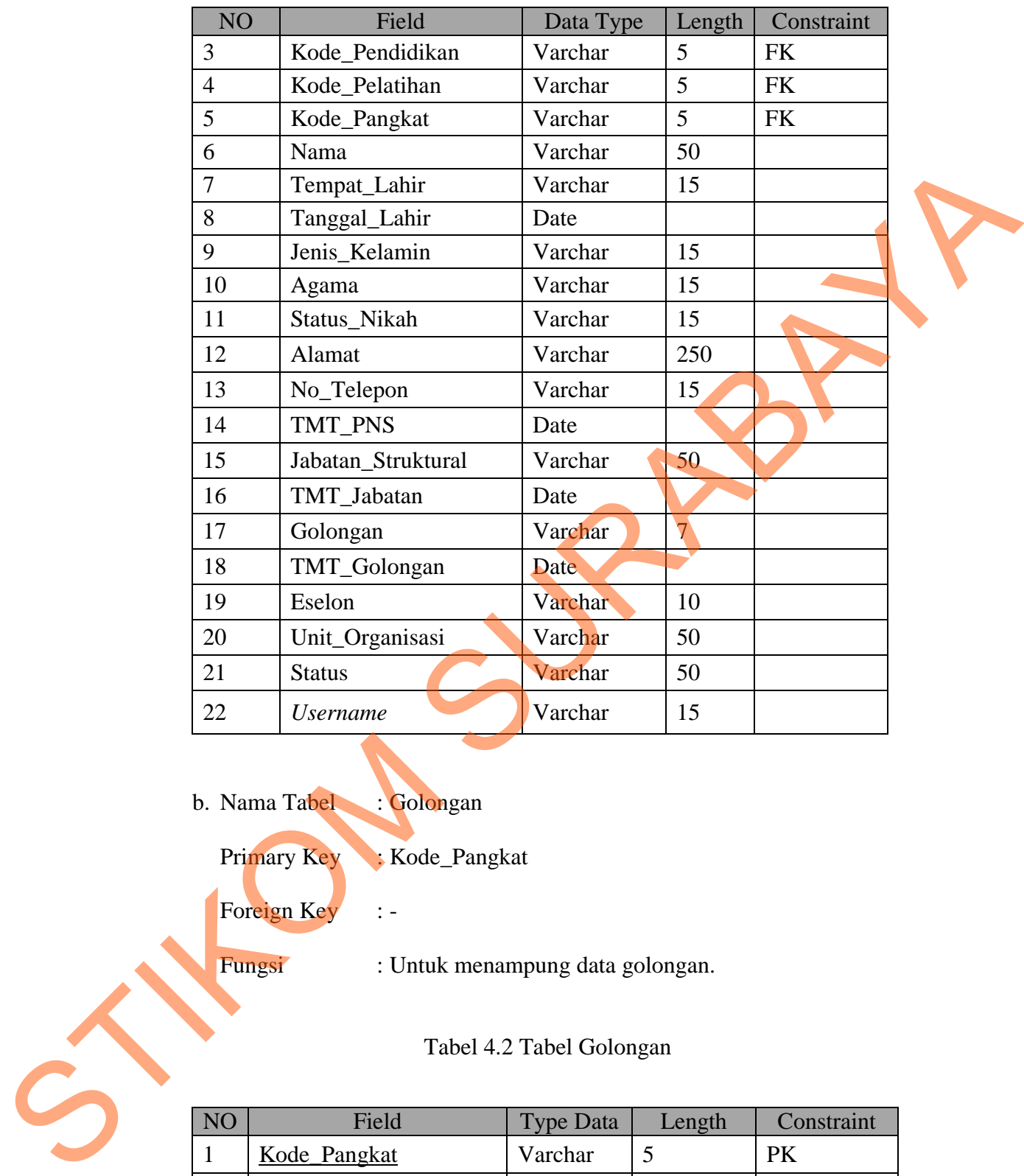

- b. Nama Tabel : Golongan
	- Primary Key : Kode\_Pangkat
	- Foreign Key :-
	- Fungsi : Untuk menampung data golongan.

Tabel 4.2 Tabel Golongan

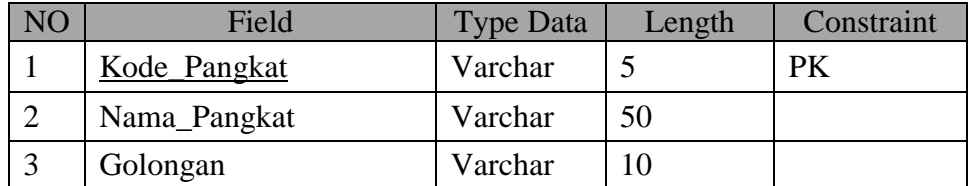

c. Nama Tabel : Riwayat Pelatihan

Primary Key : Kode\_Pelatihan

Foreign Key : -

Fungsi : Untuk menampung data pelatihan yang pernah diikuti oleh pegawai.

# Tabel 4.3 Tabel Riwayat Pelatihan

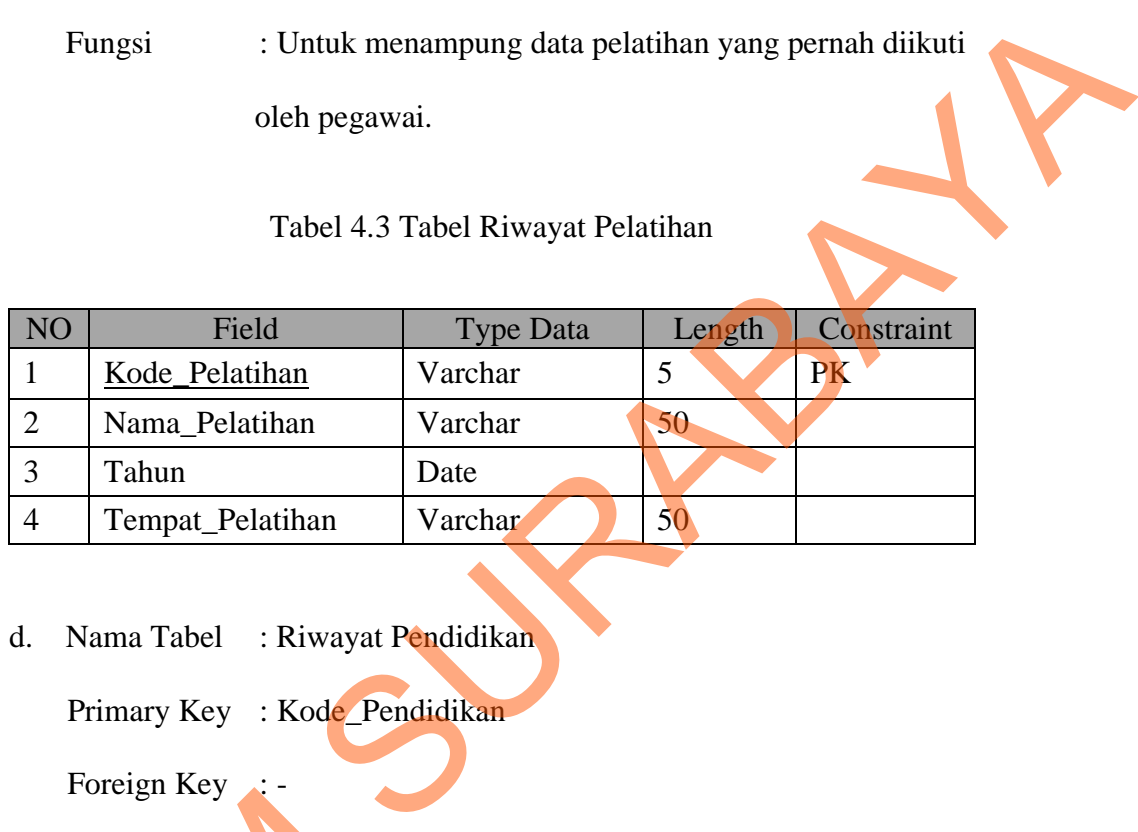

- d. Nama Tabel : Riwayat Pendidikan
	- Primary Key : Kode\_Pendidikan

Foreign Key

Fungsi : Untuk menampung data pendidikan yang ditempuh oleh

pegawai.

Tabel 4.4 Tabel Riwayat Pendidikan

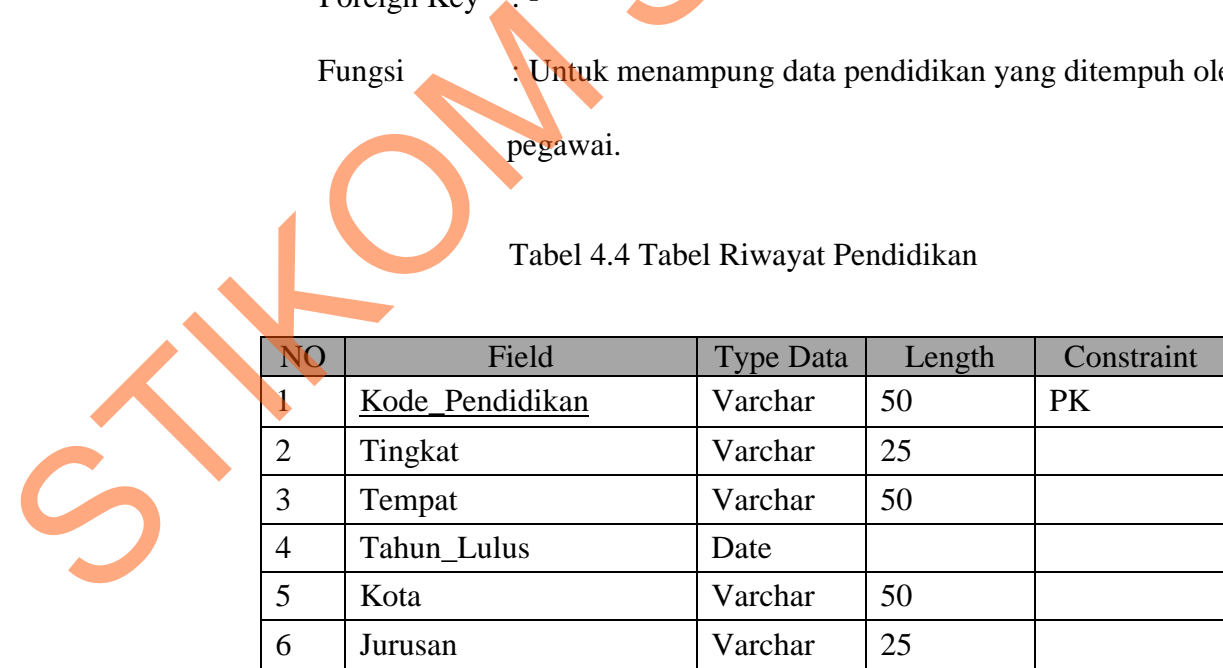

e. Nama Tabel : Penilaian

Primary Key : Kode\_Penilaian

Foreign Key : Kode\_Status

Fungsi : Untuk menampung data penilaian pegawai.

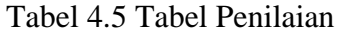

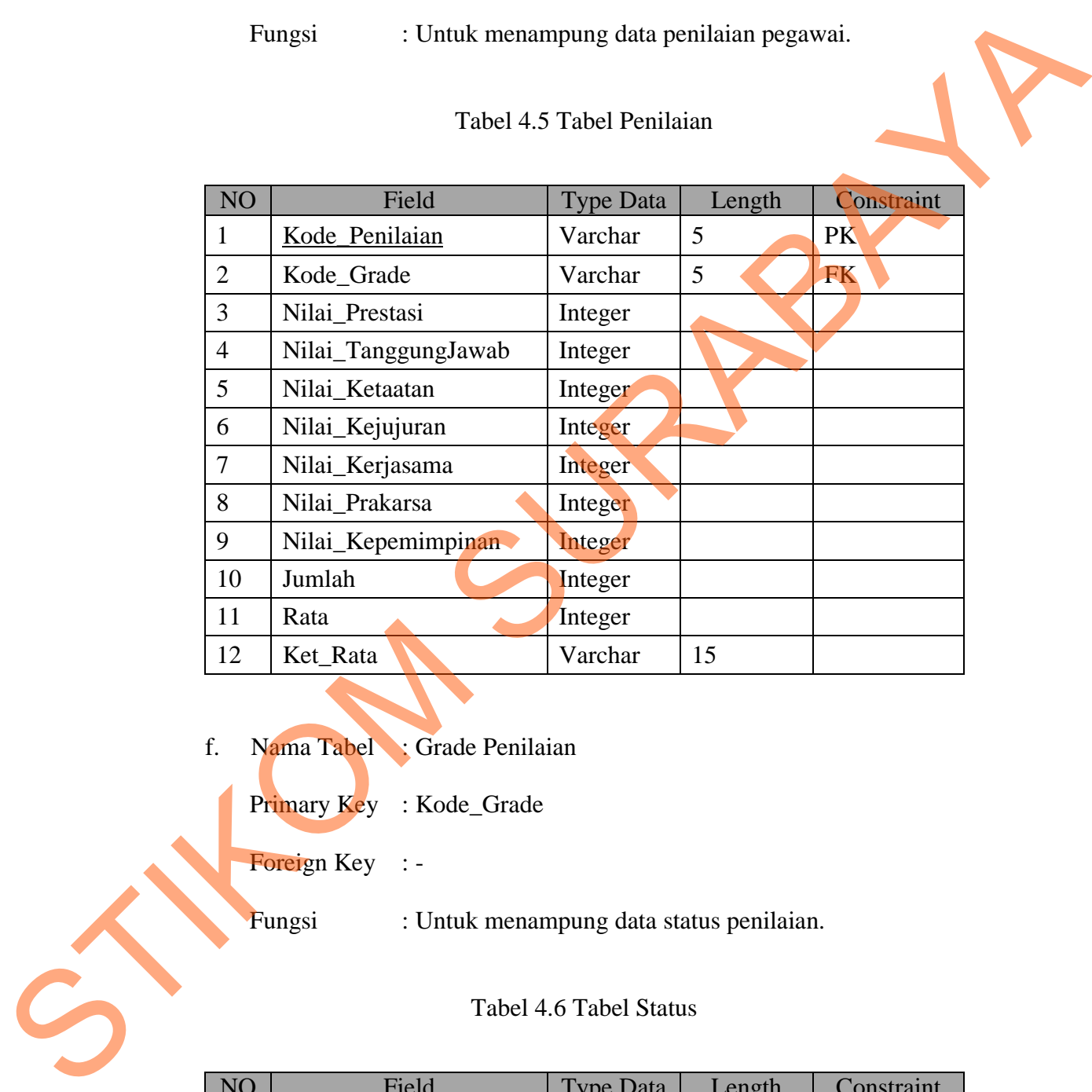

- f. Nama Tabel : Grade Penilaian
	- Primary Key : Kode\_Grade
	- Foreign Key : -
	- Fungsi : Untuk menampung data status penilaian.

Tabel 4.6 Tabel Status

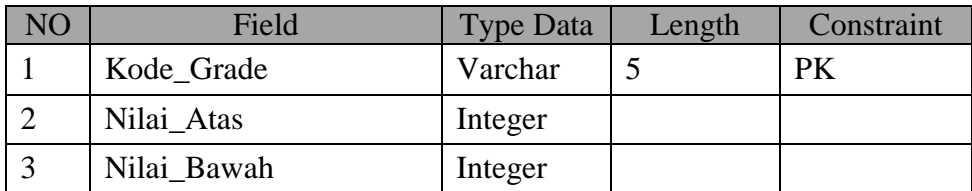

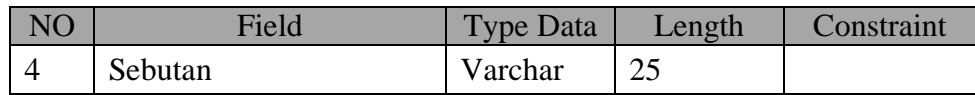

# g. Nama Tabel : Kenaikan Pangkat

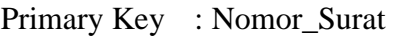

Foreign Key : NIP

Fungsi : Untuk menampung data permohonan kenaikan pangkat

pegawai.

# Tabel 4.7 Tabel Kenaikan Pangkat

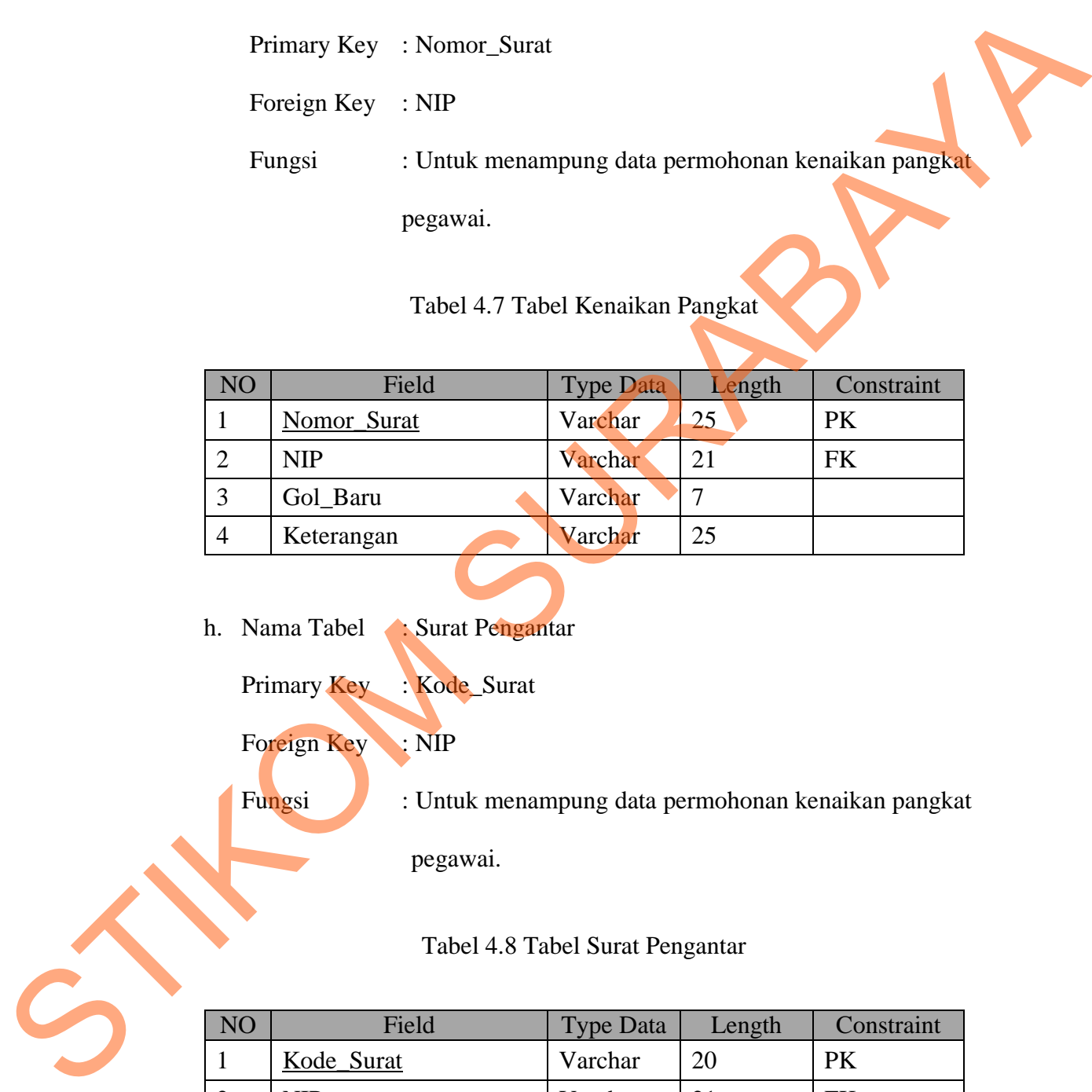

# h. Nama Tabel : Surat Pengantar

Primary Key : Kode\_Surat

Foreign Key : NIP

Fungsi : Untuk menampung data permohonan kenaikan pangkat pegawai.

# Tabel 4.8 Tabel Surat Pengantar

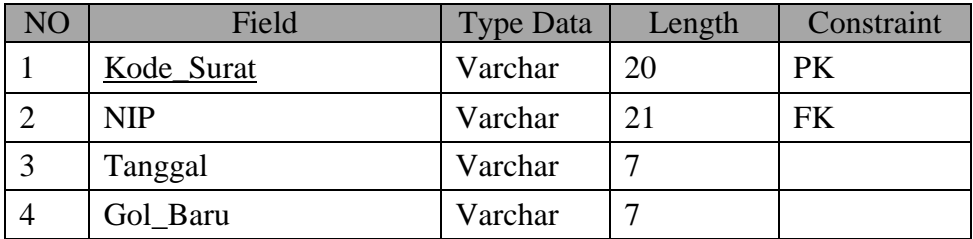

#### **4.2.5 Desain Input Output**

Desain *input, output* merupakan rancangan *input, output* berupa form untuk memasukkan data laporan sebagai informasi yang dihasilkan dari pengolahan data. Desain *input, output* juga merupakan acuan pembuat aplikasi dan membangun sistem.

- a. Desain Input
	- 1. Desain Menu Login

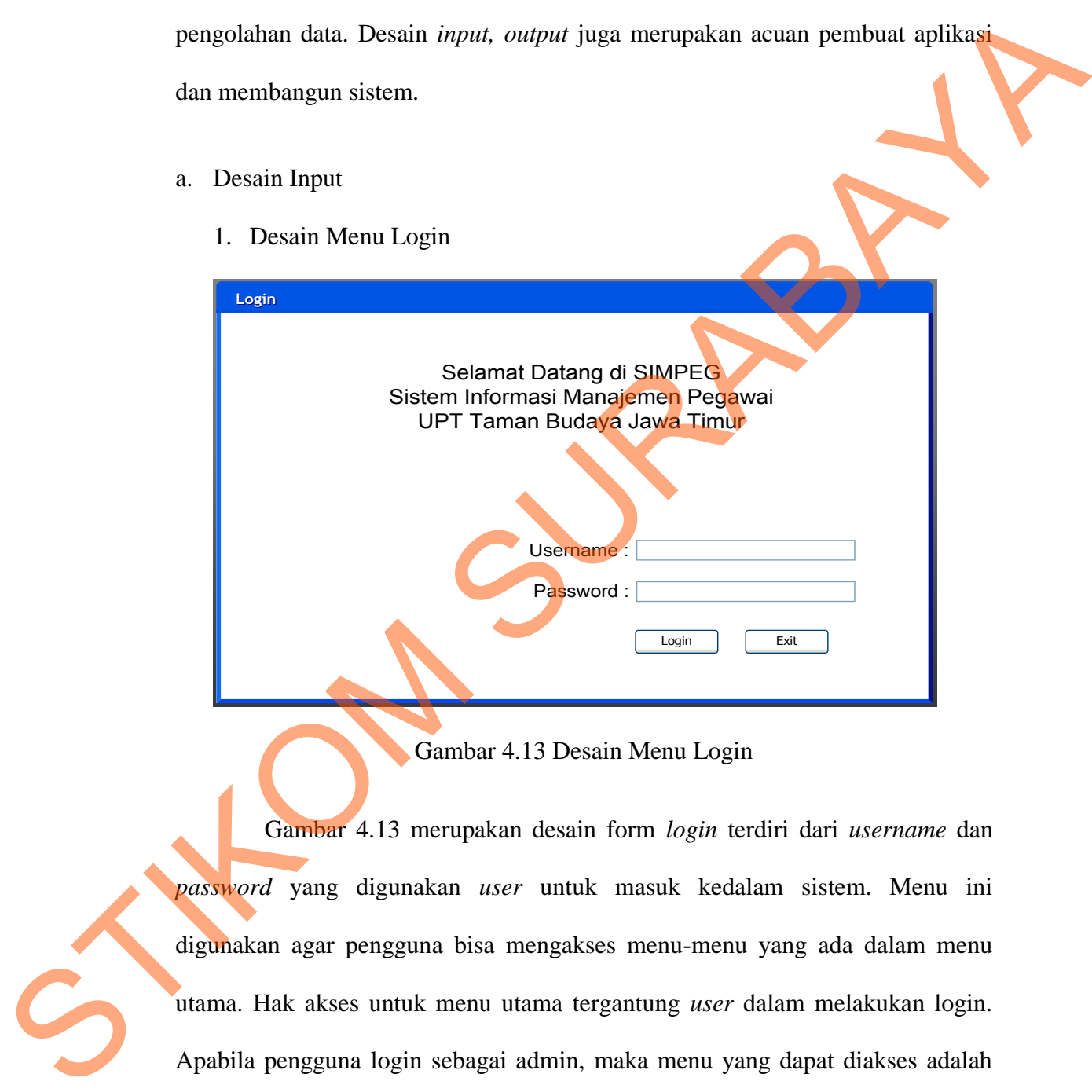

Gambar 4.13 Desain Menu Login

Gambar 4.13 merupakan desain form *login* terdiri dari *username* dan *password* yang digunakan *user* untuk masuk kedalam sistem. Menu ini digunakan agar pengguna bisa mengakses menu-menu yang ada dalam menu utama. Hak akses untuk menu utama tergantung *user* dalam melakukan login. Apabila pengguna login sebagai admin, maka menu yang dapat diakses adalah master, transaksi, dan laporan. Apabila pengguna login sebagai *user* maka menu yang bisa diakses adalah menu transaksi saja.

2. Desain Menu Utama

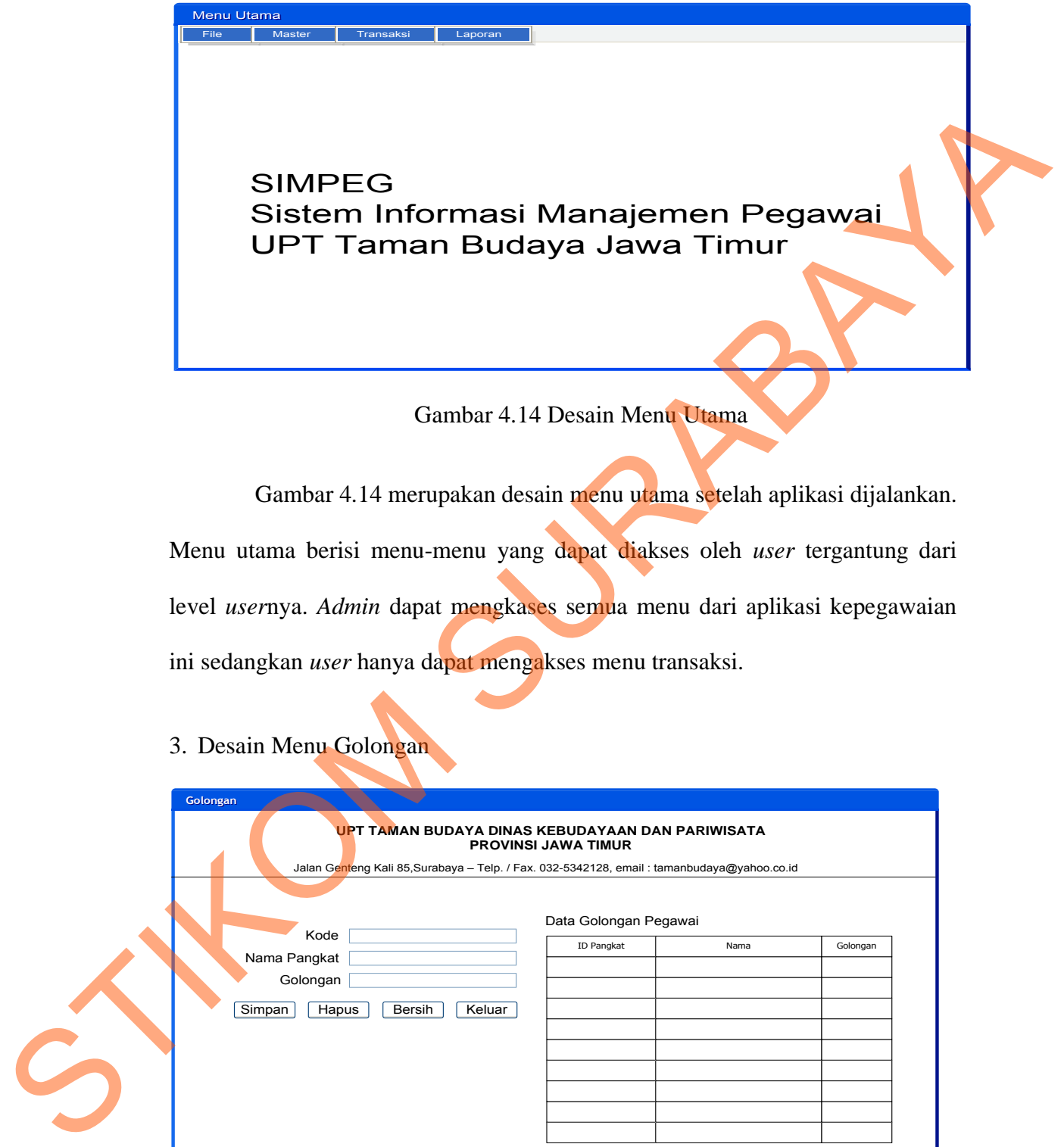

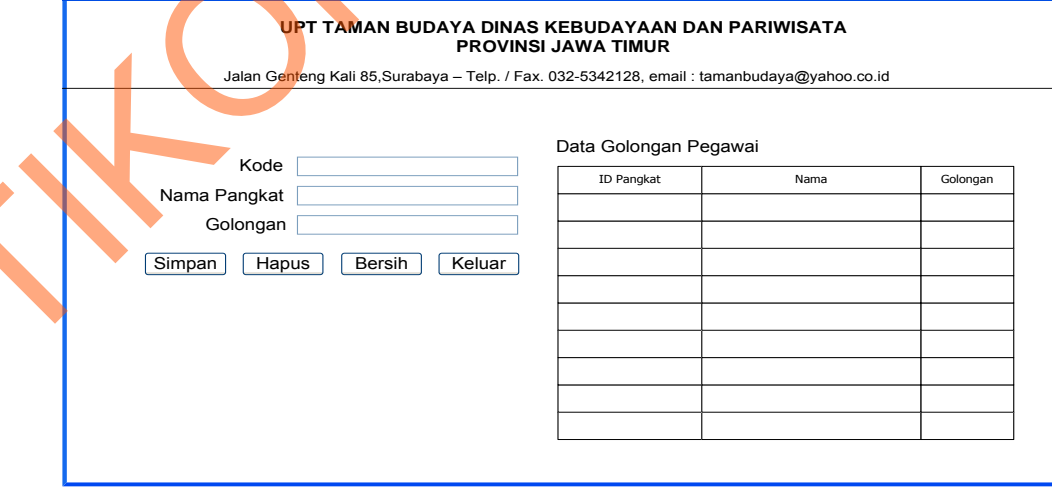

Gambar 4.15 Desain Menu Golongan

Gambar 4.15 merupakan desain menu golongan yang digunakan untuk menyimpan data golongan dan pangkat. Data golongan pegawai terdiri dari Id Pangkat, Nama Pangkat, dan Golongan.

39

#### 4. Desain Menu Jabatan

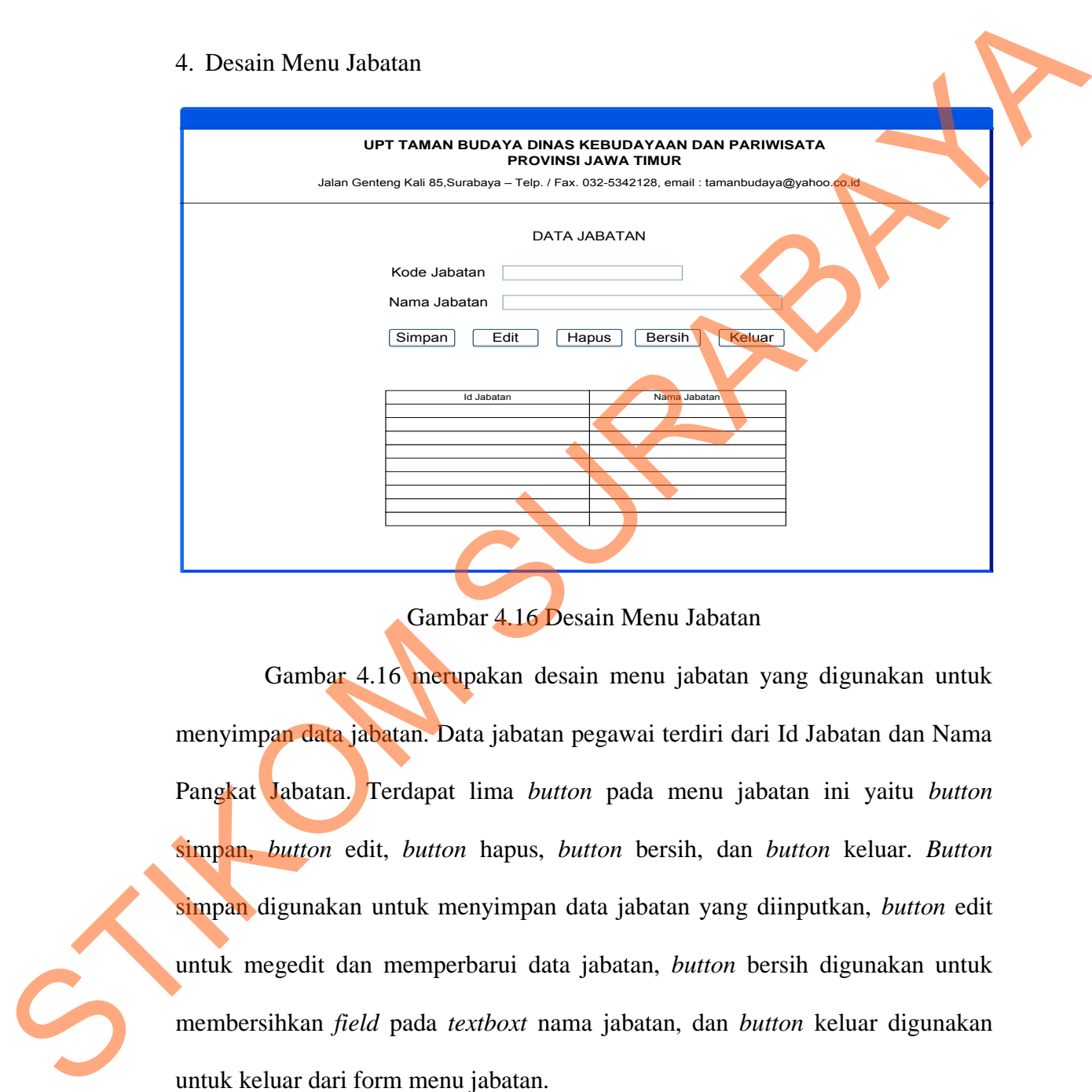

Gambar 4.16 Desain Menu Jabatan

Gambar 4.16 merupakan desain menu jabatan yang digunakan untuk menyimpan data jabatan. Data jabatan pegawai terdiri dari Id Jabatan dan Nama Pangkat Jabatan. Terdapat lima *button* pada menu jabatan ini yaitu *button* simpan, *button* edit, *button* hapus, *button* bersih, dan *button* keluar. *Button* simpan digunakan untuk menyimpan data jabatan yang diinputkan, *button* edit untuk megedit dan memperbarui data jabatan, *button* bersih digunakan untuk membersihkan *field* pada *textboxt* nama jabatan, dan *button* keluar digunakan untuk keluar dari form menu jabatan.

### 5. Desain Menu Pegawai

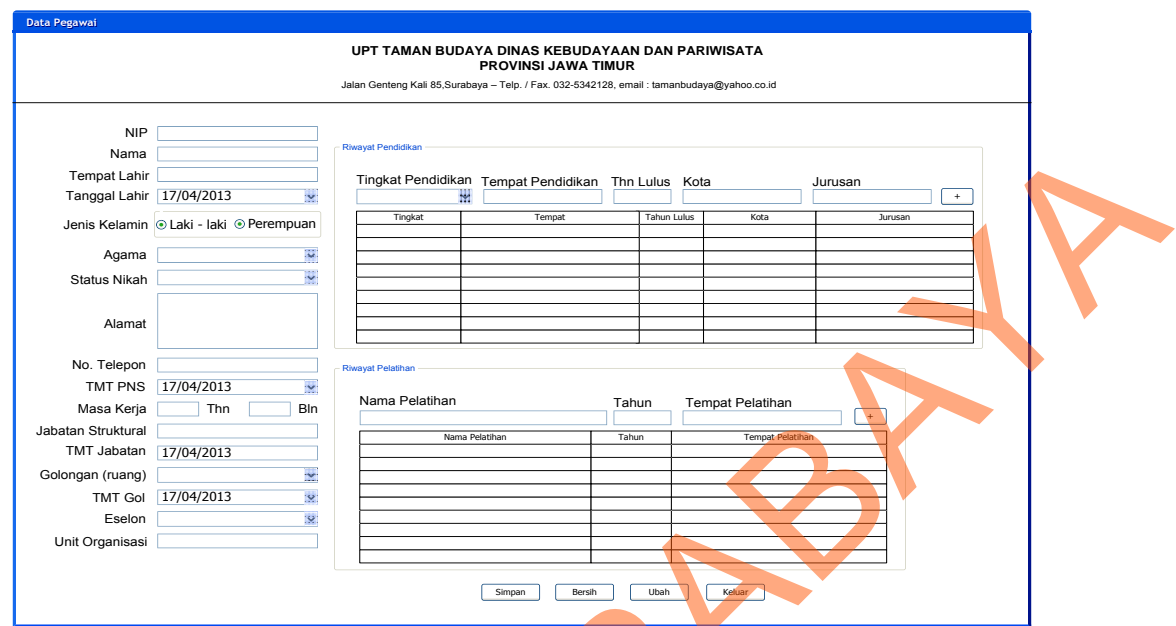

Gambar 4.17 Desain Menu Pegawai

Gambar 4.17 merupakan desain menu pegawai yang digunakan untuk memasukkan data pegawai yang bekerja di UPT Taman Budaya Jawa Timur. Menu master pegawai ini berisi data diri pegawai, riwayat pendidikan dan riwayat pelatihan yang pernah diikuti pegawai. Admin dan *user* dapat mengubah data pegawai sesuai kebutuhan. Terdapat empat *button* pada menu pegawai ini, yaitu *button* simpan, *button* bersih, *button* ubah, dan *button* keluar. *Button* simpan digunakan untuk menyimpan data pegawai yang telah diinputkan, *button* bersih digunakan untuk membersihkan *field-field* yang telah diisi, *button* ubah digunakan untuk mengubah data pegawai, dan *button* keluar digunakan untuk keluar dari menu pegawai. STIKOM SURABAYA

#### 6. Desain Menu Penilaian

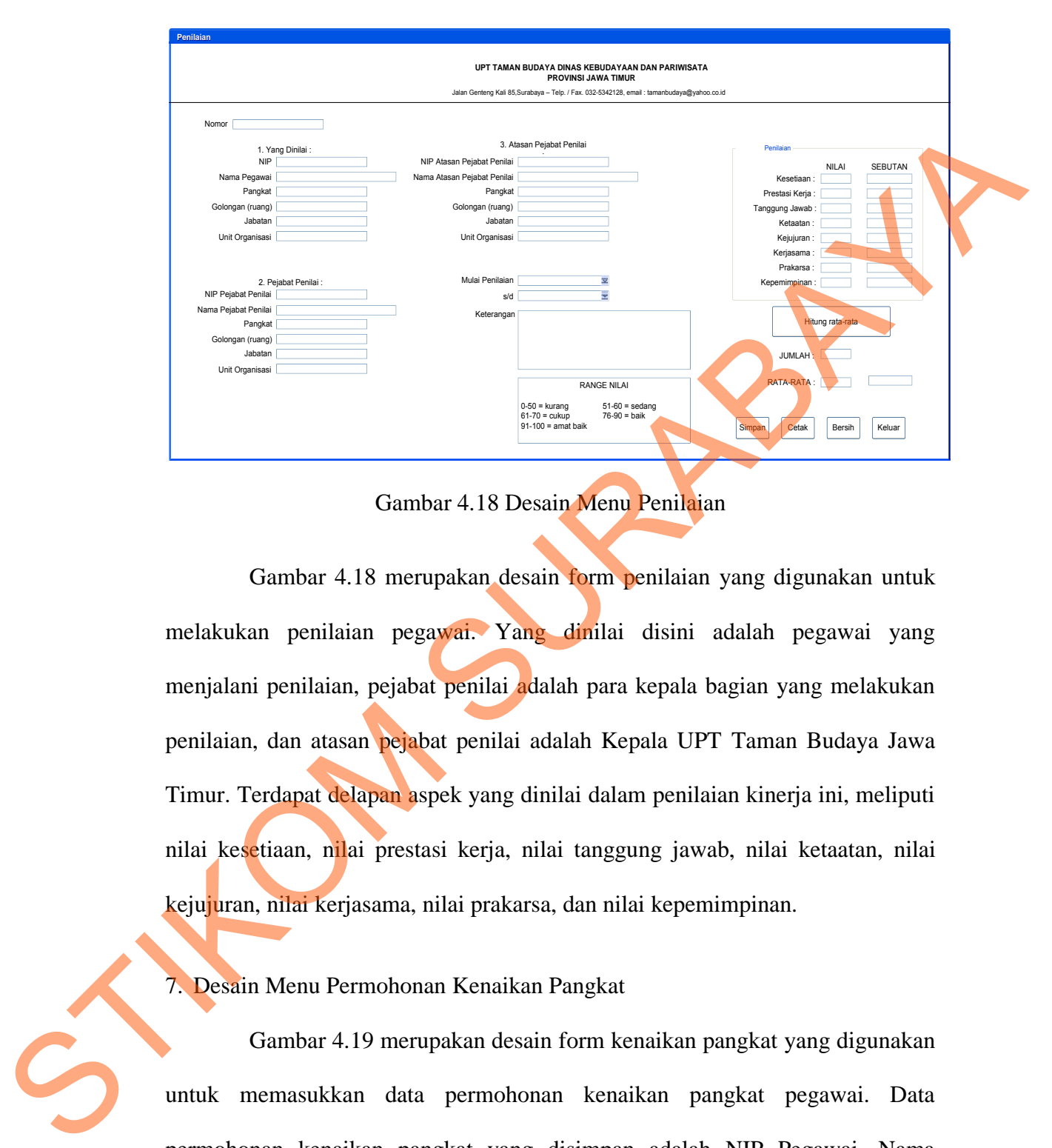

Gambar 4.18 Desain Menu Penilaian

Gambar 4.18 merupakan desain form penilaian yang digunakan untuk melakukan penilaian pegawai. Yang dinilai disini adalah pegawai yang menjalani penilaian, pejabat penilai adalah para kepala bagian yang melakukan penilaian, dan atasan pejabat penilai adalah Kepala UPT Taman Budaya Jawa Timur. Terdapat delapan aspek yang dinilai dalam penilaian kinerja ini, meliputi nilai kesetiaan, nilai prestasi kerja, nilai tanggung jawab, nilai ketaatan, nilai kejujuran, nilai kerjasama, nilai prakarsa, dan nilai kepemimpinan.

# 7. Desain Menu Permohonan Kenaikan Pangkat

Gambar 4.19 merupakan desain form kenaikan pangkat yang digunakan untuk memasukkan data permohonan kenaikan pangkat pegawai. Data permohonan kenaikan pangkat yang disimpan adalah NIP Pegawai, Nama Pegawai, Golongan Lama, Golongan Baru, dan Jabatan. Terdapat empat *button* dalam desain menu permohonan kenaikan pangkat, yaitu *button* simpan, *button*

cetak, *button* bersih, dan *button* keluar. *Button* simpan digunakan untuk menyimpan data permohonan kenaikan pangkat pegawai, *button* cetak digunakan untuk mencetak surat permohonan kenaikan pangkat pegawai, *button* bersih digunakan untuk membersihkan field-field yang telah diisi ketika staff akan menginputkan data permohonan kenaikan pangkat pegawai yang baru, dan *button* keluar digunakan untuk keluar dari form permohonan kenaikan pangkat pegawai.

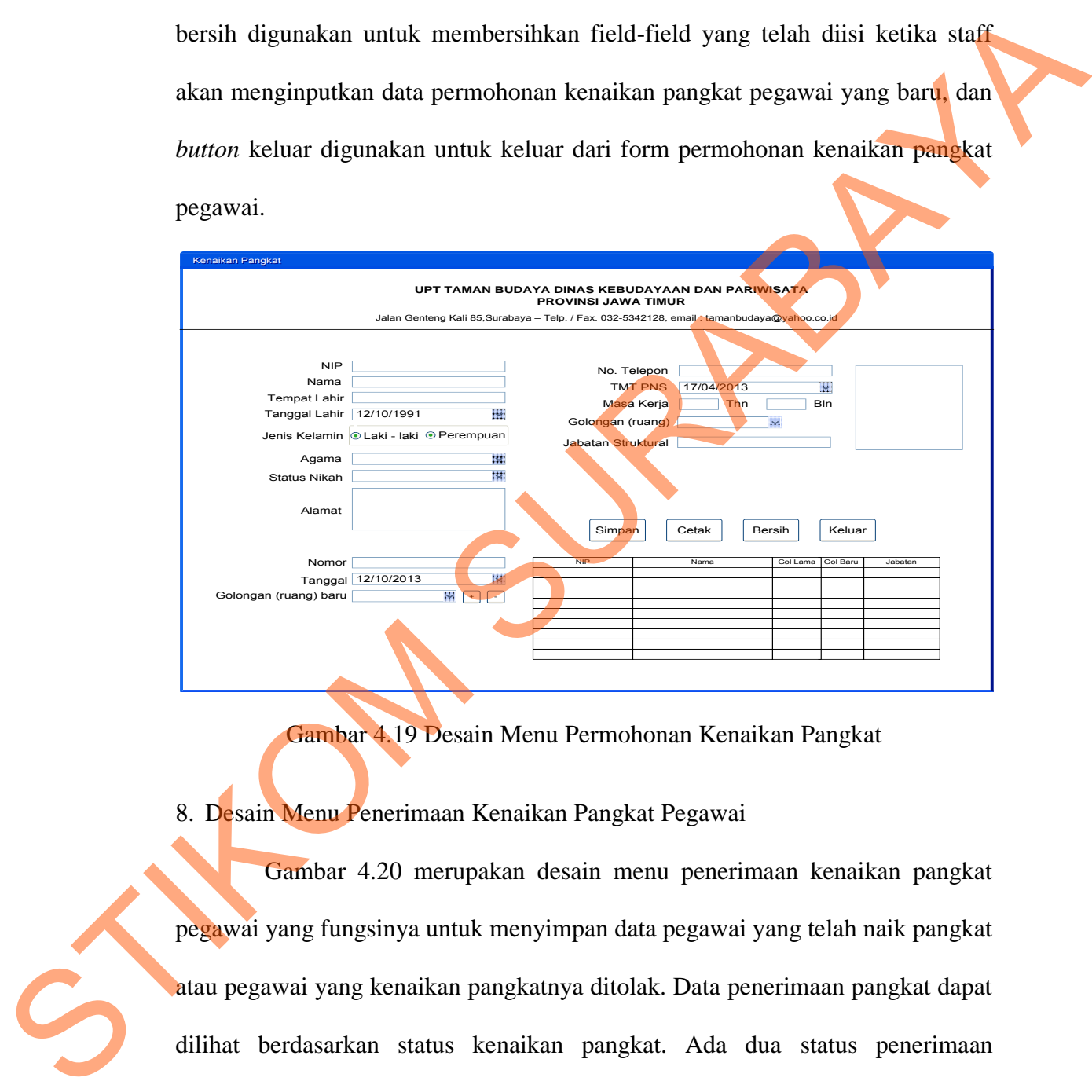

Gambar 4.19 Desain Menu Permohonan Kenaikan Pangkat

### 8. Desain Menu Penerimaan Kenaikan Pangkat Pegawai

Gambar 4.20 merupakan desain menu penerimaan kenaikan pangkat pegawai yang fungsinya untuk menyimpan data pegawai yang telah naik pangkat atau pegawai yang kenaikan pangkatnya ditolak. Data penerimaan pangkat dapat dilihat berdasarkan status kenaikan pangkat. Ada dua status penerimaan kenaikan pangkat, yaitu kenaikan pangkat diterima dan kenaikan pangkat ditolak. Terdapat empat *button*, yaitu *button* konfirm, *button* ditolak, *button* hapus, dan *button* keluar. *Button* konfirm digunakan untuk mengkonfirmasi

kenaikan pangkat yang diterima, *button* ditolak digunakan untuk permohonan pangkat yang tidak diterima, *button* hapus digunakan untuk menghapus data kenaikan pangkat, dan *button* keluar digunakan untuk keluar dari form penerimaan kenaikan pangkat.

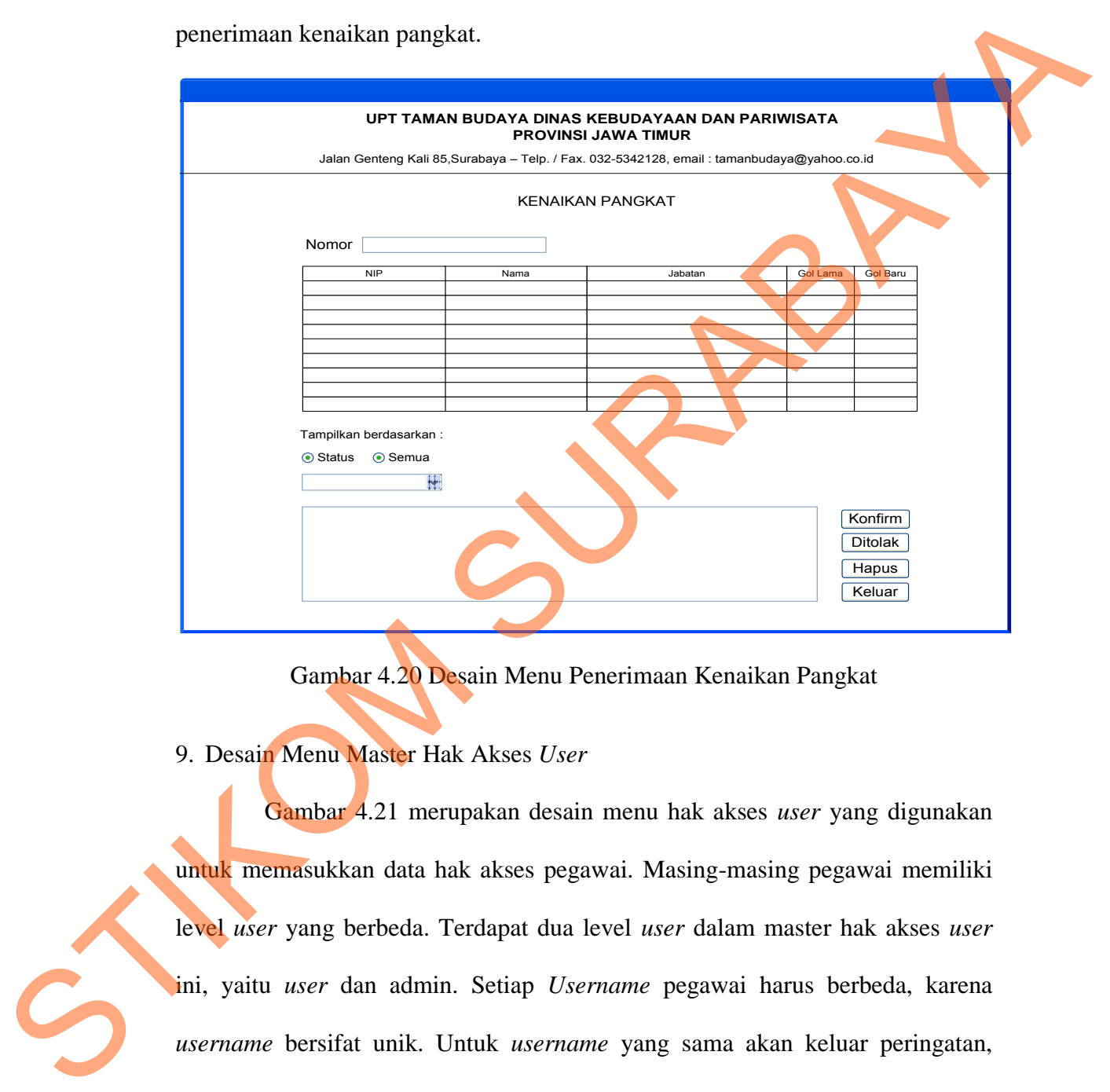

Gambar 4.20 Desain Menu Penerimaan Kenaikan Pangkat

9. Desain Menu Master Hak Akses *User*

Gambar 4.21 merupakan desain menu hak akses *user* yang digunakan untuk memasukkan data hak akses pegawai. Masing-masing pegawai memiliki level *user* yang berbeda. Terdapat dua level *user* dalam master hak akses *user* ini, yaitu *user* dan admin. Setiap *Username* pegawai harus berbeda, karena *username* bersifat unik. Untuk *username* yang sama akan keluar peringatan, sehingga *username* tersebut tidak dapat digunakan. Untuk pegawai yang sudah memiliki hak akses, jika ingin mengganti *password* harus menggantinya dengan

yang baru dan tidak boleh sama. Terdapat empat *button* dalam menu hak akses *user* ini, yaitu *button* simpan, *button* hapus, *button* bersih, dan *button* keluar.

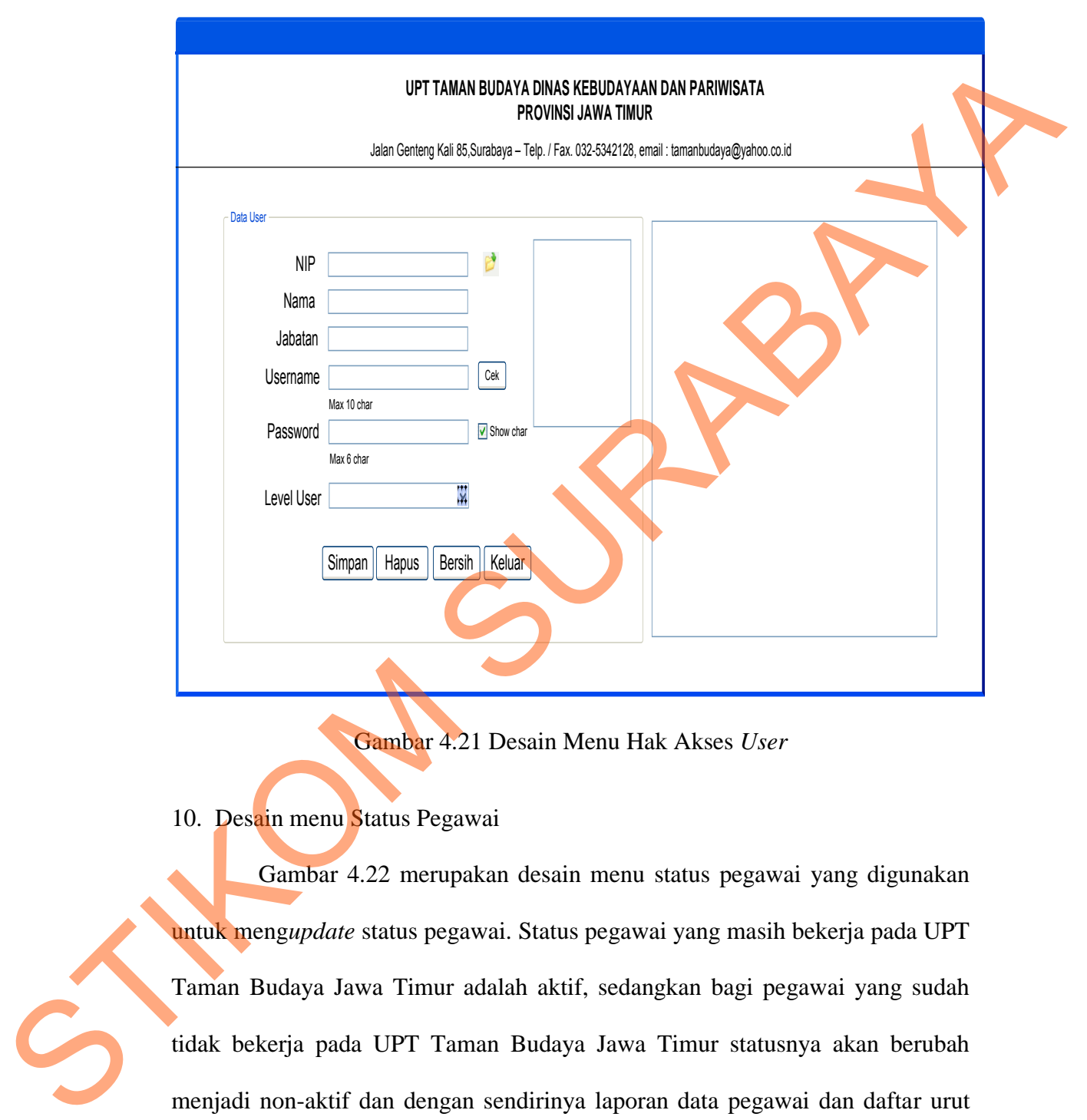

Gambar 4.21 Desain Menu Hak Akses *User*

10. Desain menu Status Pegawai

Gambar 4.22 merupakan desain menu status pegawai yang digunakan untuk meng*update* status pegawai. Status pegawai yang masih bekerja pada UPT Taman Budaya Jawa Timur adalah aktif, sedangkan bagi pegawai yang sudah tidak bekerja pada UPT Taman Budaya Jawa Timur statusnya akan berubah menjadi non-aktif dan dengan sendirinya laporan data pegawai dan daftar urut kepangkatan akan ter*update*.

44

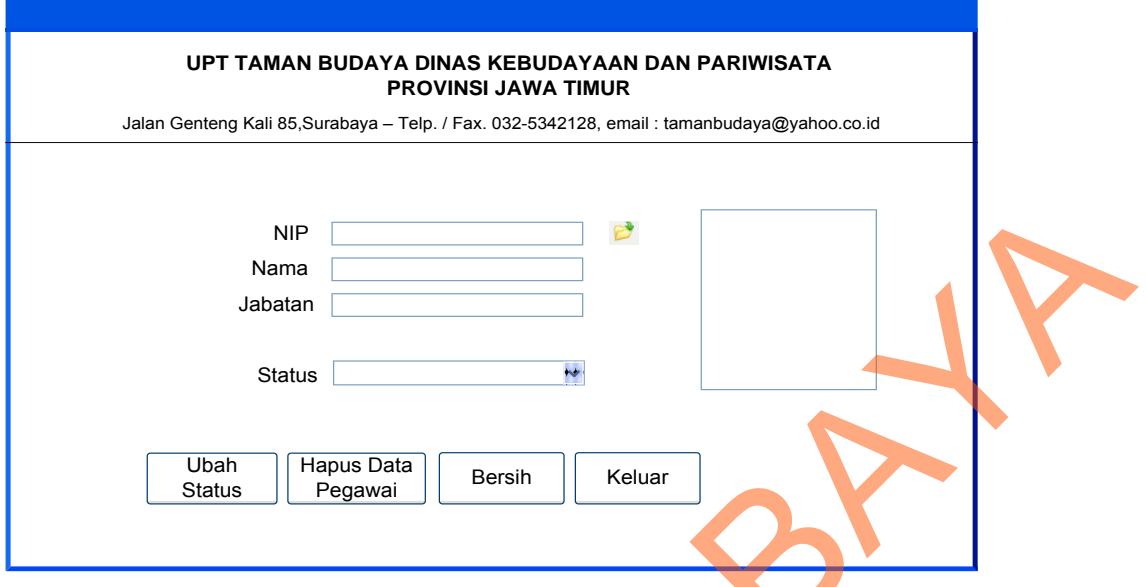

Gambar 4.22 Desain Menu Status Pegawai

- b. Desain Output
	- 1. Desain Form Report Data Pegawai

Gambar 4.23 merupakan desain dari form laporan data pegawai yang ada pada aplikasi ini. Laporan data pegawai dapat disortir menurut jabatan dan golongan pegawai.

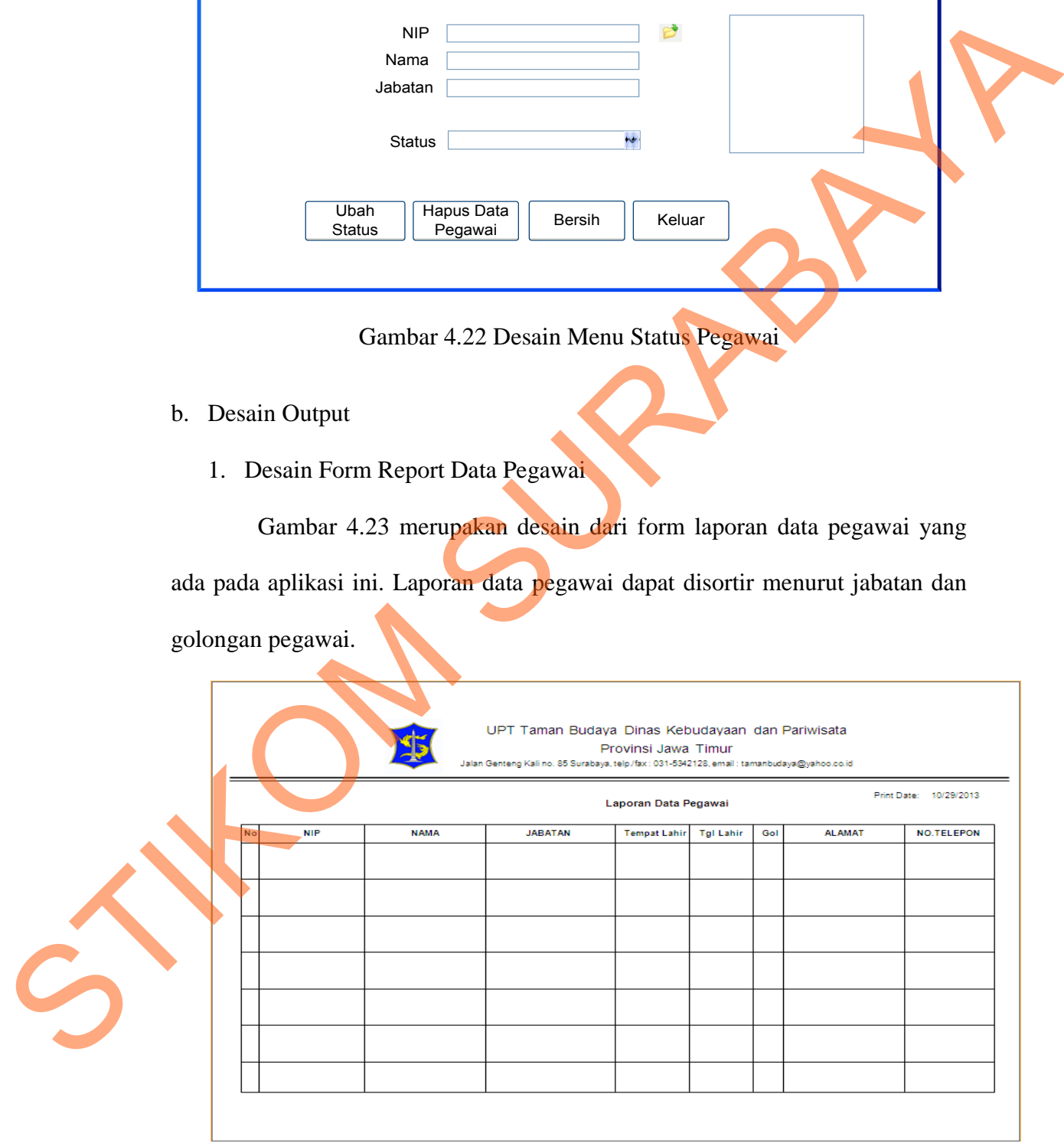

Gambar 4.23 Desain Form Laporan Data Pegawai

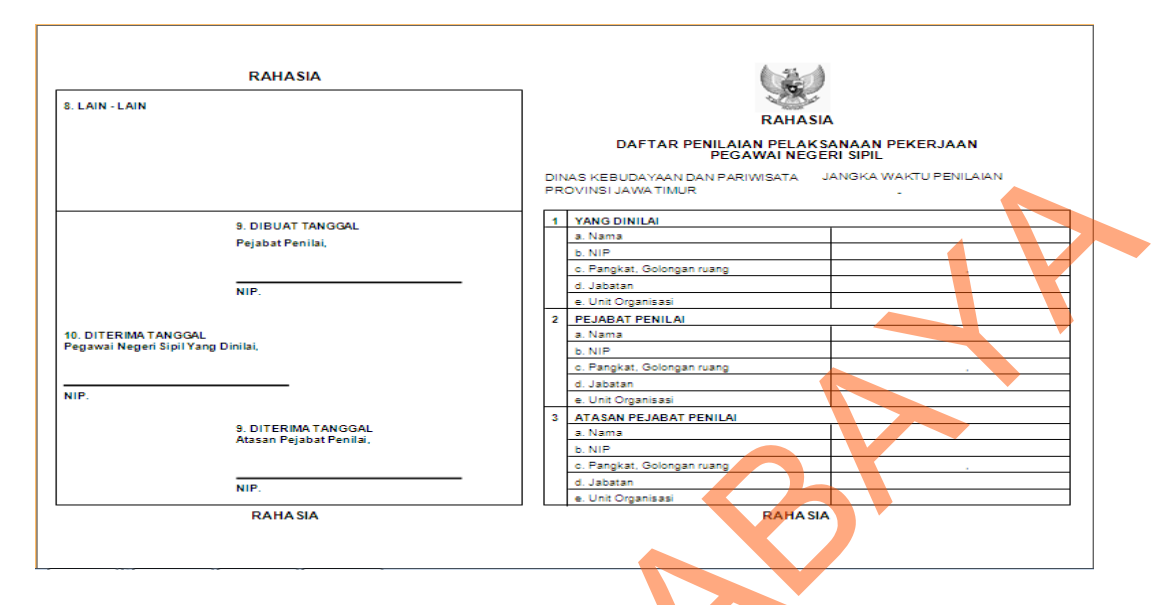

# 2. Desain Form Daftar Penilaian Pelaksanaan Pekerjaan Pegawai

Gambar 4.24 Desain Form DP3

Gambar 4.24 merupakan desain dari form DP3 yang ada pada aplikasi

ini. Form DP3 ini digunakan untuk transaksi penilaian pegawai.

3. Desain Form Report Rekap SKKP

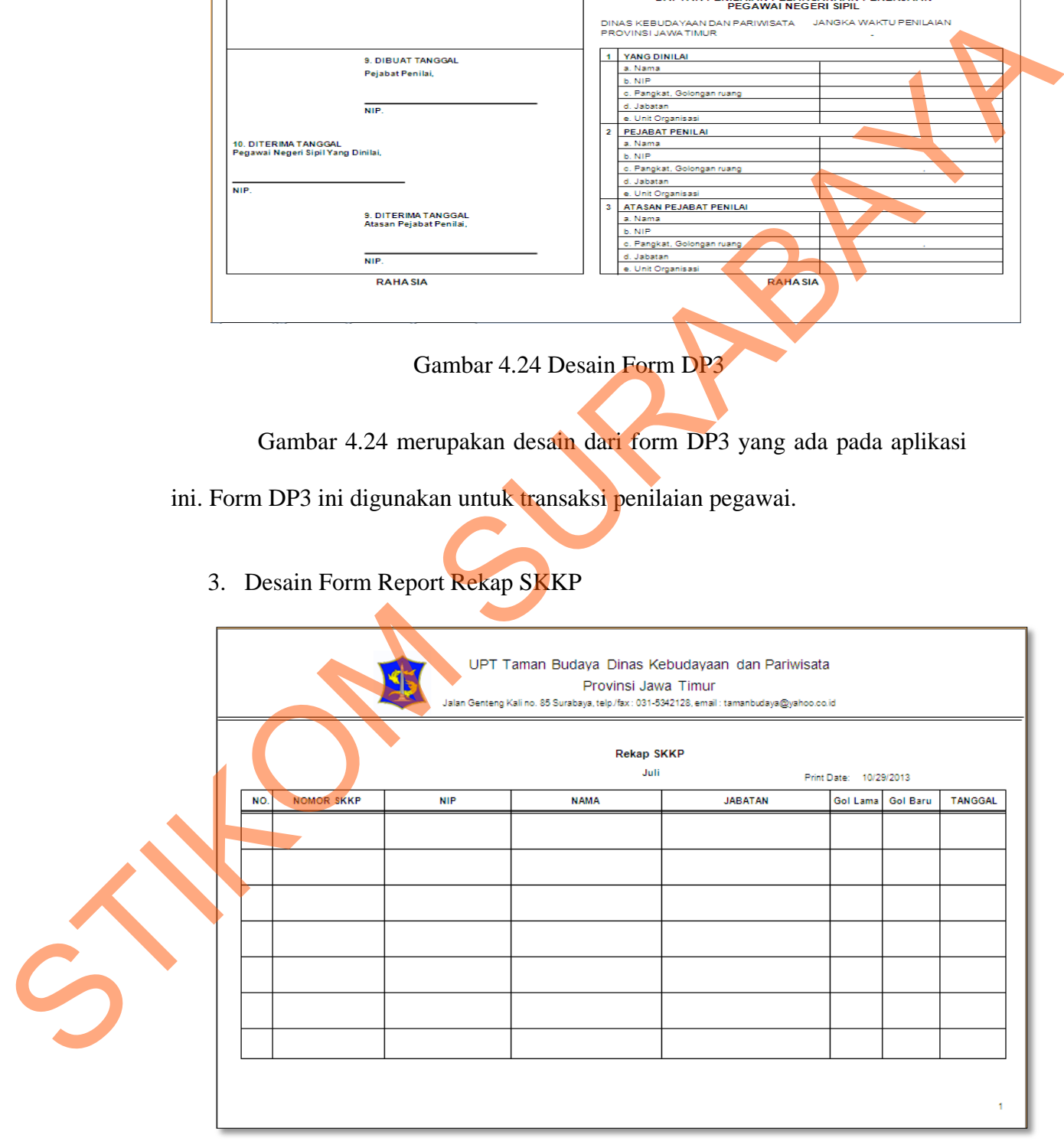

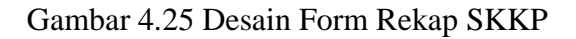

Gambar 4.25 merupakan desain dari form rekap SKKP yang ada pada aplikasi ini. Form rekap SKKP ini berisi data-data pegawai yang telah mengajukan permohonan kenaikan pangkat.

# **4.2.6 Implementasi dan Penjelasan Program**

Implementasi *system* ini akan menjelaskan detil aplikasi sistem informasi pemesanan dan penjadwalan. Penjelasan *hardware* dan *software* pendukung dan *features* yang digunakan, serta menampilkan *capture* dari aplikasi ini. Penjelasan Program<br>
menjelaskan detil aplikasi sistem<br>
menjadwalan. Penjelasan *hardware* dan *software*<br>
yang digunakan, serta menampilkan *copture* dari<br>
n<br>
minimum yang digunakan untuk menjalankan<br>
Kepegawaian ini yaitu

1. Sistem yang Digunakan

Spesifikasi sistem minimum yang digunakan untuk menjalankan Aplikasi Sistem Informasi Kepegawaian ini yaitu:

- a. Software Pendukung
	- 1. Sistem Operasi Microsoft Windows 7 Professional.
	- 2. Microsoft Visual Studio 2005.
	- 3. Microsoft SQL Server 2005.
- b. Hardware Pendukung
	- 1. Komputer dengan *processor* Core i3 M 370 *@* 2.40 GHz atau lebih tinggi.
	- 2. Graphic Intel 32-bit dengan resolusi 1366 x 768 atau lebih tinggi.
	- 3. Memori RAM 4.00 GB atau lebih tinggi.
- 2. Penjelasan Program

Dibawah ini adalah penjelasan penggunaan masing-masing form yang 2. Microsoft Visual Studio 2003.<br>
3. Microsoft SQL Server 2005.<br>
b. Hardware Pendukung<br>
1. Komputer dengan *processor*<br>
2. Graphic Intel 32-bit dengan r<br>
2. Penjelasan Program<br>
Dibawah ini adalah penj ada pada sistem informasi kepegawaian pada UPT Taman Budaya Jawa Timur.

# a. Form Login

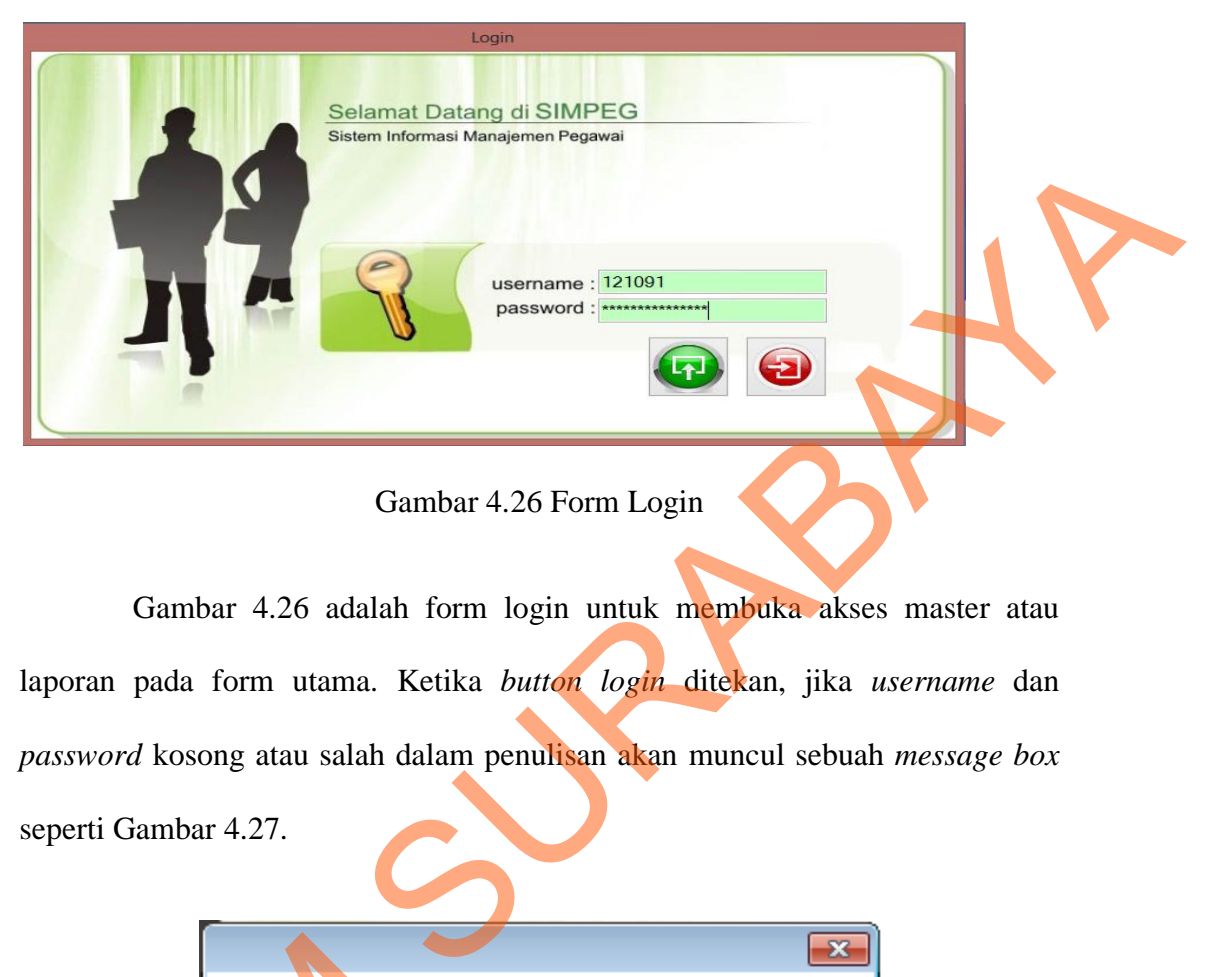

Gambar 4.26 Form Login

Gambar 4.26 adalah form login untuk membuka akses master atau laporan pada form utama. Ketika *button login* ditekan, jika *username* dan *password* kosong atau salah dalam penulisan akan muncul sebuah *message box* seperti Gambar 4.27.

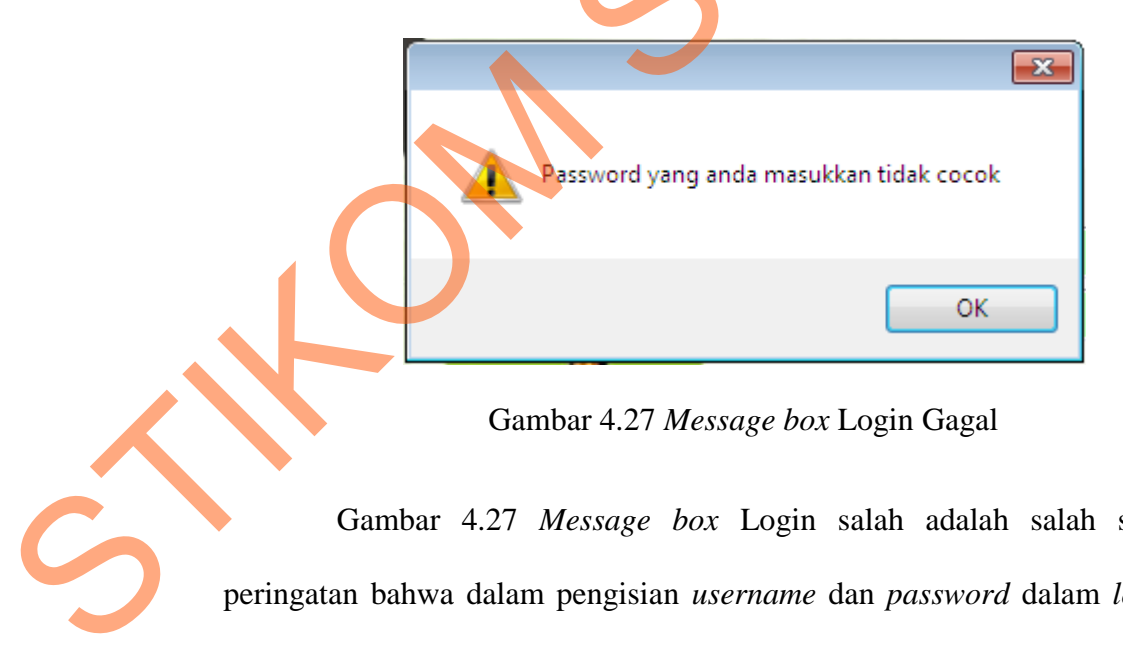

Gambar 4.27 *Message box* Login Gagal

Gambar 4.27 *Message box* Login salah adalah salah satu pesan peringatan bahwa dalam pengisian *username* dan *password* dalam *login* salah. Jika *login* benar, akan ditampilkan form Halaman Utama seperti point b.

### b. Form Utama

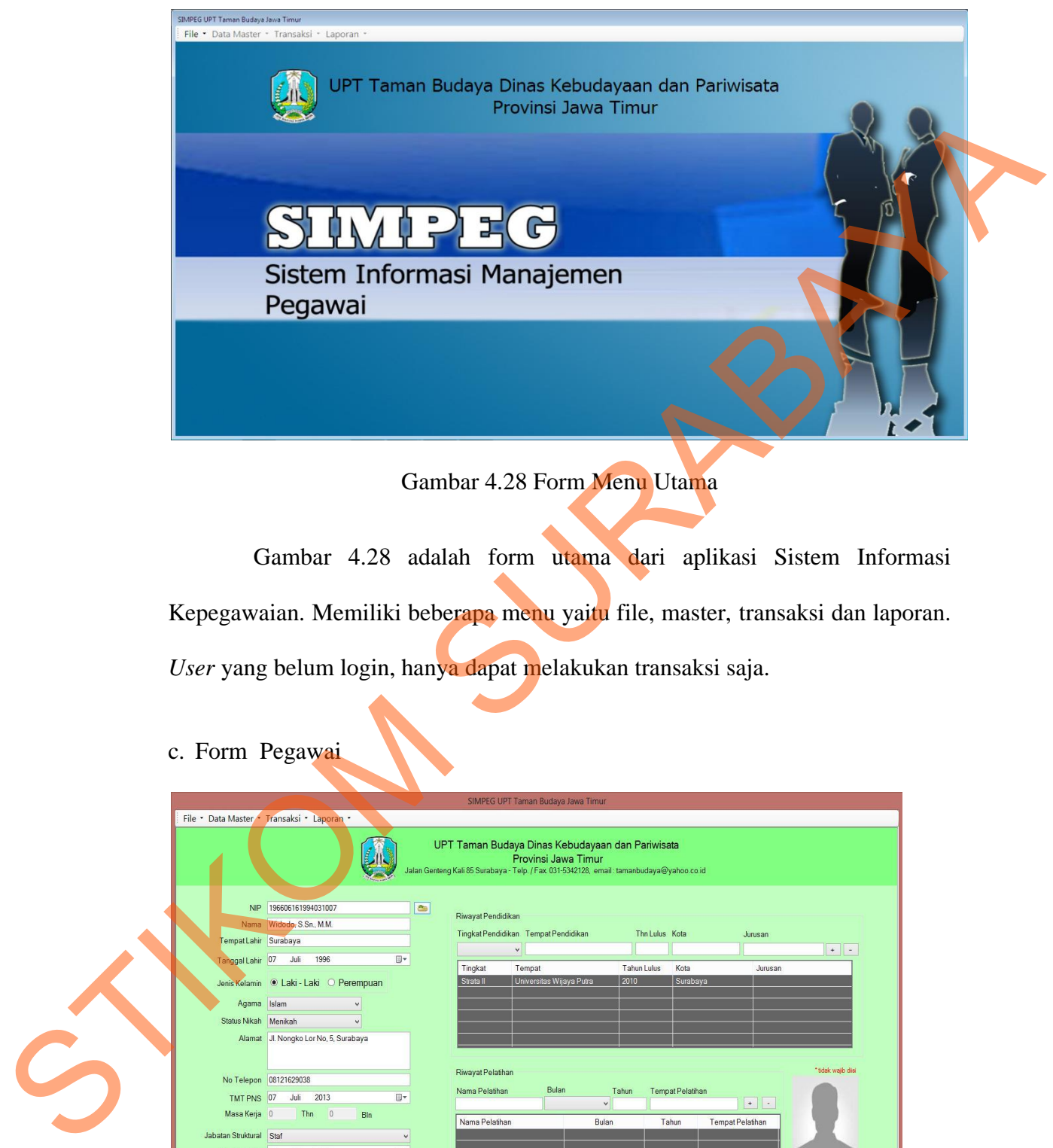

Gambar 4.28 adalah form utama dari aplikasi Sistem Informasi Kepegawaian. Memiliki beberapa menu yaitu file, master, transaksi dan laporan. *User* yang belum login, hanya dapat melakukan transaksi saja.

c. Form Pegawai

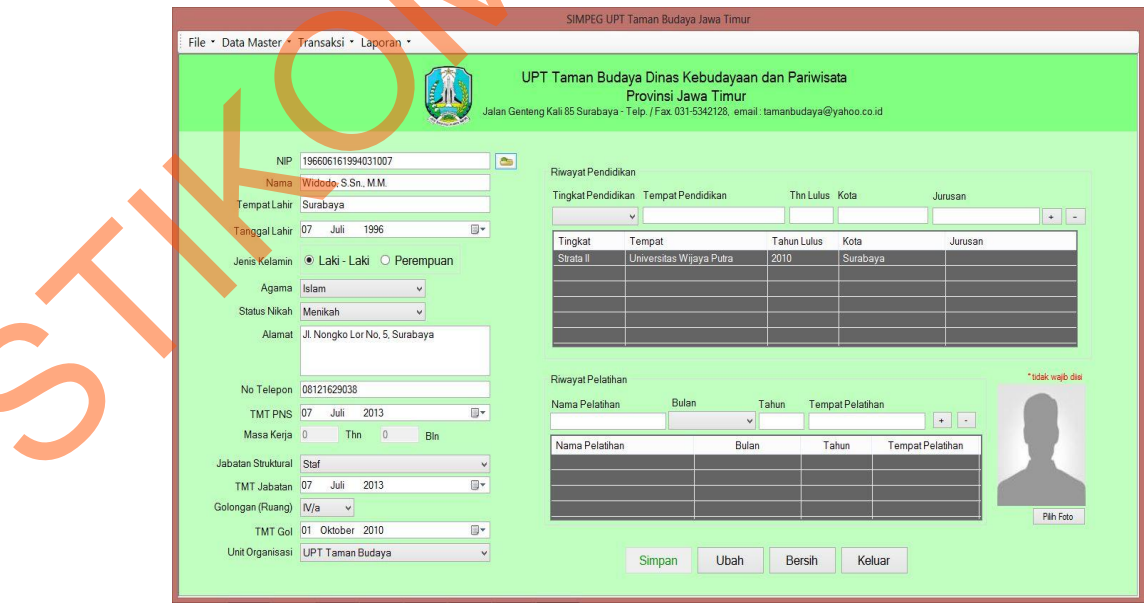

Gambar 4.29 Form Pegawai

Gambar 4.29 adalah form untuk *maintenance* data pegawai. Pada form master pegawai ini dapat menambah, mengubah atau menghapus data pegawai. Data pegawai disimpan dalam tabel pegawai. Data pegawai yang sudah disimpan dapat ditampilkan. Data pegawai yang sudah ditampilkan dapat diubah atau dihapus dengan memilih *command button* yang tersedia. Form data pegawai berisi juga informasi pendidikan dan pelatihan pegawai. Data pendidikan dan pelatihan disimpan kedalam tabel riwayat pendidikan dan riwayat pelatihan Ketika *button* simpan di klik, jika data ada salah satu yang kosong atau tidak di isi maka akan tampil *message box* seperti Gambar 4.30. disimpan dapat ditampilkan. Data pegawai yang sudah ditampikan dapat diubah<br>atau dihapus dengan memilih commund button yang tersedia. Form data pegawai<br>berisi juga informasi pendidikan dan pelatihan pegawai. Data pendidika

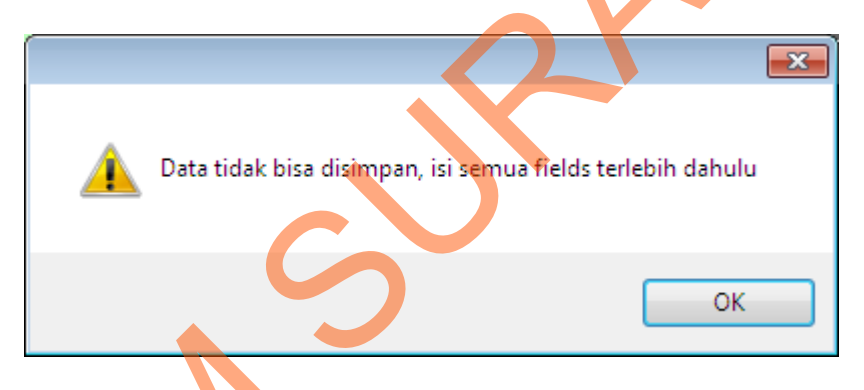

Gambar 4.30 *Message box* Data Pegawai Kosong

*Button* simpan digunakan untuk menyimpan data pegawai. Ketika *button* simpan diklik, maka akan muncul *message box* seperti Gambar 4.31.

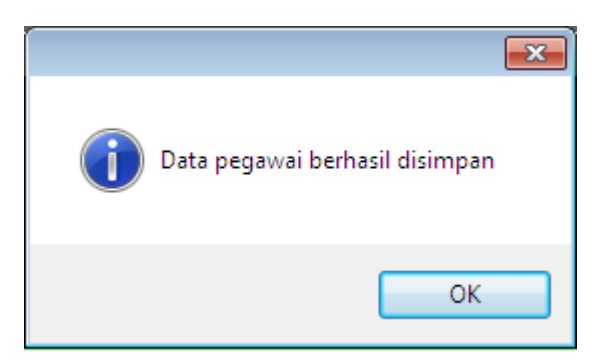

Gambar 4.31 *Message box* Data Pegawai Disimpan

*Button update* digunakan untuk memperbaharui data pegawai. Ketika *button update* diklik, maka akan muncul *message box* seperti Gambar 4.32.

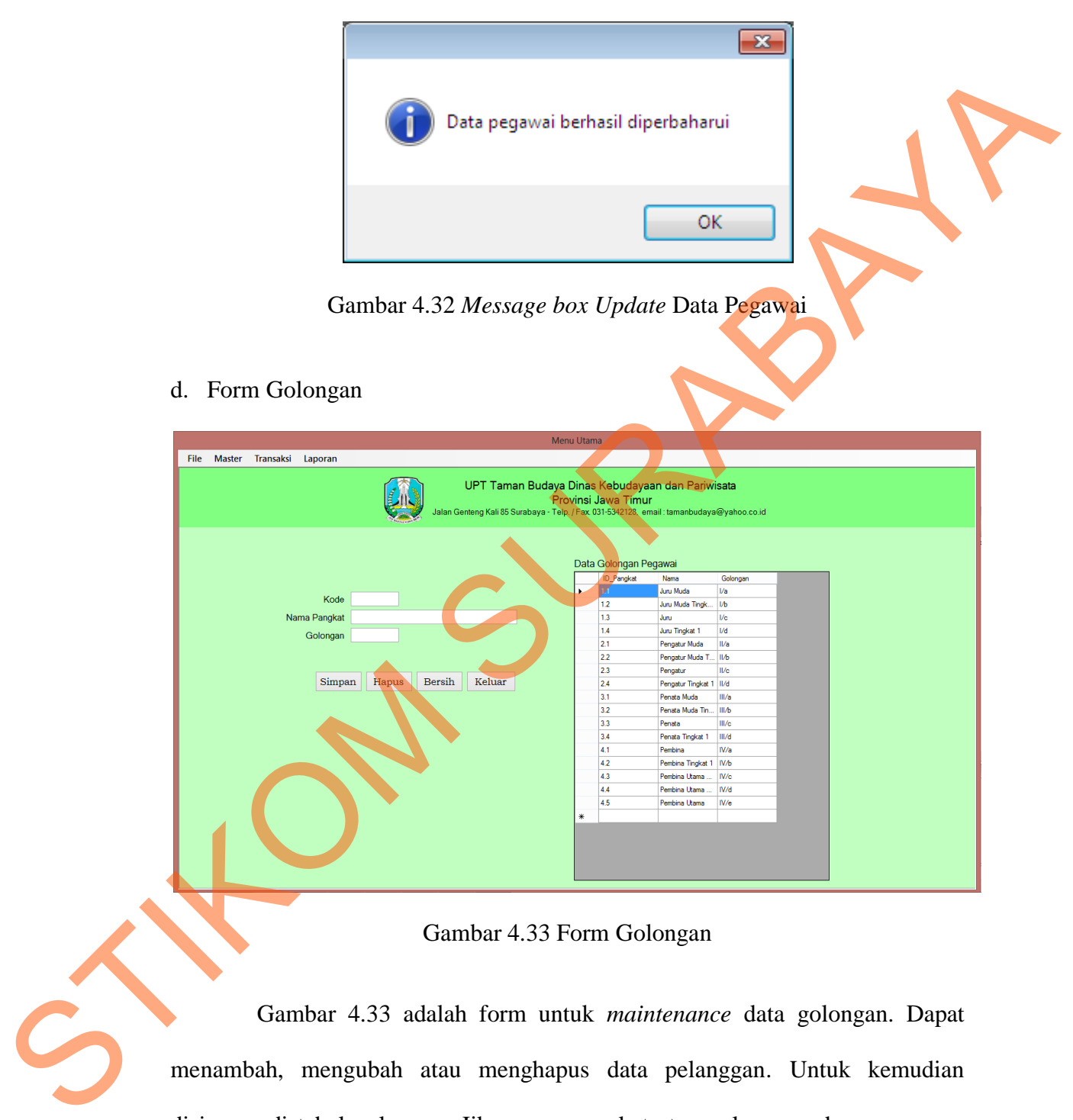

Gambar 4.33 Form Golongan

Gambar 4.33 adalah form untuk *maintenance* data golongan. Dapat menambah, mengubah atau menghapus data pelanggan. Untuk kemudian disimpan di tabel golongan. Jika nama pangkat atau golongan ada yang sama, maka akan keluar *message box* seperti Gambar 4.34.

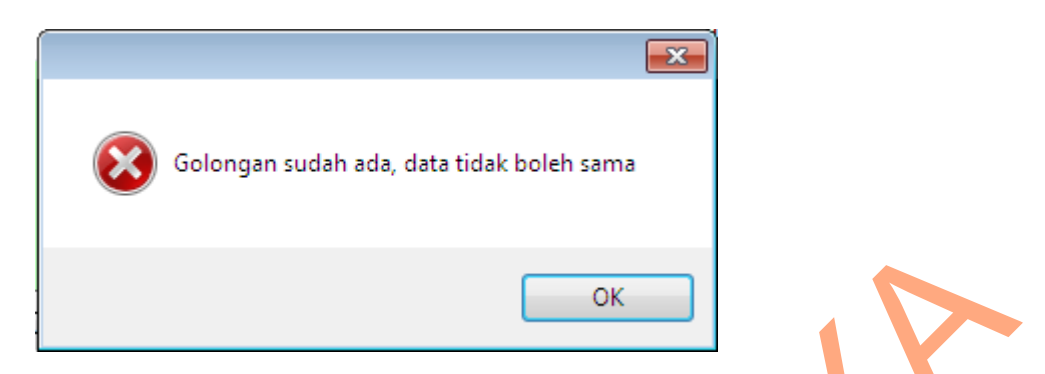

Gambar 4.34 *Message box* Validasi Data yang Sama

Jika data penyimpanan berhasil akan ditampilkan *message box* seperti

Gambar 4.35.

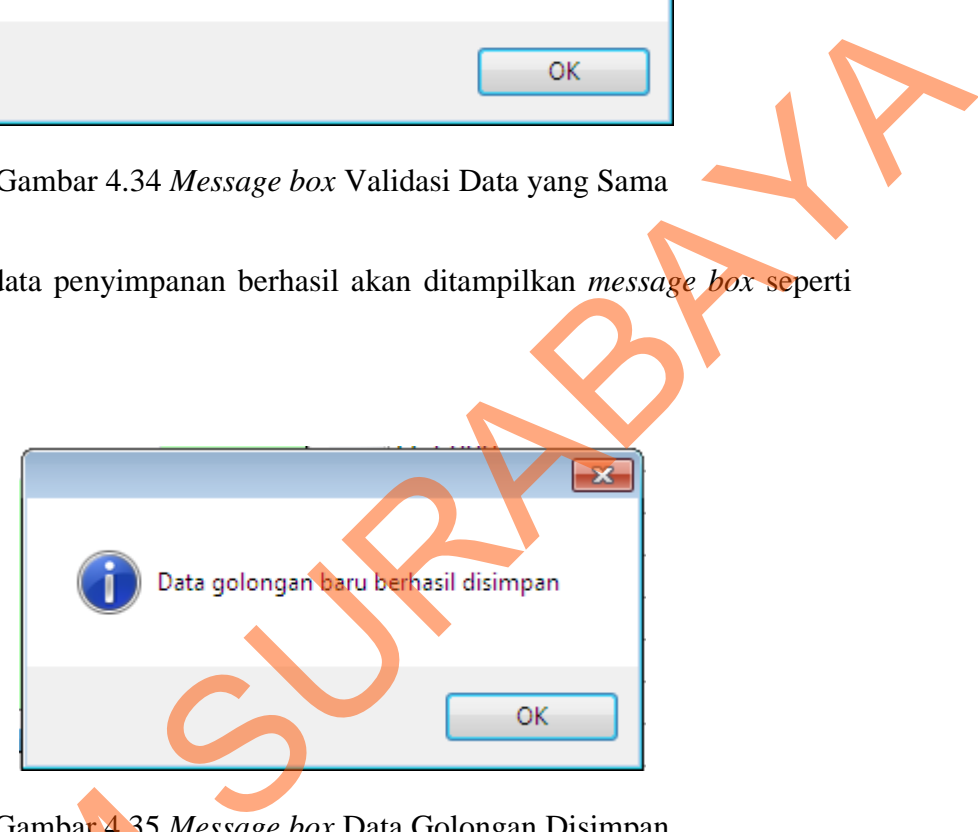

Gambar 4.35 *Message box* Data Golongan Disimpan

*Button* Hapus digunakan untuk menghapus data golongan. Ketika *button* Hapus di klik, akan tampil *message box* seperti Gambar 4.36.

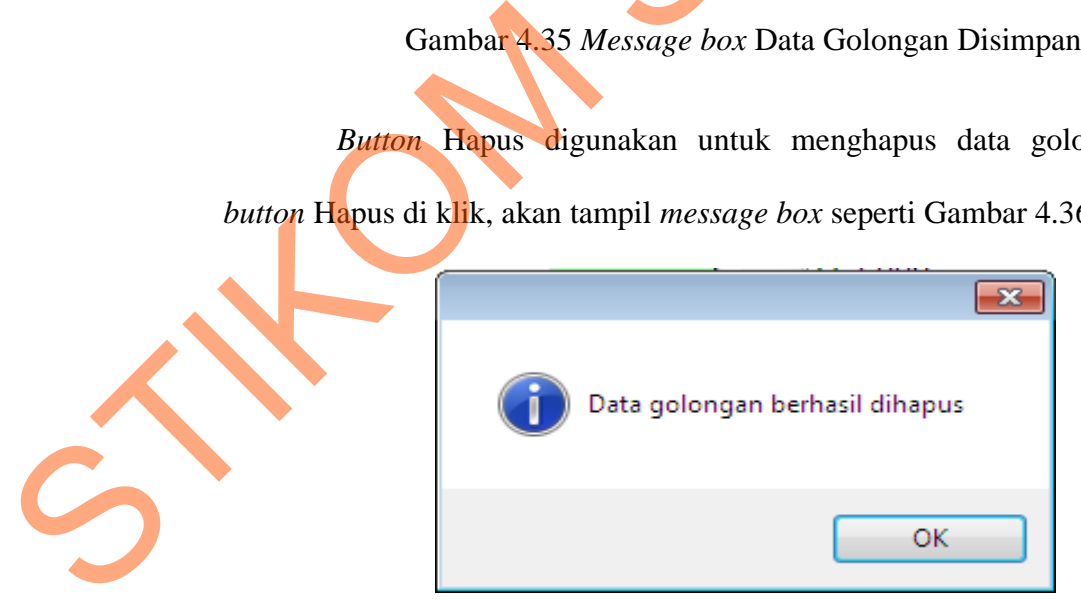

Gambar 4.36 *Message box* Hapus Data Golongan

#### e. Form Jabatan

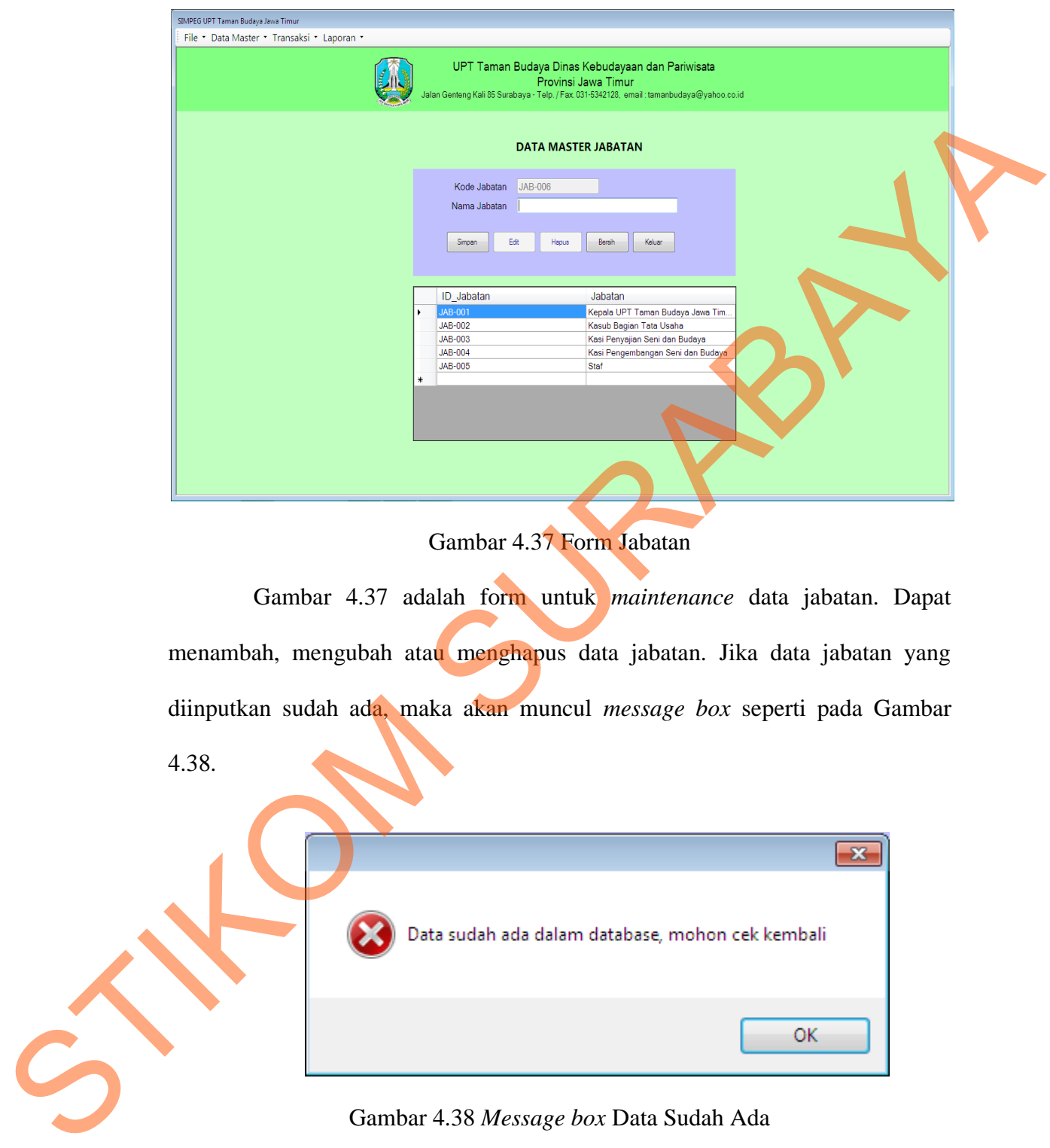

Gambar 4.37 Form Jabatan

Gambar 4.37 adalah form untuk *maintenance* data jabatan. Dapat menambah, mengubah atau menghapus data jabatan. Jika data jabatan yang diinputkan sudah ada, maka akan muncul *message box* seperti pada Gambar 4.38.

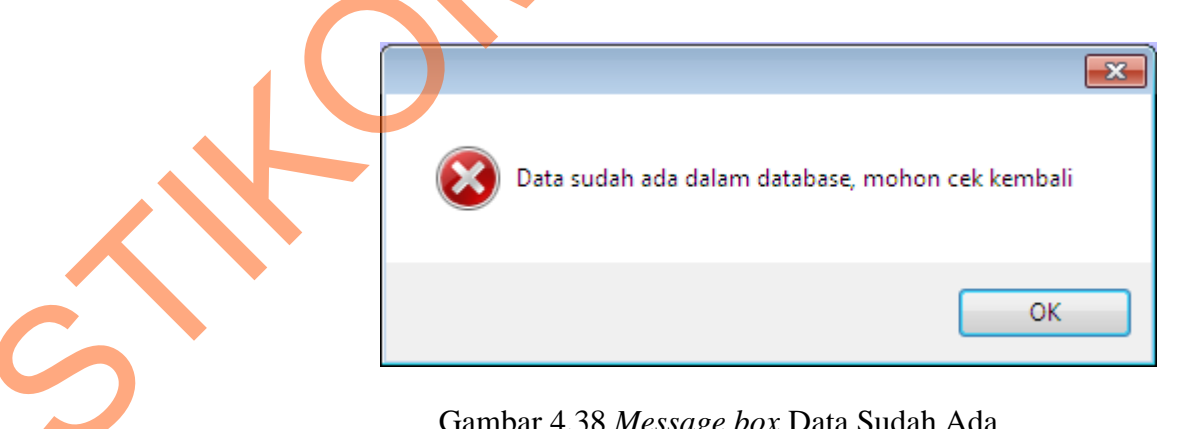

Gambar 4.38 *Message box* Data Sudah Ada

*Button* simpan digunakan untuk menyimpan data jabatan. Ketika *button* simpan diklik, maka akan muncul *message box* seperti pada gambar 4.39.

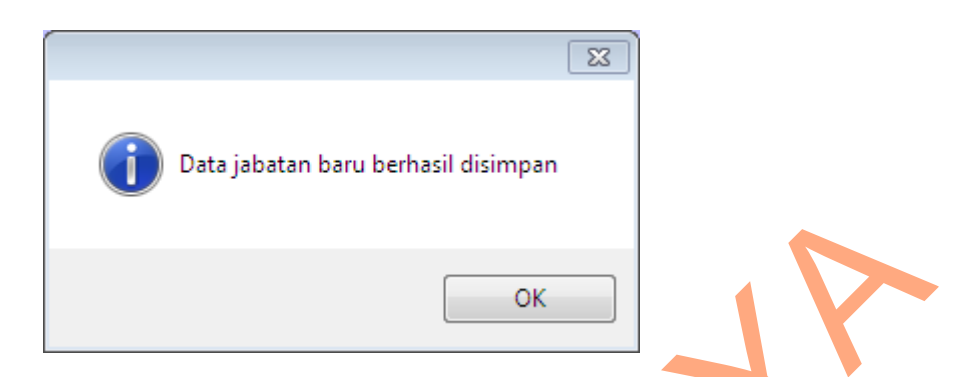

Gambar 4.39 *Message box* Data Jabatan Berhasil Disimpan

*Button* edit digunakan untuk mengedit data jabatan. Ketika *button* edit diklik, maka akan muncul *message box* seperti Gambar 4.40.

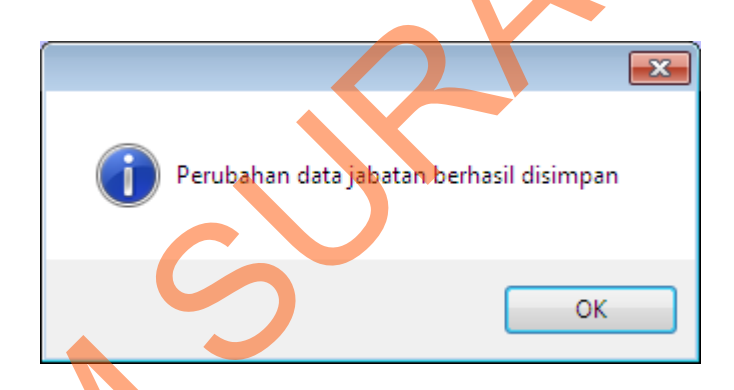

Gambar 4.40 *Message box* Data Berhasil Dirubah

Gambar 4.39 *Message box* Data Jabatan Berhasil Disimpan<br>
Button edit digunakan untuk mengedir data jabatan Retika button edit<br>
diklik, maka akan muncul *message box* seperti Gambar 4.40<br>
Perdapan data pertamaan untuk meng *Button* hapus digunakan untuk menghapus data jabatan yang diinginkan. Jika *button* hapus diklik, maka akan muncul *message box* seperti Gambar 4.41. Yes No

Gambar 4.41 Konfirmasi Penghapusan

Jika pada *message box* di atas *button* yes diklik, maka akan muncul *message box* seperti Gambar 4.42.

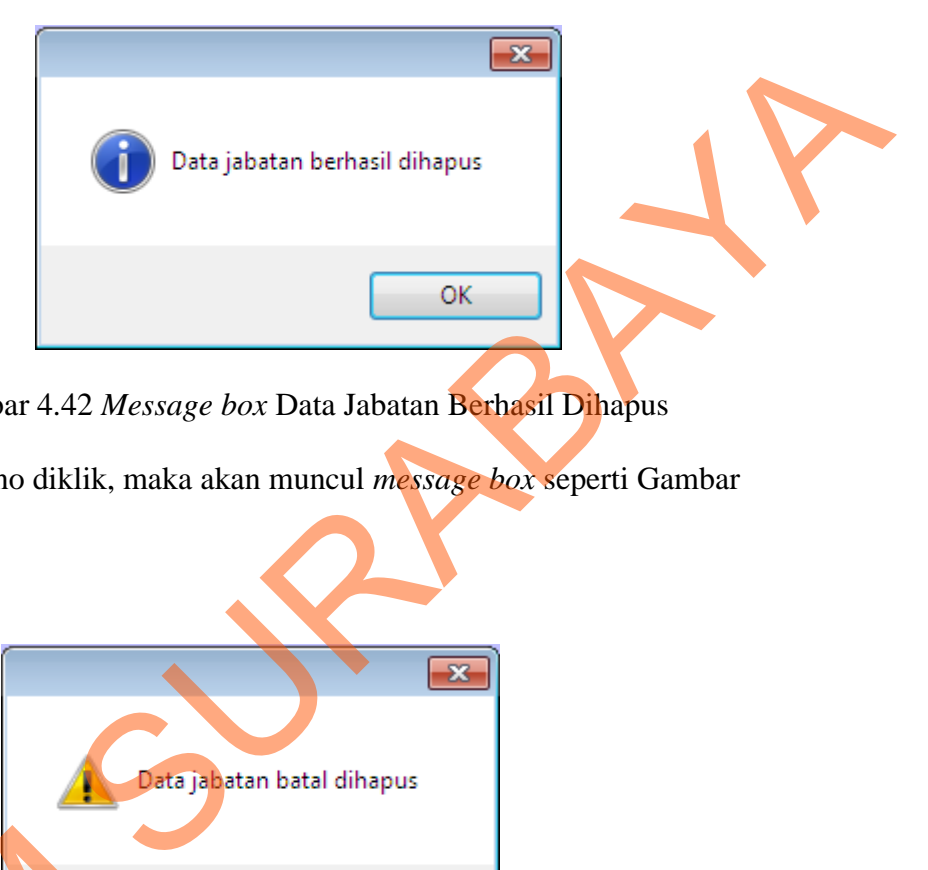

Gambar 4.42 *Message box* Data Jabatan Berhasil Dihapus

Jika *button* no diklik, maka akan muncul *message box* seperti Gambar

4.43.

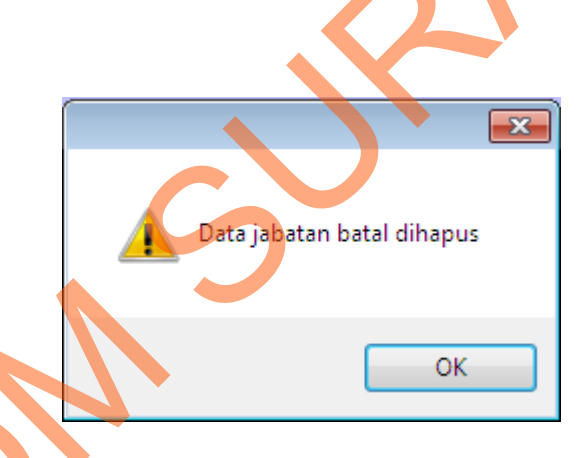

Gambar 4.43 Message Box Data Jabatan Batal Dihapus

# f. Form Hak Akses *User*

Gambar 4.44 adalah form untuk *maintenance* data hak akses *user*. Dapat menambah, mengubah atau menghapus data hak akses *user*. Jika *username* telah digunakan oleh *user* lain atau *username* telah terdaftar, maka Gambar 4.43 Message akan muncul *message box* seperti Gambar 4.45.

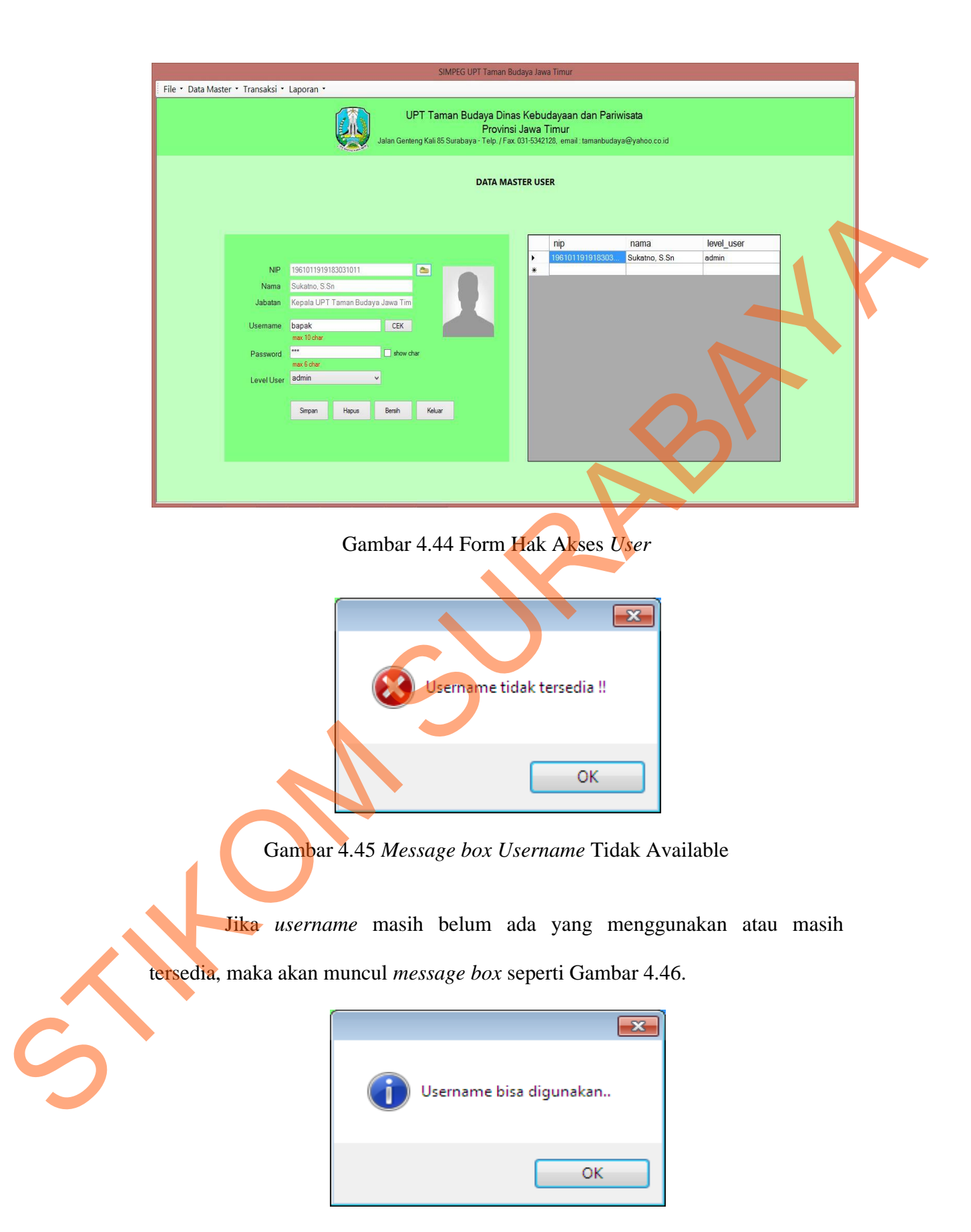

Gambar 4.46 *Message box Username* Tersedia

*Button* simpan digunakan untuk menyimpan data hak akses *user*. Ketika *button* simpan diklik, maka akan muncul *message box* seperti pada Gambar 4.47.

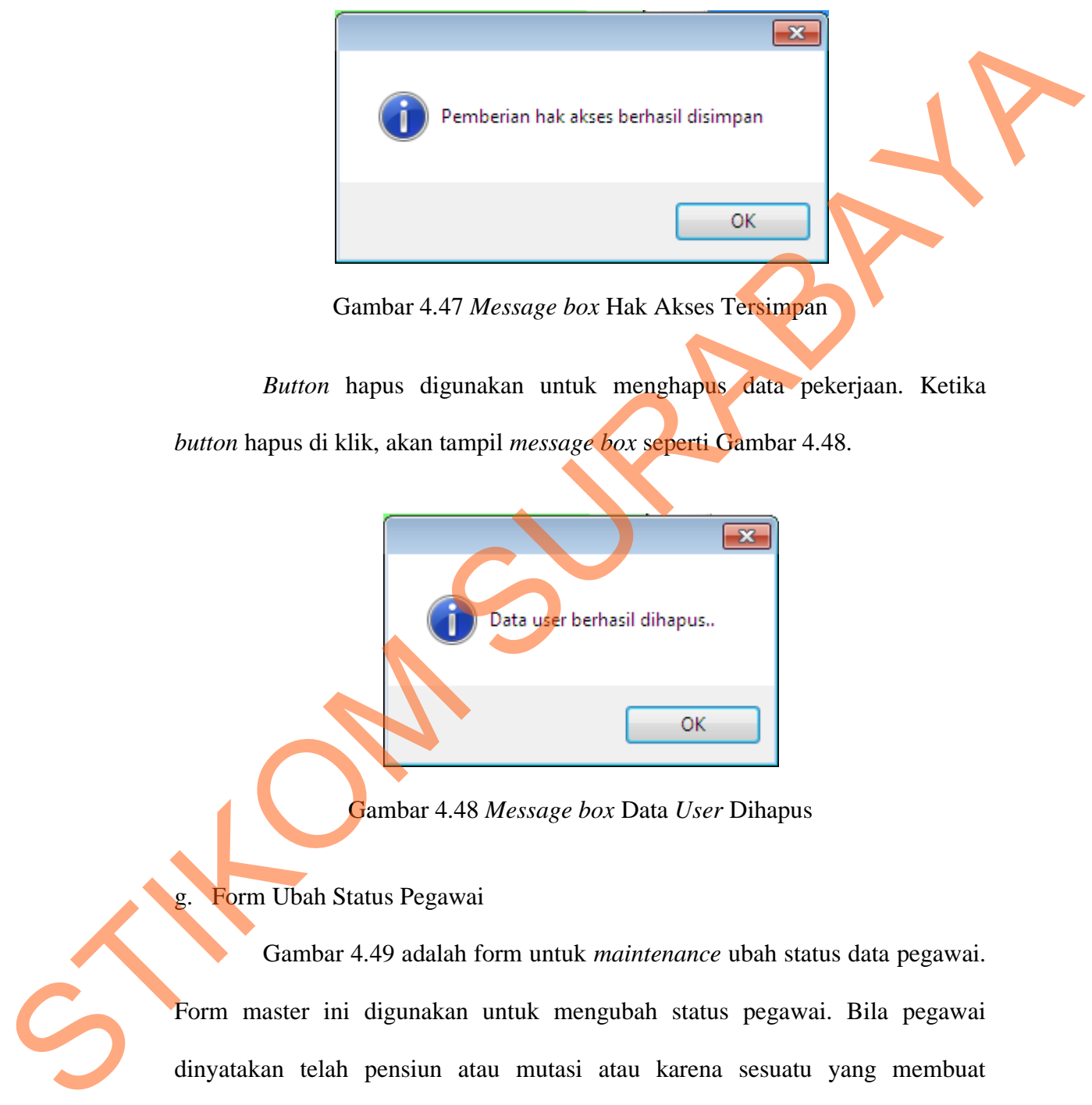

Gambar 4.47 *Message box* Hak Akses Tersimpan

*Button* hapus digunakan untuk menghapus data pekerjaan. Ketika *button* hapus di klik, akan tampil *message box* seperti Gambar 4.48.

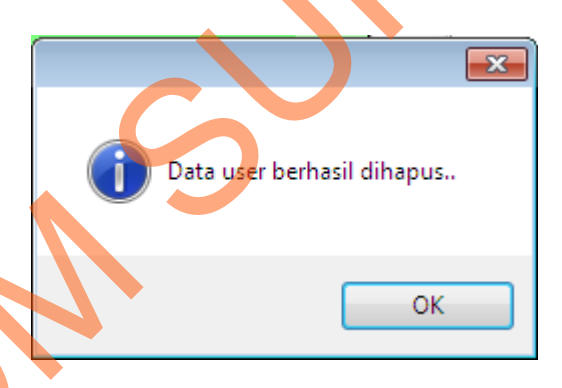

Gambar 4.48 *Message box* Data *User* Dihapus

g. Form Ubah Status Pegawai

Gambar 4.49 adalah form untuk *maintenance* ubah status data pegawai. Form master ini digunakan untuk mengubah status pegawai. Bila pegawai dinyatakan telah pensiun atau mutasi atau karena sesuatu yang membuat pegawai tidak lagi bekerja di UPT Taman Budaya Jawa Timur, maka status pegawai akan menjadi non-aktif.

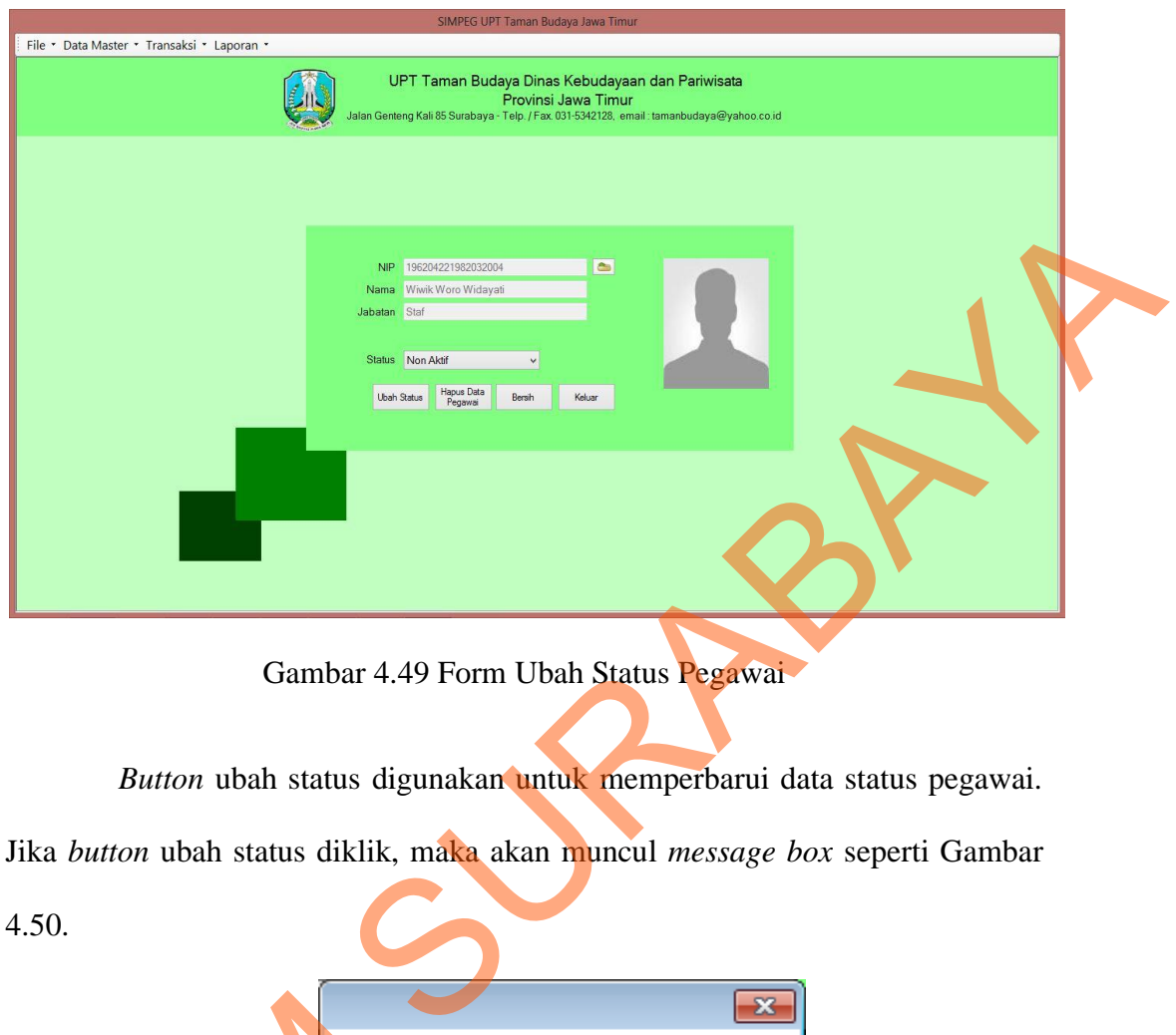

Gambar 4.49 Form Ubah Status Pegawai

*Button* ubah status digunakan untuk memperbarui data status pegawai.

Jika *button* ubah status diklik, maka akan muncul *message box* seperti Gambar

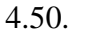

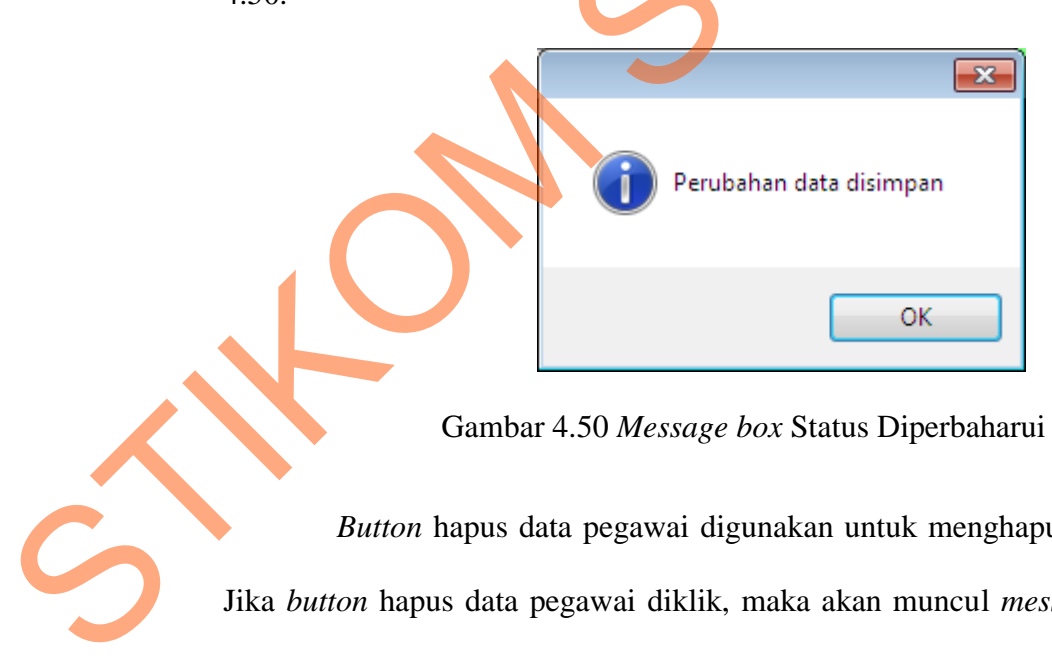

Gambar 4.50 *Message box* Status Diperbaharui

*Button* hapus data pegawai digunakan untuk menghapus data pegawai. Jika *button* hapus data pegawai diklik, maka akan muncul *message box* seperti Gambar 4.51.

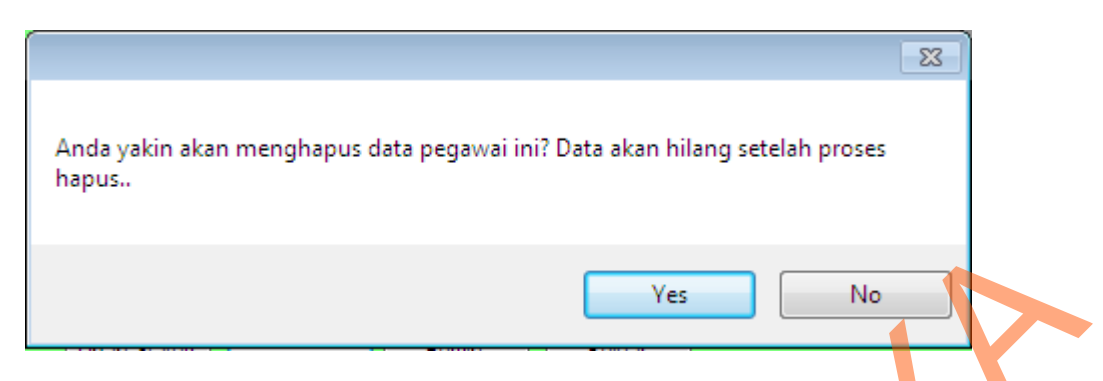

Gambar 4.51 *Message box* Konfirmasi Hapus Data Pegawai

Jika *button* yes diklik, maka akan muncul *message box* seperti Gambar 4.52.

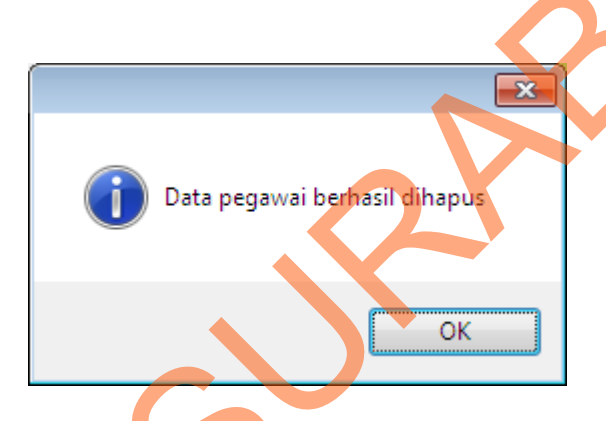

Gambar 4.52 *Message box* Data Pegawai Terhapus

Jika *button* no diklik, maka akan muncul *message box* seperti Gambar 4.53.

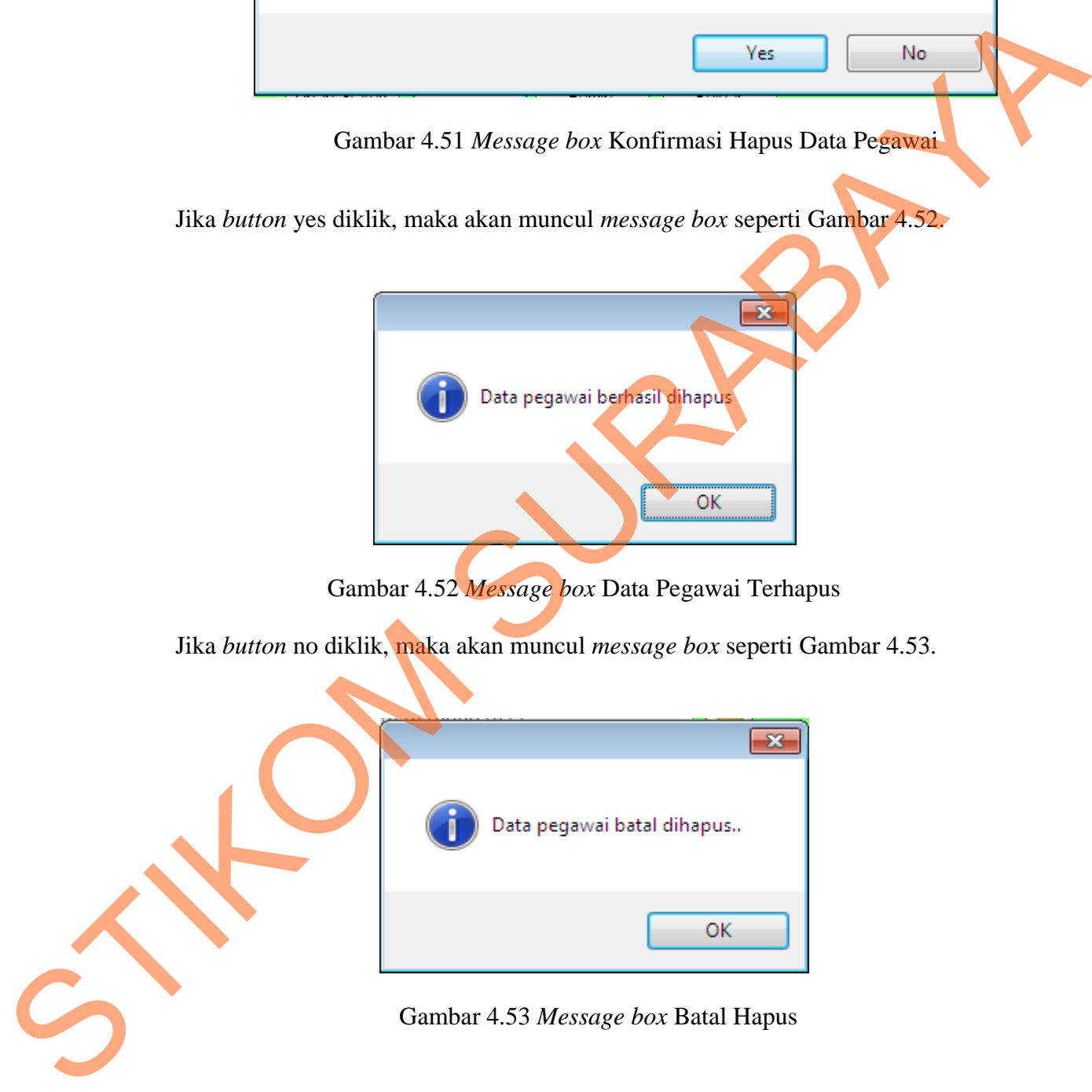

Gambar 4.53 *Message box* Batal Hapus

Jika *button* hapus data pegawai diklik tapi tidak ada data pegawai yang dipilih untuk dihapus, maka akan muncul *message box* seperti Gambar 4.54.

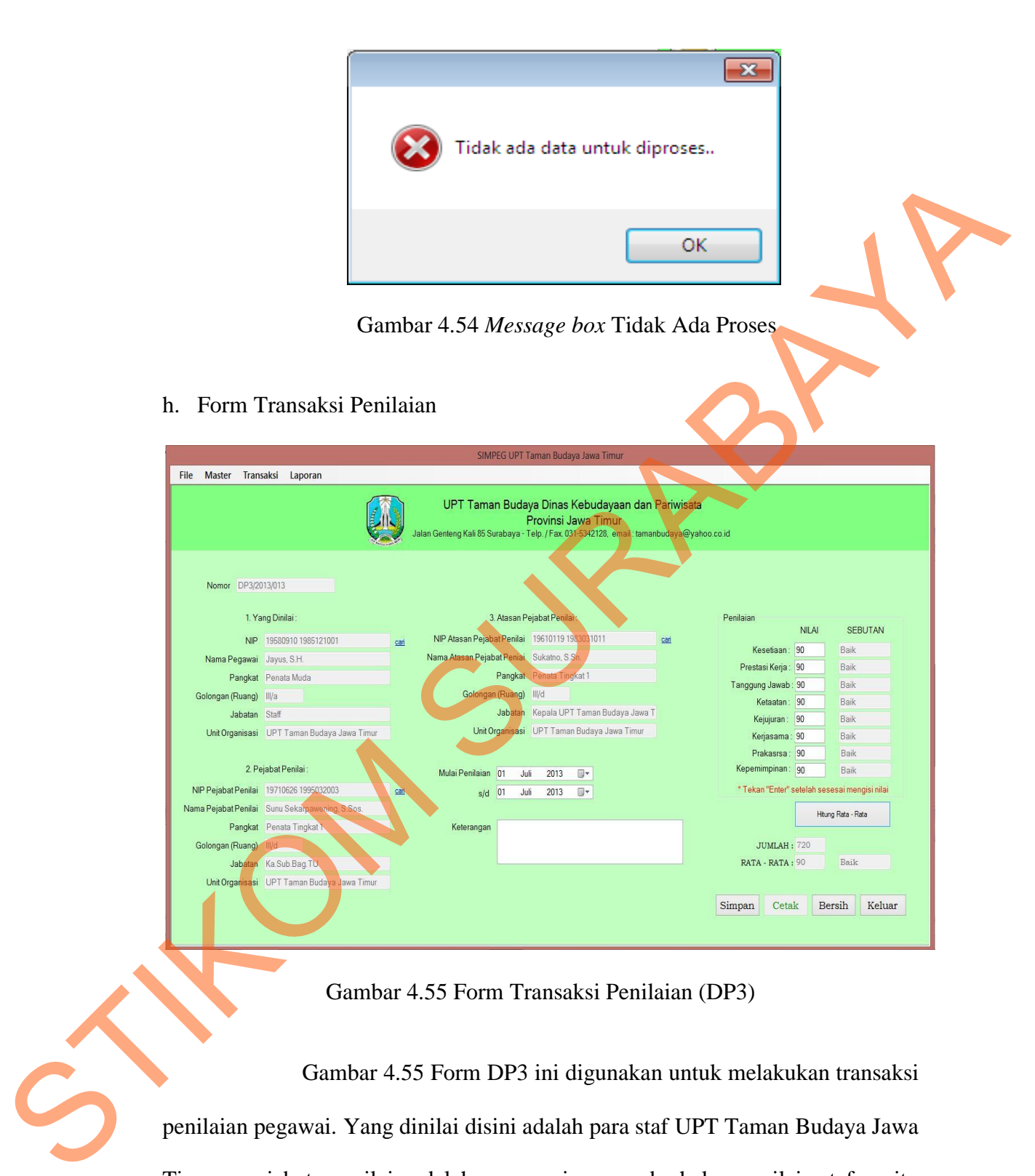

Gambar 4.55 Form Transaksi Penilaian (DP3)

 Gambar 4.55 Form DP3 ini digunakan untuk melakukan transaksi penilaian pegawai. Yang dinilai disini adalah para staf UPT Taman Budaya Jawa Timur, pejabat penilai adalah pegawai yang berhak menilai staf yaitu Ka.Sub.Bag.TU, Kasi Pengembangan Budaya & Seni, dan Kasi Penyajian Seni & Budaya, sedangkan atasan pejabat penilai adalah Kepala UPT Taman Budaya Jawa Timur. Tombol hitung rata-rata digunakan untuk menghitung rata-rata nilai pegawai, didapatkan dari jumlah nilai dibagi 8 nilai kriteria.

Jika *textbox* nilai diisi dengan angka lebih dari 100, maka akan muncul *message box* seperti Gambar 4.56.

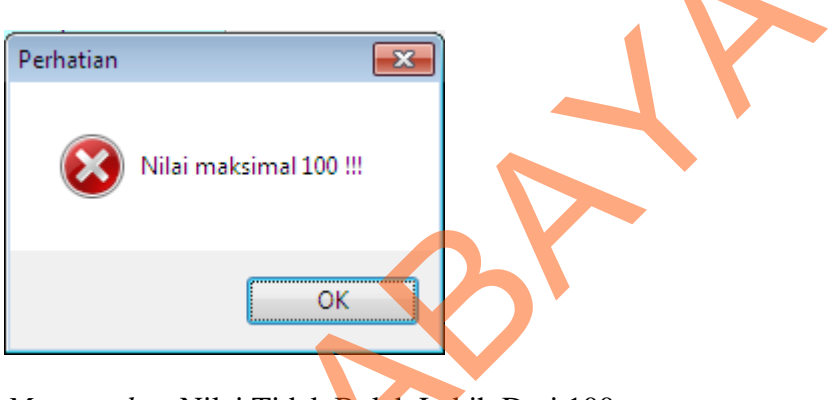

Gambar 4.56 *Message box* Nilai Tidak Boleh Lebih Dari 100

i. Form Transaksi Permohonan Kenaikan Pangkat

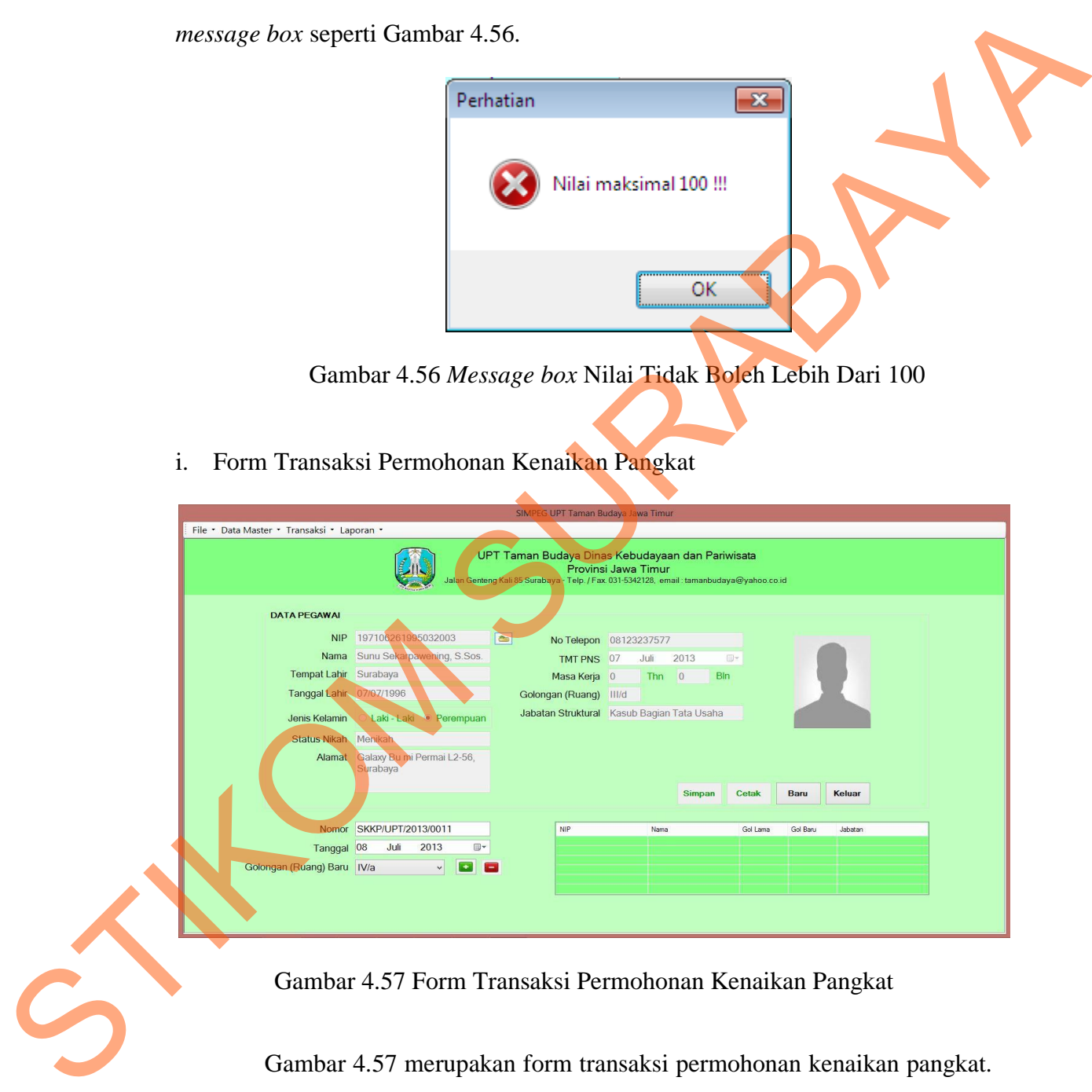

Gambar 4.57 Form Transaksi Permohonan Kenaikan Pangkat

Gambar 4.57 merupakan form transaksi permohonan kenaikan pangkat. Form ini digunakan untuk menyimpan data permohonan kenaikan pangkat pegawai. Terdiri dari NIP, nama, golongan lama, golongan baru, dan jabatan. Pegawai yang mengajukan untuk naik pangkat hanya bisa naik satu pangkat dari pangkat awal. Tombol tambah digunakan untuk menampilkan data dalam gridview, tombol cetak digunakan untuk mencetak surat pengantar kenaikan pangkat, tombol baru digunakan menginputkan data pegawai baru yang juga mengajukan kenaikan pangkat, tombol keluar digunakan untuk keluar dari form kenaikan pangkat.

i. Form Transaksi Penerimaan Surat Keputusan Kenaikan Pangkat (SKKP)

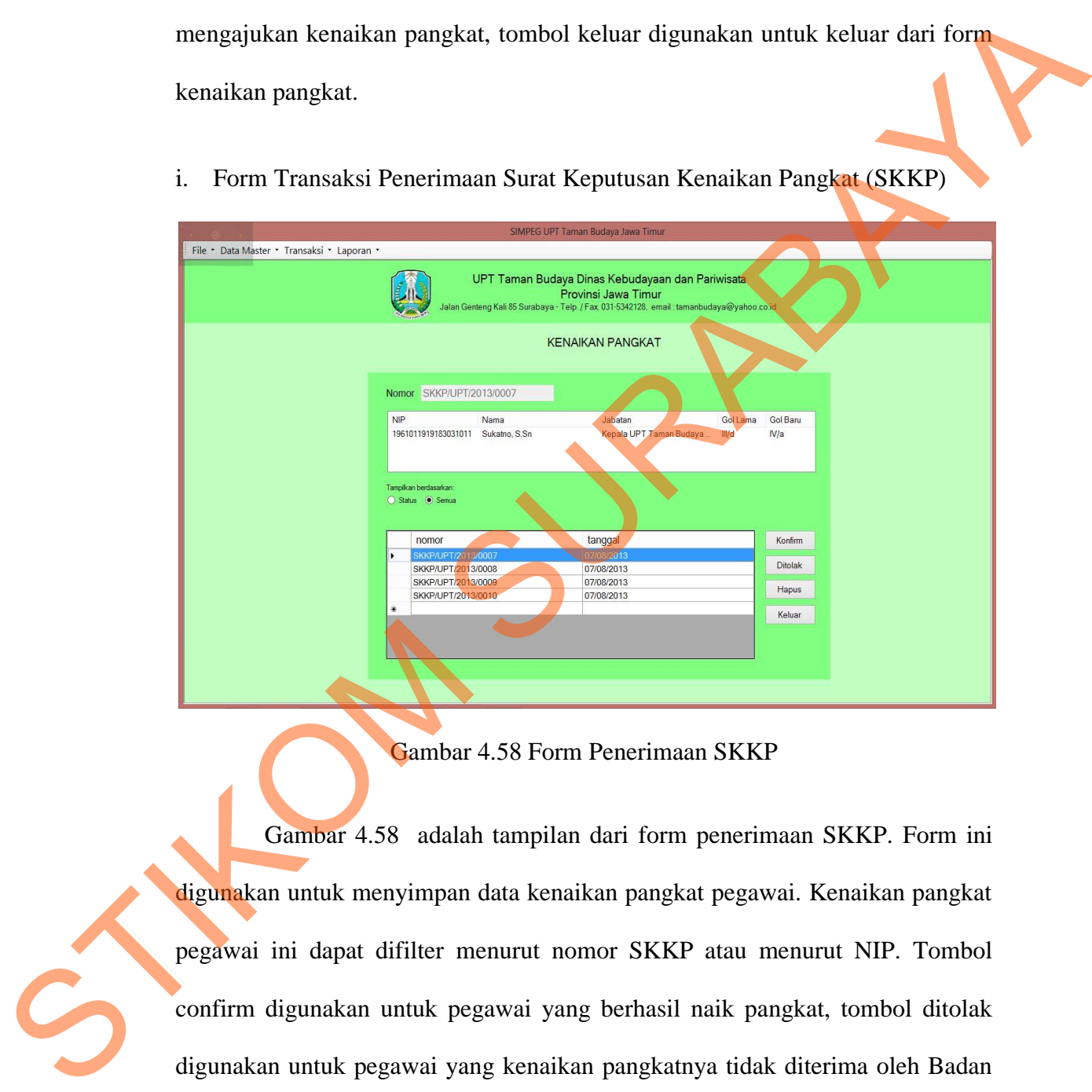

### Gambar 4.58 Form Penerimaan SKKP

Gambar 4.58 adalah tampilan dari form penerimaan SKKP. Form ini digunakan untuk menyimpan data kenaikan pangkat pegawai. Kenaikan pangkat pegawai ini dapat difilter menurut nomor SKKP atau menurut NIP. Tombol confirm digunakan untuk pegawai yang berhasil naik pangkat, tombol ditolak digunakan untuk pegawai yang kenaikan pangkatnya tidak diterima oleh Badan Kepegawaian Daerah, dan tombol hapus untuk menghapus data kenaikan pangkat.

*Button* konfirmasi digunakan untuk mengkonfirmasi pegawai yang berhasil naik pangkat. Jika *button* konfirmasi diklik, maka akan muncul message bos seperti Gambar 4.59.

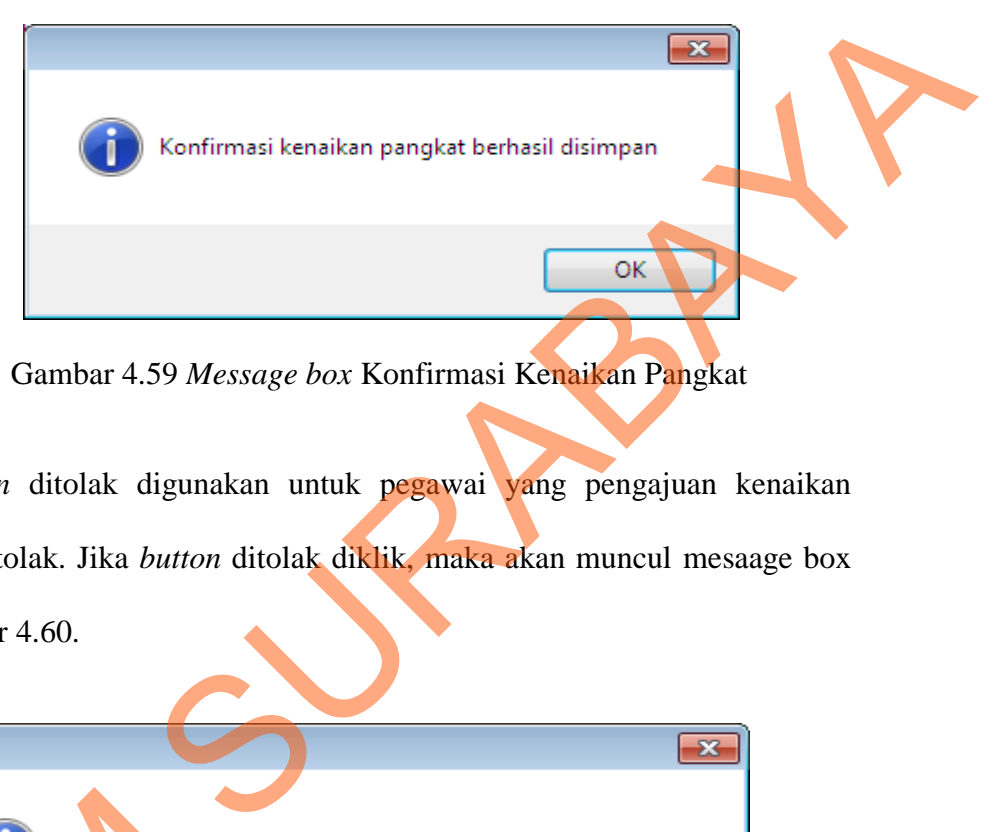

Gambar 4.59 *Message box* Konfirmasi Kenaikan Pangkat

*Button* ditolak digunakan untuk pegawai yang pengajuan kenaikan pangkatnya ditolak. Jika *button* ditolak diklik, maka akan muncul mesaage box seperti Gambar 4.60.

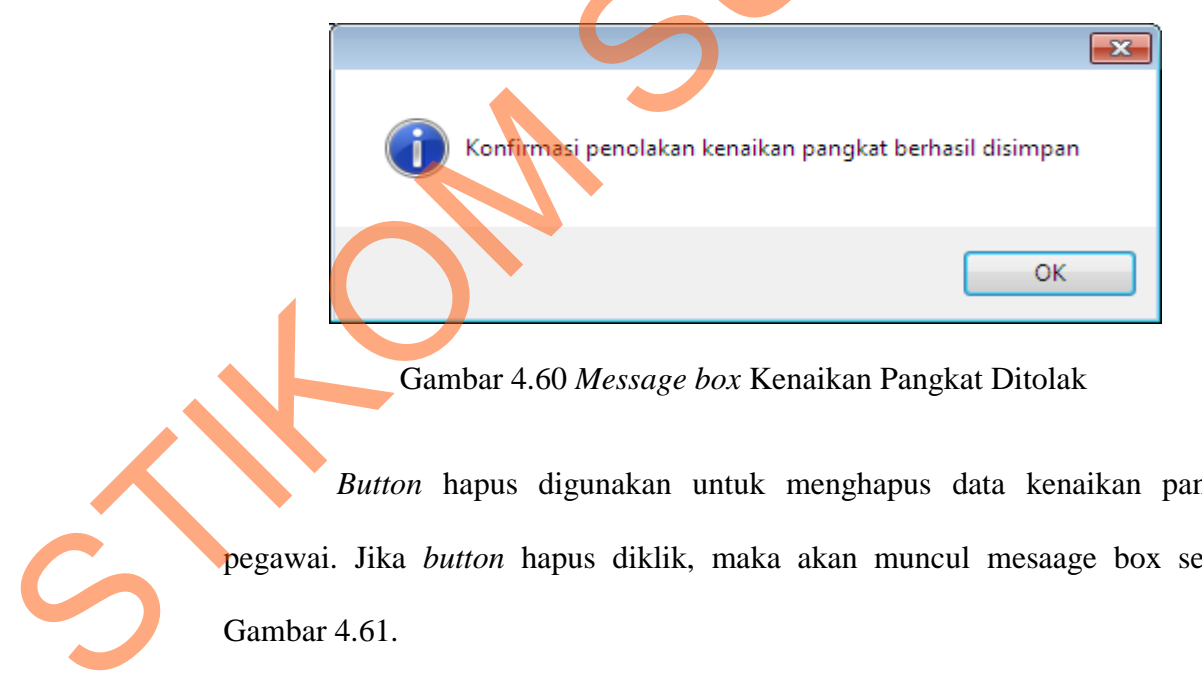

Gambar 4.60 *Message box* Kenaikan Pangkat Ditolak

*Button* hapus digunakan untuk menghapus data kenaikan pangkat pegawai. Jika *button* hapus diklik, maka akan muncul mesaage box seperti Gambar 4.61.

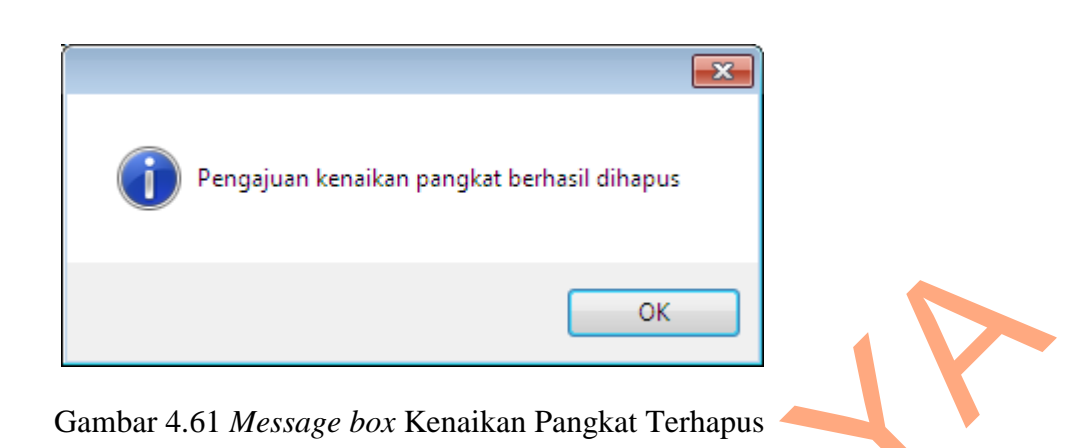

j. Laporan Data Pegawai

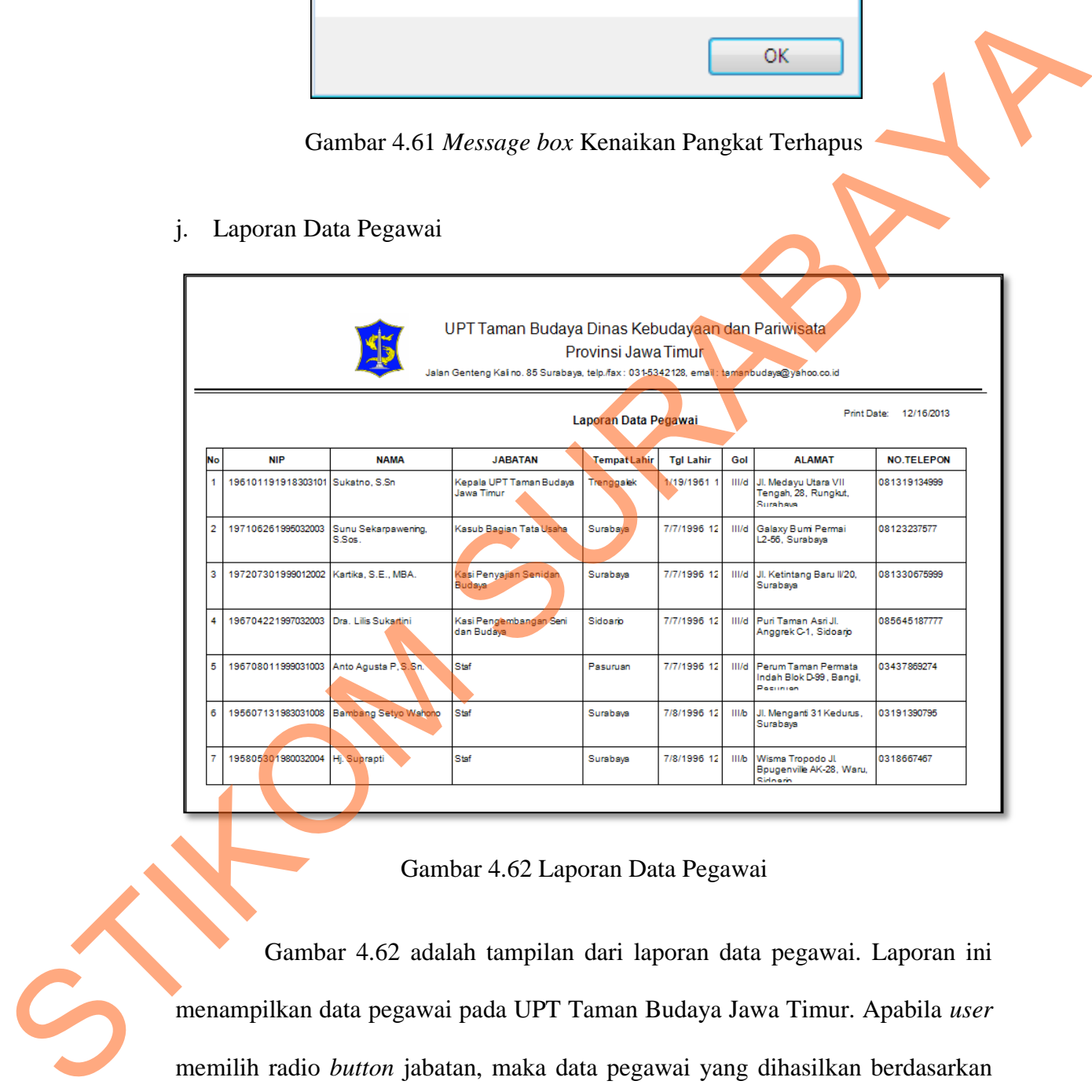

# Gambar 4.62 Laporan Data Pegawai

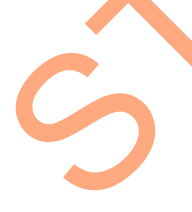

Gambar 4.62 adalah tampilan dari laporan data pegawai. Laporan ini menampilkan data pegawai pada UPT Taman Budaya Jawa Timur. Apabila *user* memilih radio *button* jabatan, maka data pegawai yang dihasilkan berdasarkan jabatan yang diinginkan, apabila *user* memilih radio *button* golongan, maka data pegawai yang dihasilkan berdasarkan golongan yang diinginkan, dan apabila *user* memilih radio *button* semua, maka seluruh data pegawai akan tampil.

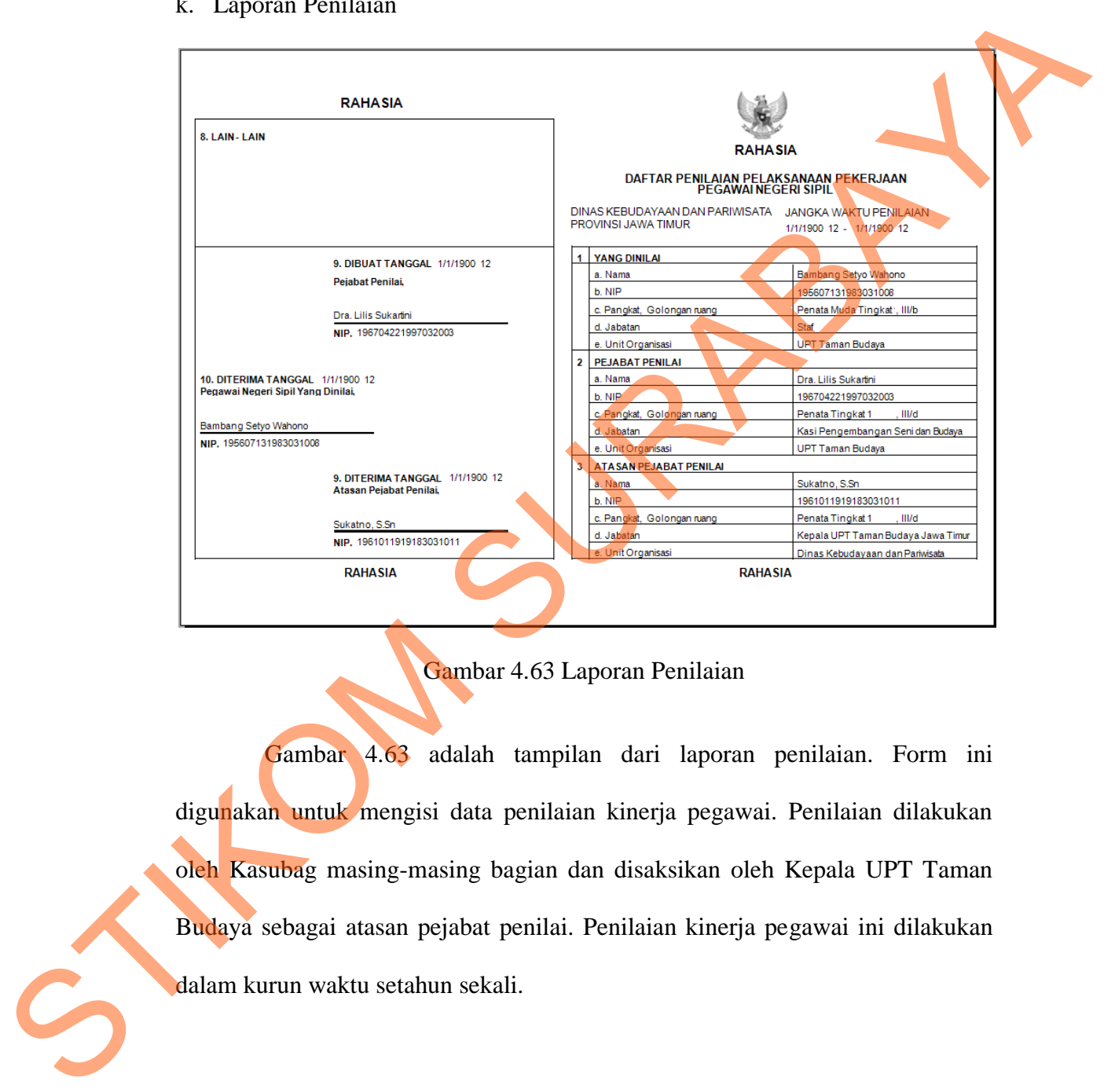

### k. Laporan Penilaian

Gambar 4.63 Laporan Penilaian

Gambar 4.63 adalah tampilan dari laporan penilaian. Form ini digunakan untuk mengisi data penilaian kinerja pegawai. Penilaian dilakukan oleh Kasubag masing-masing bagian dan disaksikan oleh Kepala UPT Taman Budaya sebagai atasan pejabat penilai. Penilaian kinerja pegawai ini dilakukan dalam kurun waktu setahun sekali.

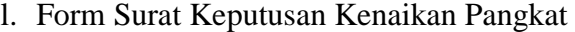

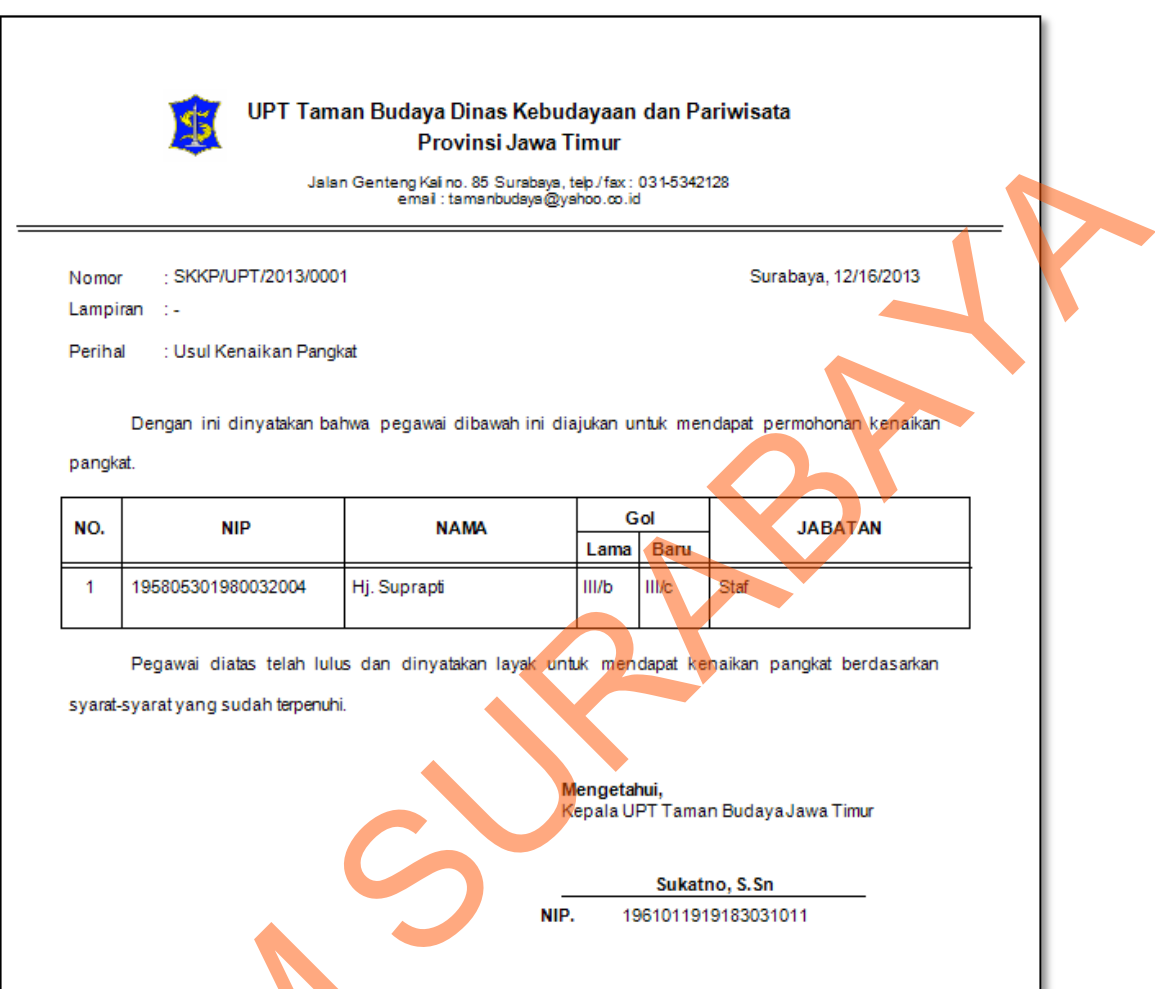

Gambar 4.64 Form Surat Pengantar Kenaikan Pangkat

Gambar 4.64 adalah form surat pengantar kenaikan pangkat. Form ini digunakan untuk mengusulkan pegawai yang layak untuk dinaikkan pangkatnya. Surat pengantar kenaikan pangkat ini nantinya diberikan kepada Badan Kepegawaian Daerah sebagai pembuat keputusan kenaikan pangkat. Dalam surat pengantar ini terdapat informasi berupa NIP, nama pegawai, golongan lama, Gambar 4.64 Form S<br>Gambar 4.64 Horm S<br>Gambar 4.64 adalah form<br>digunakan untuk mengusulkan peg<br>Surat pengantar kenaikan pang<br>Kepegawaian Daerah sebagai pem<br>pengantar ini terdapat informasi golongan baru, dan jabatan pegawai yang mengajukan kenaikan pangkat.

# m. Laporan Rekap SKKP

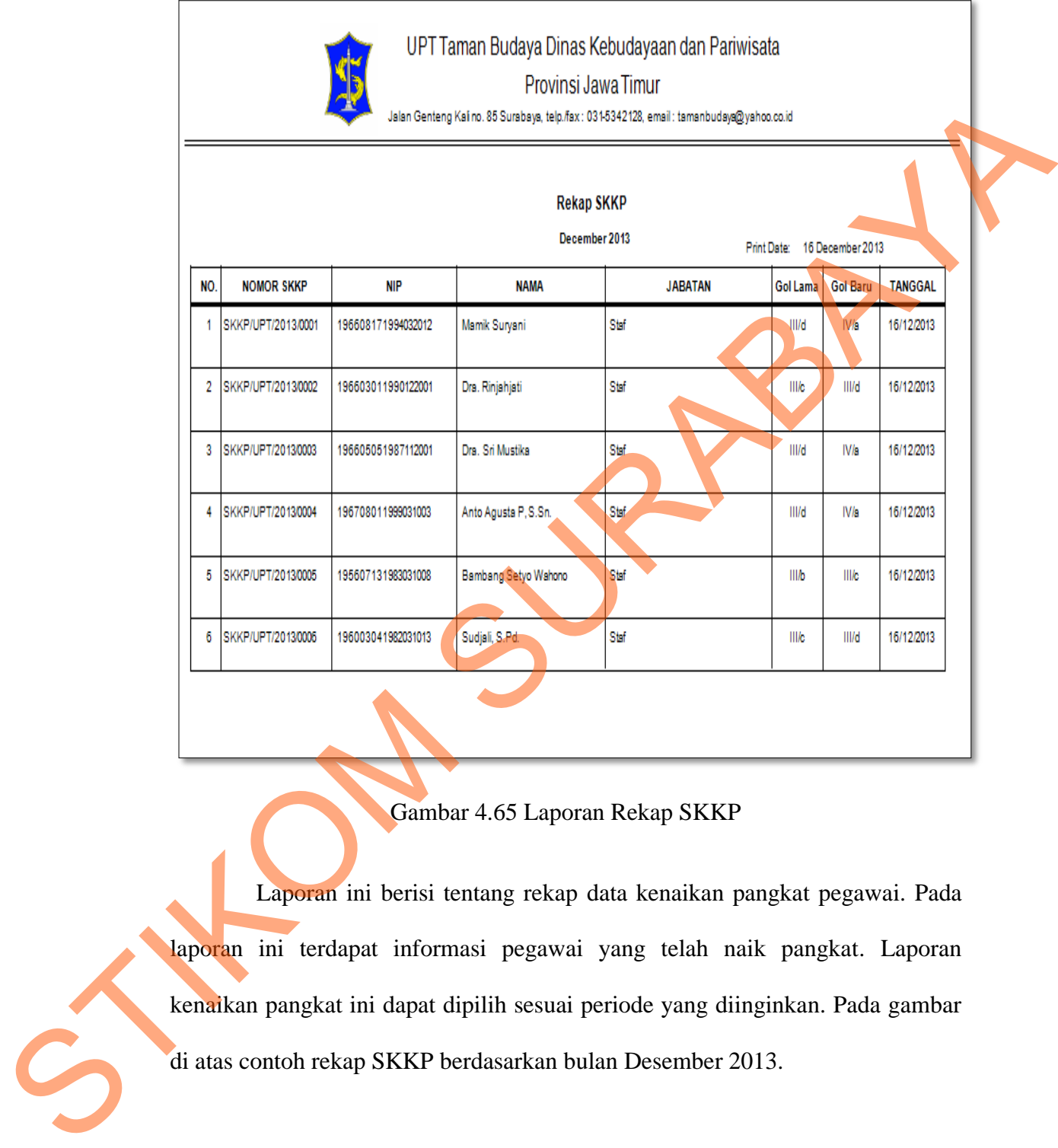

Gambar 4.65 Laporan Rekap SKKP

Laporan ini berisi tentang rekap data kenaikan pangkat pegawai. Pada laporan ini terdapat informasi pegawai yang telah naik pangkat. Laporan kenaikan pangkat ini dapat dipilih sesuai periode yang diinginkan. Pada gambar di atas contoh rekap SKKP berdasarkan bulan Desember 2013.